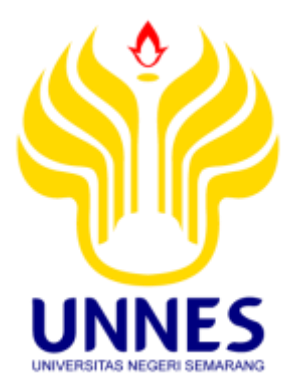

# **APLIKASI SOFTWARE R, AMOS, DAN LISREL UNTUK ANALISIS PENGARUH PENGGUNAAN JENIS ALAT KONTRASEPSI TERHADAP JUMLAH PENDUDUK DAN KEPADATAN PENDUDUK DI KABUPATEN PEMALANG TAHUN 2014**

**Tugas Akhir**

**disusun sebagai salah satu syarat untuk memperoleh gelar Ahli Madya Program Studi Statistika Terapan dan Komputasi**

> oleh Inarotul Ulya 4112312019

## **JURUSAN MATEMATIKA FAKULTAS MATEMATIKA DAN ILMU PENGETAHUAN ALAM UNIVERSITAS NEGERI SEMARANG**

**2015**

## **PERNYATAAN**

Saya menyatakan bahwa tugas akhir ini bebas plagiat, dan apabila dikemudian hari terbukti terdapat plagiat dalam tugas akhir ini, maka saya bersedia menerima sanksi sesuai ketentuan peraturan perundang-undangan

Semarang, 16 September 2015

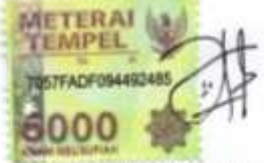

Inarotul Ulya 4112312019

#### **PENGESAHAN**

Tugas Akhir yang berjudul

Aplikasi Software R, AMOS dan LISREL untuk Analisis Pengaruh Penggunaan Jenis Alat Kontrasepsi terhadap Jumlah Penduduk dan Kepadatan Penduduk di Kabupaten Pemalang Tahun 2014

disusun oleh

Inarotul Ulya

4112312019

telah dipertahankan di hadapan sidang Panitia Ujian Tugas Akhir FMIPA UNNES

pada tanggal 16 September 2015.

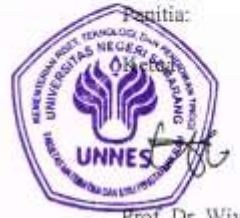

Prof. Dr. Wiyanto, M.Si. 196310121988031001

Penguji Utama/ Pembimbing II

Dra. Emi Pujiastuti, M.Pd. 196205241989032001 \*

Sekretay le C goestanto, M.Si. Drs. Arief 196807221993031005

Penguji Pendamping/Pembimbing I

Drs. Anef Agoestunio, M.Si 196807221993031005

涌

## **MOTTO DAN PERSEMBAHAN**

#### Motto

- a. Kebanggaan kita yang terbesar adalah bukan kita tidak pernah gagal, tetapi bangkit kembali setiap kali kita jatuh (Confusius).
- b. Sesuatu yang belum dikerjakan seringkali tampak mustahil, kita baru yakin kalau kita telah berhasil melakukannya dengan baik (Evelyn Underhill).

Persembahan

Tugas Akhir (TA) ini saya persembahkan kepada:

- 1. Untuk Kedua Orang Tuaku Bapak Sumarto dan Ibu Tursilah tercinta.
- 2. Untuk M. Zuhdil Atho yang selalu menyemangatiku.
- 3. Untuk Ikmaludin dan Nur Ainun Sahabat Kecilku.
- 4. Untuk Kedua Sahabatku Yesi Sekar Ambarwati dan Yunita Wulandari.
- 5. Untuk Teman- Teman Seperjuangan Staterkom 2012.

#### **PRAKATA**

#### Assalamualaikum Wr. Wb

Puji syukur kehadirat Allah SWT yang telah melimpahkan rahmat, hidayah dan kasih sayang-Nya sehingga penulis dapat menyelesaikan penyusunan Tugas Akhir ini dengan judul: "*Aplikasi Software R, AMOS dan LISREL untuk Analisis Pengaruh Penggunaan Jenis Alat Kontrasepsi Terhadap Jumlah Penduduk dan Kepadatan Penduduk di Kabupaten Pemalang Tahun 2014*" , dimaksudkan untuk memenuhi salah satu syarat untuk meyelesaikan pendidikan program Diploma III pada Program Studi Statistika Terapan dan Komputasi di Universitas Negeri Semarang.

Penyusun menyadari bahwa tanpa bimbingan dan bantuan dari segala pihak yang terkait tidak mungkin Tugas Akhir ini akan terwujud. Oleh karena itu, pada kesempatan ini penulis ingin menyampaikan rasa terima kasih kepada:

- 1. Prof. Fathur Rokhman, M.Hum, Rektor Universitas Negeri Semarang.
- 2. Prof. Dr. Wiyanto, M.Si, Dekan FMIPA Universitas Negeri Semarang.
- 3. Drs. Arief Agoestanto, M.Si, Ketua Jurusan Matematika FMIPA Universitas Negeri Semarang.
- 4. Endang Sugiharti, S.Si, M.Kom, Ketua Program Studi D3 Statistika Terapan dan Komputasi (Staterkom) Jurusan Matematika FMIPA Universitas Negeri Semarang.
- 5. Drs. Arief Agoestanto, M.Si, Dosen Pembimbing I yang telah memberikan bimbingan dan motivasi dalam proses penulisan Tugas Akhir ini.
- 6. Dra. Emi Pujiastuti, M.Pd, Dosen Pembimbing II yang telah memberikan bimbingan dan motivasi dalam proses penulisan Tugas Akhir ini.
- 7. Seluruh Dosen dan Karyawan Jurusan Matematika FMIPA UNNES yang telah membantu penulis dalam menyelesaikan Tugas Akhir ini.
- 8. Kedua orang tuaku tercinta Bapak Sumarto dan Ibu Tursilah yang telah senantiasa mendoakan serta memberikan nasehat dan semangat baik moral maupun spiritual.
- 9. Kekasih tersayang dan Sahabat- sahabat, yang telah memberikan nasehat serta dukungan semangat dalam penyusunan Tugas Akhir ini.
- 10. Teman-teman seperjuangan Staterkom 2012 yang selalu memberikan semangat dalam penyusunan Tugas Akhir ini.
- 11. Pihak lain yang telah membantu baik langsung maupun tidak langsung sehingga Tugas Akhir ini dapat terselesaikan.

Akhir kata penulis berharap semoga Tugas Akhir ini dapat bermanfaat bagi pembaca.

Waalaikumsalam Wr. Wb

Semarang,16 September 2015

Penulis

#### ABSTRAK

Ulya, Inarotul. 2015. *Aplikasi Software R, AMOS dan LISREL untuk Analisis Pengaruh Penggunaan Jenis Alat Kontrasepsi Terhadap Jumlah Penduduk dan Kepadatan Penduduk di Kabupaten Pemalang Tahun 2014*. Tugas Akhir, Jurusan Matematika, Fakultas Matematika dan Ilmu Pengetahuan Alam, Universitas Negeri semarang. Pembimbing I Drs. Arief Agoestanto, M.Si dan Pembimbing II Dra. Emi Pujiastuti, M.Pd.

Kata Kunci: *R, AMOS, LISREL*, Regresi Ganda, Alat Kontrasepsi

Tujuan dalam penelitian ini adalah mengetahui ada atau tidak ada pengaruh penggunaan alat kontrasepsi terhadap jumlah penduduk dan kepadatan penduduk di Kabupaten Pemalang tahun 2014 menggunakan software R, AMOS dan LISREL, mengetahui besar pengaruh pada penggunaan alat kontrasepsi terhadap jumlah penduduk dan kepadatan penduduk di Kabupaten Pemalang tahun 2014 menggunakan software R, AMOS dan LISREL, serta mengetahui *software* yang paling baik digunakan dalam menganalisis permasalahan tersebut. Metode yang digunakan dalam penelitian ini, untuk populasinya penggunaan jenis alat kontrasepsi pada masyarakat Kabupaten Pemalang tahun 2014, sampelnya diambil 3 sampel dari 7 sampel jenis alat kontrasepsi pada masyarakat Kabupaten Pemalang tahun 2014, variabel yang digunakan yaitu terdiri dari 3 variabel bebas (jenis alat kontrasepsi Pil, IUD, dan suntik) dan 2 variabel terikat (jumlah penduduk dan kepadatan penduduk), untuk metode pengumpulan data menggunakan metode metode literatur, metode wawancara, dan metode dokumentasi.

Berdasarkan hasil analisis pengaruh penggunaan jenis alat kontrasepsi terhadap jumlah penduduk dan kepadatan penduduk di Kabupaten Pemalang tahun 2014 menggunakan *software R, AMOS,* dan *LISREL*, ketiga *software* menunjukkan hasil yang sama, yaitu ada pengaruh pada penggunaan alat kontrasepsi terhadap jumlah penduduk dan kepadatan penduduk di Kabupaten Pemalang tahun 2014. Besar pengaruhnya, lebih besar pengaruh terhadap jumlah penduduk yaitu 93,4 % sedangkan terhadap kepadatan penduduk hanya 18 %. Software yang baik digunakan yaitu *software R*, karena pada software R dapat menggunakan laptop/ komputer tipe 32 Bit dan 64 Bit, dalam uji asumsi klasik software R dapat melakukan semua uji asumsi klasik, pada cara install nya tidak memerlukan kode license, dan data yang digunakan dalam melakukan uji regresi ganda terdiri dari data excel, SPSS, minitab, dan STATA.

### **DAFTAR ISI**

#### Halaman

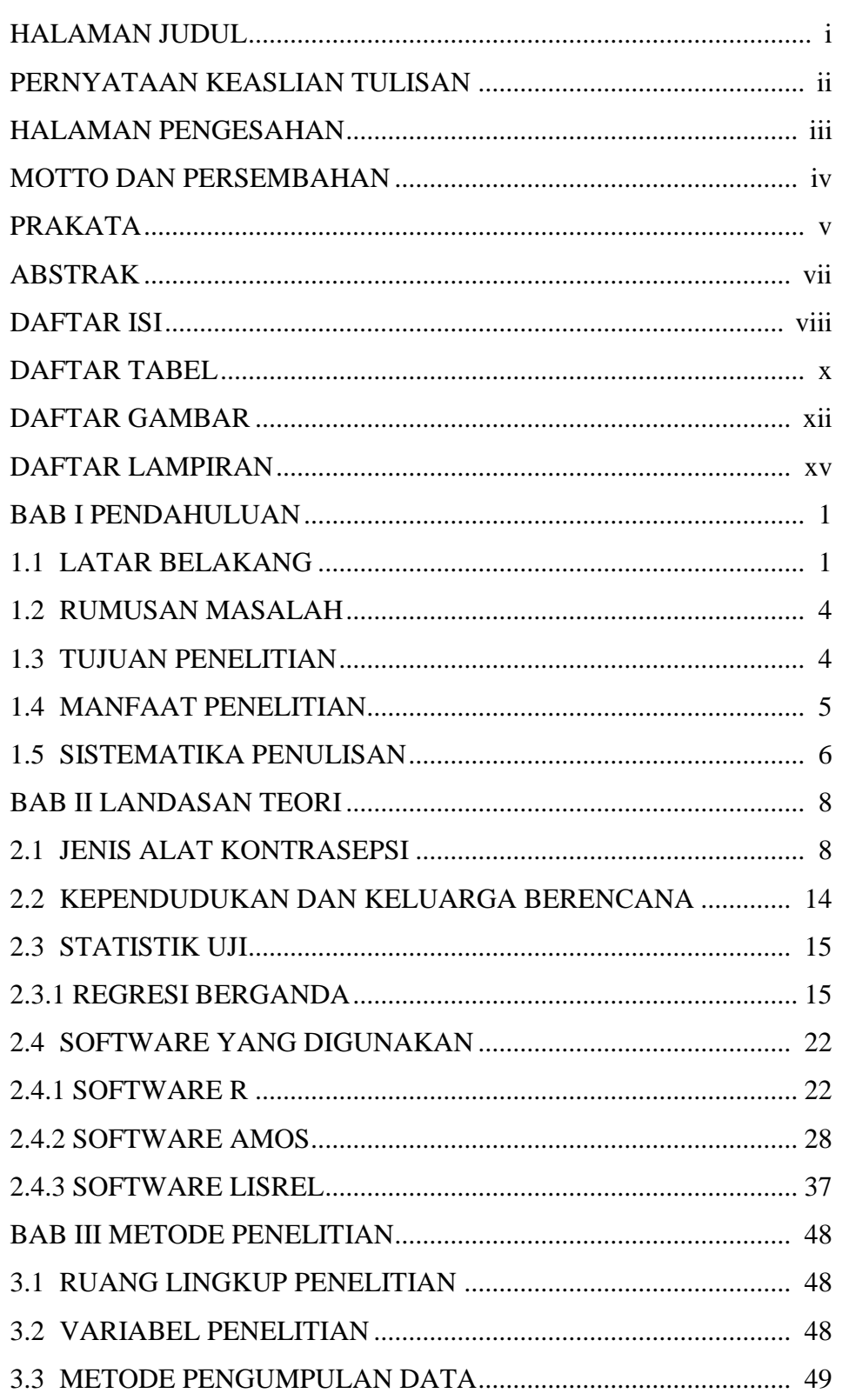

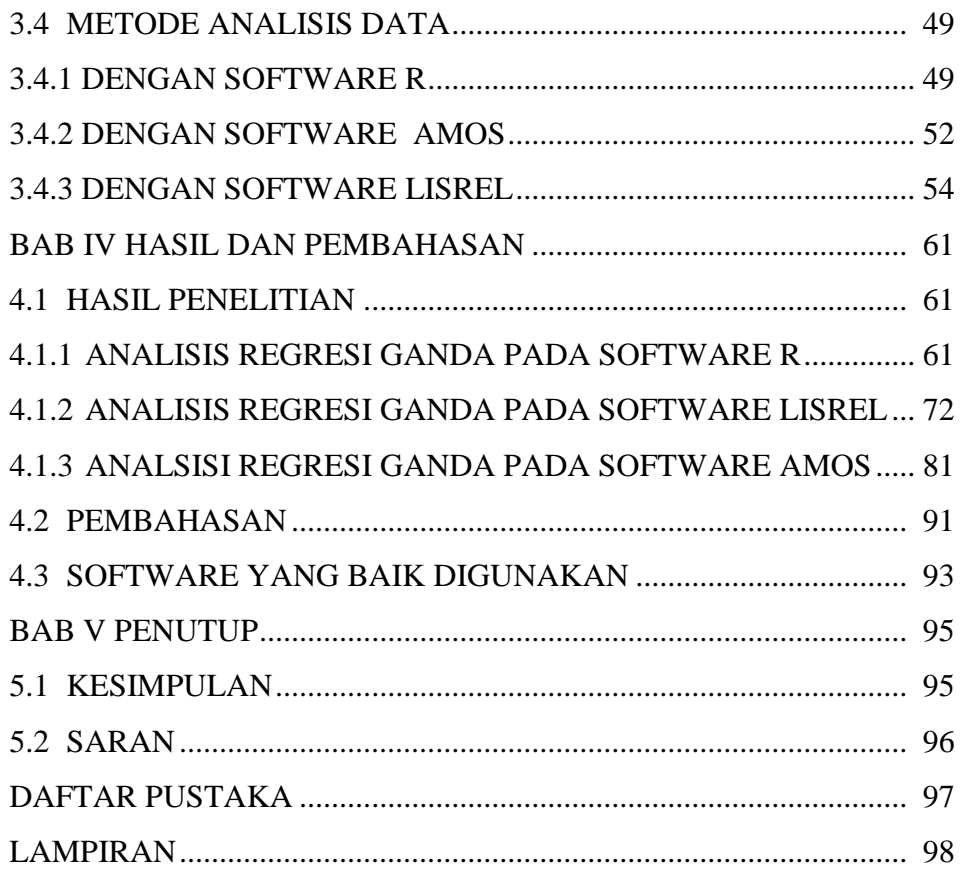

## DAFTAR TABEL

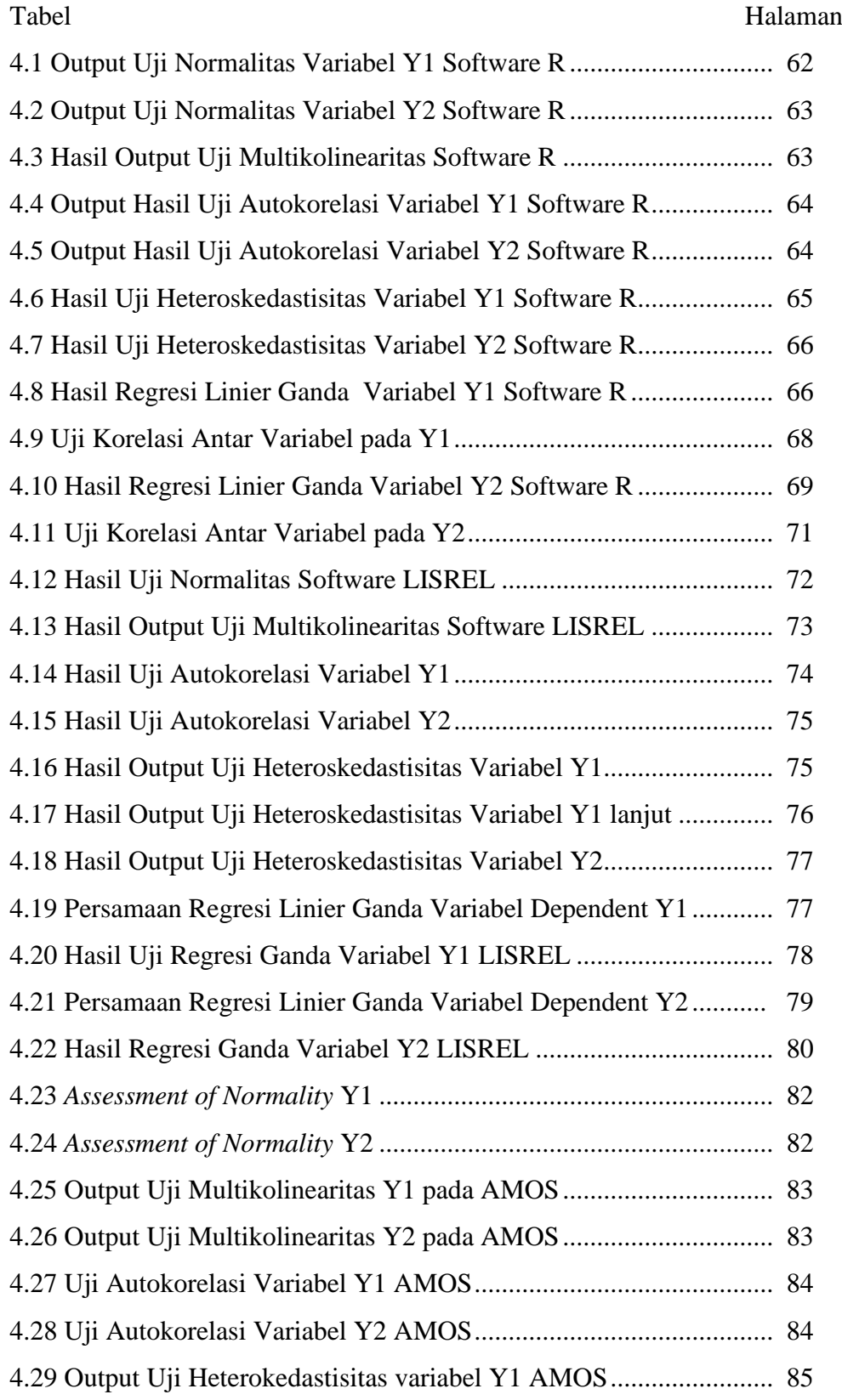

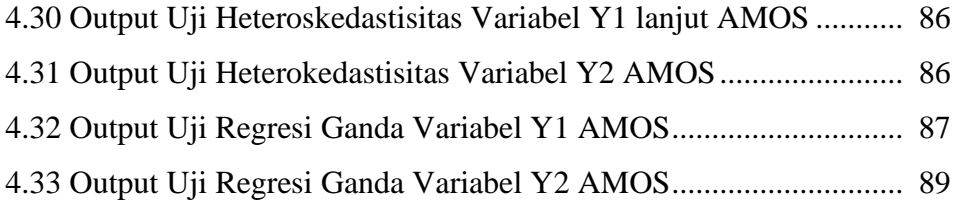

## DAFTAR GAMBAR

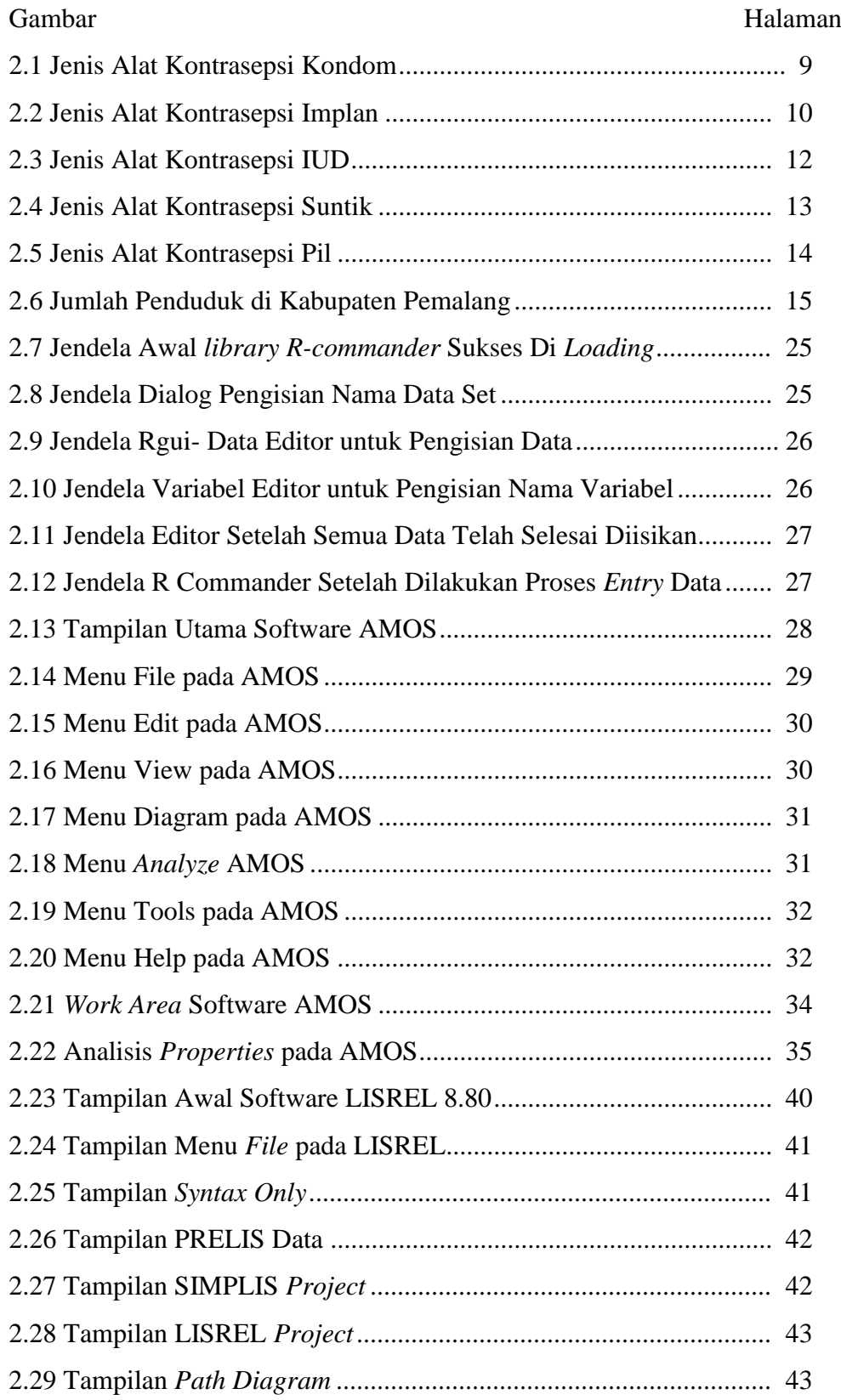

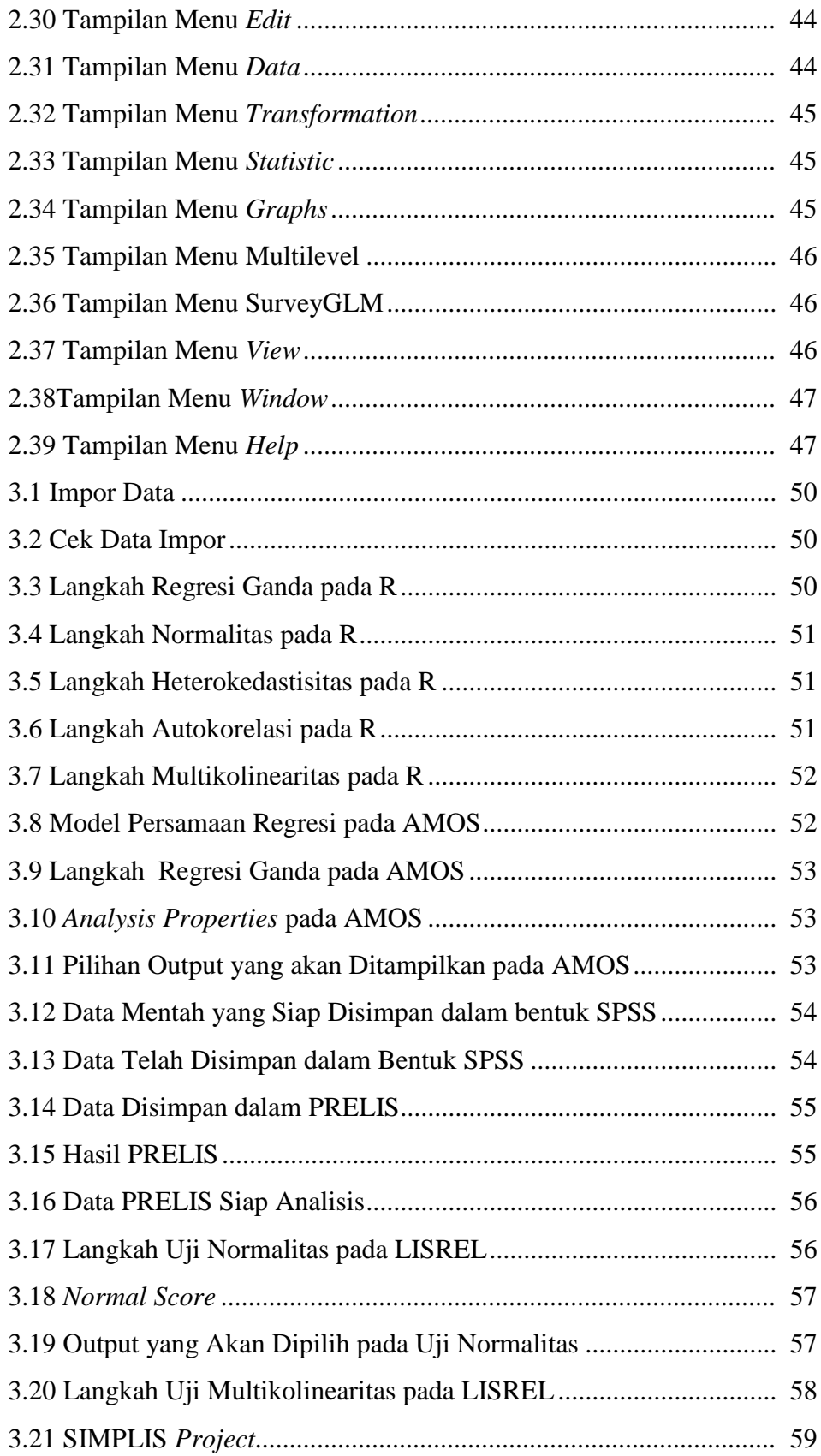

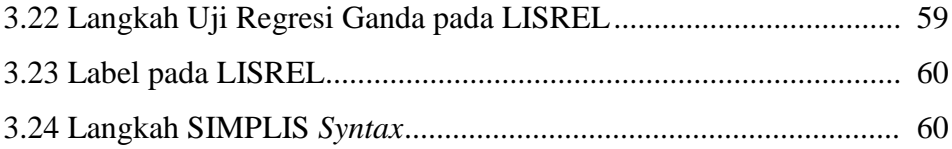

## DAFTAR LAMPIRAN

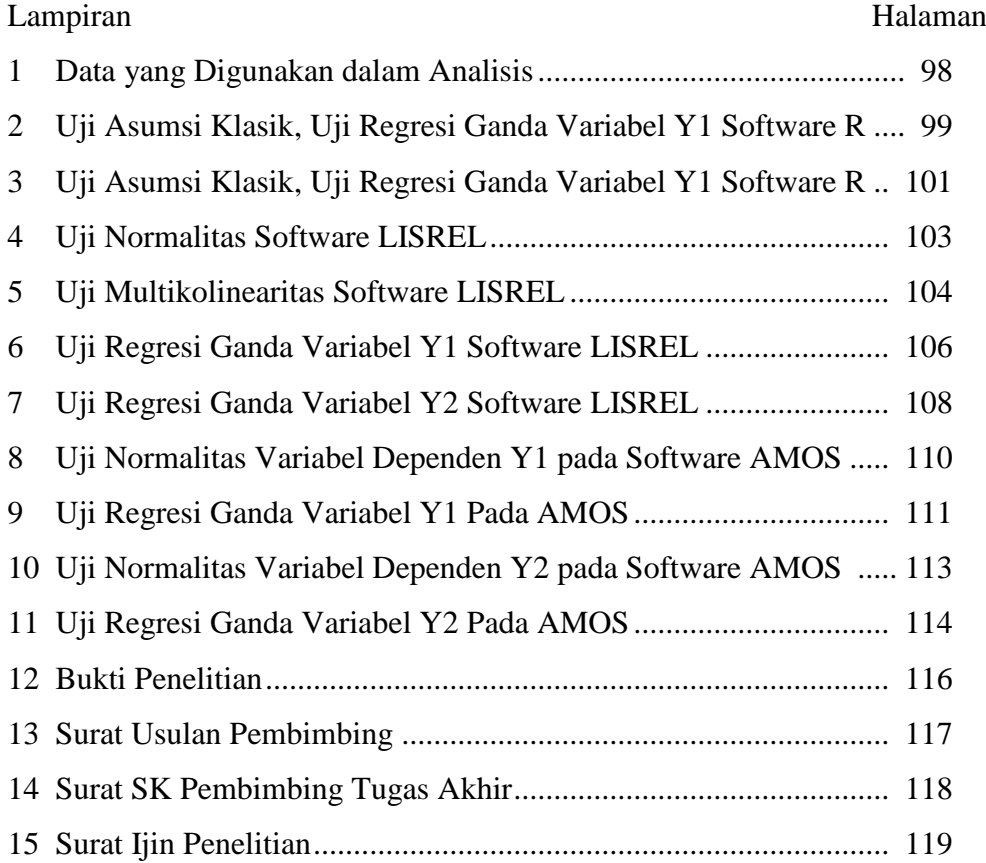

## **BAB 1**

## **PENDAHULUAN**

#### **1.1 LATAR BELAKANG MASALAH**

Indonesia merupakan negara yang laju pertumbuhan penduduknya relatif tinggi ke empat se dunia. Semakin tahun kepadatan penduduk Indonesia semakin meningkat. Banyaknya penduduk Indonesia menjadikan pemerintah melakukan sosialisasi tentang Keluarga Berencana dengan semboyan "Dua Anak Cukup" dan mengupayakan agar laju tersebut dapat menurun demi kesejahteraan masyarakat Indonesia. Padahal program ini telah dilaksanakan di Indonesia sejak tahun 1970 dengan membentuk BKKBN (Badan Koordinator Keluarga Berencana Nasional).

Dari hasil wawancara terhadap beberapa bidan di Kabupaten Pemalang, zaman dulu banyak masyarakat yang enggan untuk melaksanakan Program tersebut. Alasan masyarakat enggan untuk melakukan program KB karena mereka menganggap bahwa alat kontrasepsi itu berbahaya. Itu semua karena kurangnya pengetahuan tentang jenis-jenis alat kontrasepsi yang digunakan dalam program KB. Padahal dari pemerintah selalu mengadakan sosialisasi langsung terhadap masyarakat di Kabupaten Pemalang. Namun, semakin berkembangnya zaman, masyarakat mengetahui jenis alat kontrasepsi. Jenis alat kontrasepsi yang digunakan pun bermacam-macam sesuai dengan minat masyarakat.

Menurut beberapa bidan di Kabupaten Pemalang sendiri masyarakat lebih memilih menggunakan alat kontrasepsi pil dan suntik, karena masyarakat masih asing dengan alat kontrasepsi selain pil dan suntik seperti iud dan implant. Minat masyarakat menggunakan alat kontrasepsi tersebut dilihat dari efek sampingnya, menurut agamanya, persetujuan dari suami dan banyak alasan lainnya. Untuk sekarang ini, pemerintah tidak perlu sering mensosialisasi tentang program KB karena sudah adanya kesadaran dari masyarakat di Kabupaten Pemalang tentang manfaat dari KB tersebut.

Sebelum adanya program KB, pertumbuhan penduduk dalam sebuah negara akan meningkat karena tidak adanya penundaan masa kehamilan dalam sebuah keluarga. Menurut dr. Lucky Taufika Yuhedi (2014: 9), pertumbuhan penduduk adalah perubahan jumlah penduduk di suatu wilayah tertentu pada waktu tertentu dibandingkan waktu sebelumnya. Pertumbuhan penduduk dalam suatu negara meningkat pasti akan memicu adanya jumlah penduduk yang sangat meningkat. Semakin banyak penduduk kepadatan penduduk dalam suatu wilayah akan meningkat juga pertumbuhan penduduk itu sendiri. Menurut dr. Lucky Taufika Yuhedi (2014: 9), kepadatan penduduk berkaitan dengan daya dukung suatu wilayah. Indikator umum yang dipakai adalah rasio kepadatan penduduk. Rasio kepadatan penduduk itu sendiri menyatakan perbandingan antara banyaknya penduduk terhadap luas wilayah pada tahun tertentu. Dalam Tugas Akhir ini penulis menyoroti pengaruh dari penggunaan jenis alat kontrasepsi yang diminati oleh masyarakat terhadap jumlah penduduk dan kepadatan penduduk di Kabupaten Pemalang pada tahun 2014.

Dalam analisisnya untuk mengetahui pengaruh tersebut perlu menggunakan teknologi komputer yang akan mempercepat proses analisis. Banyak software yang telah tersedia untuk memudahkan pemakai dalam melakukan analisis secara cepat dan tepat. Software yang sering digunakan dalam menganalisis data yaitu software SPSS, namun pada analisis pengaruh penggunaan jenis alat kontrasepsi pada masyarakat terhadap jumlah penduduk dan kepadatan penduduk di Kabupaten Pemalang tahun 2014 penulis ingin memperkenalkan serta menggunakan software R, AMOS dan LISREL.

Menurut Suhartono (2008: 1), software R merupakan suatu sistem analisis statistik yang relatif lengkap, sebagai hasil dari kolaborasi riset berbagai statistikawan diseluruh dunia. Saat ini R dapat dikatakan merupakan *lingua franca* (bahasa standar) untuk keperluan komputasi statistik modern. Menurut Usman Dachlan (2014: 10), software AMOS merupakan sistem analisis statistik model SEM untuk mengestimasi parameter statistik. Menurut Sugiarto (2006: 3) analisis dalam LISREL dikelompokkan menjadi dua bagian. Pertama, terkait dengan model pengukuran dan yang kedua terkait denagn model struktural. Sehingga dalam mengetahui besar pengaruh ini penulis menggunakan software R, AMOS dan LISREL. Berdasarkan pengaruh penggunaan jenis alat kontrasepsi pada masyarakat terhadap jumlah penduduk dan kepadatan penduduk di Kabupaten Pemalang tahun 2014 menggunakan software R, AMOS, dan LISREL. Oleh karena itu, penulis membuat Tugas Akhir dengan judul: "Aplikasi software R, AMOS, dan LISREL untuk analisis pengaruh penggunaan jenis alat kontrasepsi

terhadap jumlah penduduk dan kepadatan penduduk di Kabupaten Pemalang Tahun 2014".

### **1.2 RUMUSAN MASALAH**

Berdasarkan latar belakang, dapat dirumuskan rumusan masalah sebagai berikut.

- 1. Ada atau tidak ada pengaruh penggunaan jenis alat kontrasepsi terhadap jumlah penduduk dan kepadatan penduduk di Kabupaten Pemalang tahun 2014 menggunakan software R, AMOS, dan LISREL?
- 2. Berapakah besar pengaruh penggunaan jenis alat kontrasepsi terhadap jumlah penduduk dan kepadatan penduduk di Kabupaten Pemalang tahun 2014 menggunakan software R, AMOS, dan LISREL?
- 3. Dari hasil Analisis, software manakah yang lebih baik digunakan, antara software R, software AMOS, atau software LISREL dalam analisis pengaruh penggunaan jenis alat kontrasepsi terhadap jumlah penduduk dan kepadatan penduduk di Kabupaten Pemalang tahun 2014?

#### **1.3 TUJUAN PENELITIAN**

Tujuan yang ingin dicapai melalui penelitian ini adalah sebagai berikut.

1. Untuk mengetahui ada atau tidak ada pengaruh penggunaan jenis alat kontrasepsi terhadap jumlah penduduk dan kepadatan penduduk di Kabupaten Pemalang tahun 2014 menggunakan software R, AMOS, dan LISREL.

- 2. Untuk mengetahui besar pengaruh penggunaan jenis alat kontrasepsi terhadap jumlah penduduk dan kepadatan penduduk di Kabupaten Pemalang tahun 2014 menggunakan software R, AMOS, dan LISREL.
- 3. Untuk mengetahui software yang lebih baik digunakan antara software R, software LISREL, atau software AMOS dalam menganalisis pengaruh penggunaan jenis alat kontrasepsi terhadap jumlah penduduk dan kepadatan penduduk di Kabupaten Pemalang tahun 2014.

## **1.4 MANFAAT PENELITIAN**

Penelitian ini diharapkan dapat memberi manfaat antara lain.

- 1. **Bagi Penulis**
	- a. Dapat mengaplikasikan ilmu yang telah didapat dibangku perkuliahan sehingga menunjang persiapan untuk terjun ke dunia kerja.
	- b. Dapat menganalisis pengaruh penggunaan jenis alat kontrasepsi terhadap jumlah penduduk dan kepadatan penduduk di Kabupaten Pemalang tahun 2014.
	- c. Menambah wawasan mengenai aplikasi analisis data selain SPSS yaitu R, AMOS, dan LISREL.

#### 2. **Bagi Jurusan Matematika**

- a. Dapat dijadikan sebagai bahan studi kasus bagi pembaca dan acuan bagi mahasiswa.
- b. Sebagai bahan referensi bagi pihak perpustakaan dan bahan bacaan yang dapat menambah ilmu pengetahuan bagi pembaca.

#### 3. **Bagi Badan Pusat Statistik Kabupaten Pemalang**

Dapat dijadikan bahan referensi dan dapat dijadikan sebagai acuan untuk mengetahui pengaruh penggunaan jenis alat kontrasepsi terhadap jumlah penduduk dan kepadatan penduduk di Kabupaten Pemalang tahun 2014.

#### 4. **Bagi Bidan di Kabupaten Pemalang**

Dapat dijadikan bahan referensi dan dapat dijadikan sebagai acuan untuk mengetahui pengaruh penggunaan jenis alat kontrasepsi pada masyarakat terhadap jumlah penduduk dan kepadatan penduduk di Kabupaten Pemalang tahun 2014.

#### **1.5 SISTEMATIKA PENULISAN**

Adapun sistematika penulisan penelitian terdiri dari tiga bagian antara lainya sebagai berikut.

- 1. Bagian Awal yang berisi halaman judul, abstrak, halaman pengesahan, motto dan persembahan, kata pengantar, daftar isi, daftar tabel, daftar gambar.
- 2. Bagian Isi yang berisi

BAB I: Pendahuluan. Bab ini berisi latar belakang, rumusan masalah dan pembatasan masalah, tujuan penelitian, manfaat, sistematika penulisan.

BAB II: Landasan Teori. Bab ini menguraikan tentang pengaruh penggunaan jenis alat kontrasepsi terhadap jumlah penduduk dan kepadatan penduduk di Kabupaten Pemalang tahun 2014 menggunakan R, AMOS, dan LISREL sebagai alat yang digunakan dalam perhitungan penelitian ini.

BAB III: Metode Penelitian. Bab ini berisikan tentang ruang lingkup penelitian, data dan cara pengumpulan data, dan metode analisis data.

BAB IV: Hasil dan Pembahasan. Bab ini menguraikan tentang hasil penelitian dan pembahasan.

BAB V: Penutup. Bab ini berisikan tentang simpulan dan saran.

3. Bagian akhir yang berisi, daftar pustaka, lampiran data, hasil perhitungan, dan data-data pendukung.

## **BAB 2**

## **LANDASAN TEORI**

#### **3.1 JENIS ALAT KONTRASEPSI**

Menurut BKKBN, pengertian kontrasepsi berasal dari kata Kontra yang berarti mencegah atau melawan, sedangkan konsepsi adalah pertemuan antara sel telur yang matang dan sel sperma yang mengakibatkan kehamilan, Maksud dari kontrasepsi adalah menghindari/mencegah terjadinya kehamilan sebagai akibat pertemuan antara sel telur matang dengan sel sperma tersebut. Menurut dr. Lucky Taufika Yuhedi (2014: 97), jenis-jenis alat kontrasepsi, yaitu sebagai berikut.

1. Kondom

Jenis alat kontrasepsi kondom merupakan alat kontrasepsi yang digunakan pada alat kelamin pria yang berguna mencegah pertemuan ovum dan sperma. Keuntungan menggunakan jenis alat kontrasepsi kondom, yaitu sebagai berikut.

- a. Mudah didapat, karena kondom dapat didapatkan dibeberapa tempat seperti apotek, klinik KB, puskesmas, rumah bersalin, dan warung atau kedai tertentu.
- b. Efektif bila digunakan dengan benar.
- c. Tidak perlu resep dokter atau pemeriksaan kesehatan khusus.

Keterbatasan dalam menggunakan jenis alat kontrasepsi kondom, yaitu sebagai berikut.

- a. Kegagalan biasanya terjadi bila kondom robek karena kurang hati-hati atau karena tekanan pada saat ejakulasi sehingga terjadi perembesan.
- b. Harus selalu tersedia setiap kali berhubungan seksual.
- c. Malu membeli kondom di tempat umum.

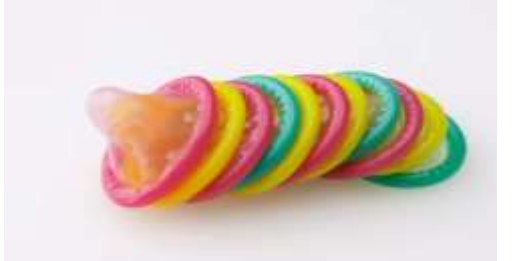

Gambar 2.1 Jenis Alat Kontrasepsi Kondom (Sumber: [http://jatim.bkkbn.go.id\)](http://jatim.bkkbn.go.id/)

2. Implan

Jenis alat kontrasepsi implan merupakan alat kontrasepsi susuk yang terdiri dari enam kapsul kecil berisi hormon lovonorgestrel yang dibawah kulit lengan atas bagian dalam. Implan dipakai selama lima tahun. alat kontrasepsi bawah kulit yang mengandung progestin yang dibungkus dalam kapsul silastik silikon polidimetri.

Keuntungan menggunakan jenis alat kontrasepsi implan, yaitu sebagai berikut.

- a. Perlindungan jangka panjang (5 tahun).
- b. Pengembalian tingkat kesuburan yang cepat setelah pencabutan jenis alat kontrasepsi implan.
- c. Berbentuk elastis, sehingga tidak menimbulkan rasa sakit atau luka di dalam kulit.
- d. Cocok untuk alat kontrasepsi Ibu menyusui, karena tidak mengganggu produksi ASI baik volume dan kualitasnya.

Keterbatasan dalam menggunakan jenis alat kontrasepsi implan, yaitu sebagai berikut.

- a. Setelah pemasangan biasanya pasien akan merasa mual, sakit kepala, perubahan perasaan atau kegelisahan.
- b. Mengganggu penampilan, karena susuk biasanya akan terlihat sedikit menonjol pada kulit, dan terasa apabila diraba. Saat pelepasan diperlukan penyayatan pada kulit, sehingga bisa menimbulkan bekas luka.
- c. Tidak dianjurkan untuk wanita yang menderita penyakit kanker payudara,hati, penggumpalan darah, perdarahan tanpa sebab, kolesterol tinggi,pasien darah tinggi, penyakit kandung empedu, siklus menstruasi tidak teratur, dan pasien penyakit jantung.

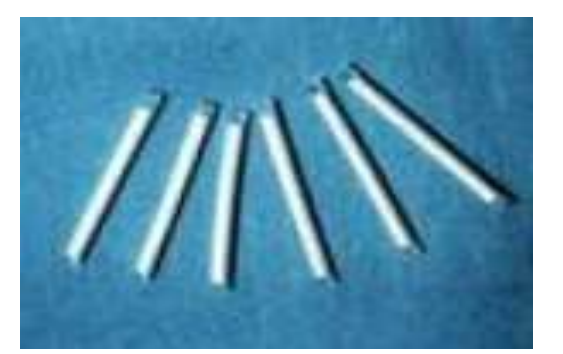

Gambar 2.2 Jenis Alat Kontrasepsi Implan (Sumber: [http://jatim.bkkbn.go.id\)](http://jatim.bkkbn.go.id/)

3. IUD

Jenis alat kontrasepsi IUD merupakan alat kontrasepsi dalam rahim yang terbuat dari plastik atau plastik dan tembaga yang diletakkan dalam rahim. Keuntungan menggunakan jenis alat kontrasepsi IUD, yaitu sebagai berikut.

- a. Dianjurkan untuk ibu menyusui karena tidak akan mempengaruhi volume dan kualitas ASI.
- b. Dapat digunakan setelah 1 tahun atau lebih masa haid terakhir (masa menopause).
- c. Dapat dipasang kapan saja, tidak perlu pada saat masa haid saja asal anda tidak sedang hamil atau diperkirakan hamil.
- d. Hanya perlu melakukan pengecekan satu tahun sekali ke dokter yang memasang IUD.

Keterbatasan dalam menggunakan jenis alat kontrasepsi IUD, yaitu sebagai berikut.

- a. Haid tidak teratur, karena terjadi perubahan siklus haid pada 3 bulan pertama, setelah pemasangan.
- b. Memerlukan prosedur medis, termasuk pemeriksaan pelvik sebelum dipasang alat kontrasepsi *Intrauterine Device* (IUD), dan pemasangan harus oleh petugas terlatih (bidan atau dokter).
- c. Terjadi pendarahan diantara masa menstruasi, hal ini dikarenakan alat IUD mengenai dinding rahim dan menimbulkan luka.

d. Tidak dapat mencegah infeksi penyakit menular seksual, sehingga tidak disarankan untuk perempuan yang sering berganti pasangan. Infeksi ini akan memicu terjadinya penyakit radang panggul.

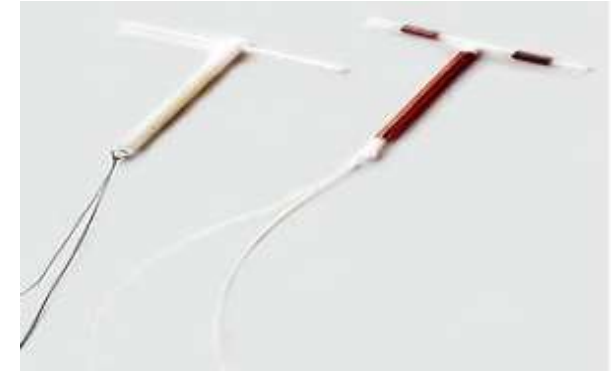

 Gambar 2.3 Jenis Alat Kontrasepsi IUD (Sumber: [http://jatim.bkkbn.go.id\)](http://jatim.bkkbn.go.id/)

4. Suntik

Jenis alat kontrasepsi suntik merupakan jenis alat kontrasepsi yang harus digunakan secara teratur supaya bisa mendapatkan hasil seperti yang diharapkan. Keuntungan menggunakan jenis alat kontrasepsi suntik, yaitu sebagai berikut.

- a. Mudah diterima karena suntikan sudah dikenal masyarakat sejak lama sebagai cara pengobatan.
- b. Praktis, karena tidak perlu mengingat-ingat setiap hari.
- c. Tidak menggangu ASI.
- d. Mengurangi resiko terjadinya infeksi rongga pinggul.
- e. Tidak diperlukan pemeriksaan dalam.
- f. Tidak perlu menyimpan obat suntik.
- g. Pencegahan kehamilan jangka panjang.

Keterbatasan dalam menggunakan jenis alat kontasepsi suntik, yaitu sebagai berikut.

- a. Pola haid tidak teratur.
- b. Ketergantungan klien terhadap pelayanan keesehatan.
- c. Efektivitasnya berkurang bila digunakan bersamaan dengan obat epilepsi.
- d. Penambahan berat badan.
- e. Tidak menjamin perlindungan terhadap penularan.
- f. Tidak mencegah IMS.
- g. Terlambatnya kembalinya kesuburan setelah penghentian pemakaian.

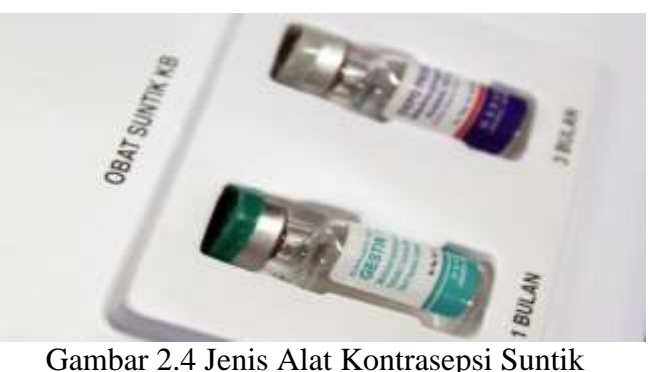

(Sumber: [http://jatim.bkkbn.go.id\)](http://jatim.bkkbn.go.id/)

5. Pil

Jenis alat kontrasepsi pil merupakan jenis alat kontrasepsi yang harus diminum setiap hari secara teratur supaya mencegah kehamilan. Keuntungan menggunakan jenis alat kontrasepsi pil, yaitu sebagai berikut.

- a. Tidak perlu pemeriksaan panggul.
- b. Tidak mempengaruhi ASI.
- c. Kembalinya fertilisasi segera jika pemakaian dihentikan.

d. Mudah digunakan dan nyaman, karena hanya dibutuhkan kepatuhan wanita untuk meminumnya.

Adapun keterbatasan menggunakan jenis alat kontrasepsi pil, yaitu sebagai berikut.

- a. Harus digunakan setiap hari dan pada waktu yang sama.
- b. Bila lupa satu pil saja kegagalan menjadi lebih besar.
- c. Resiko kehamilan ektopik, tetapi risiko ini lebih rendah jika dibandingkan dengan perempuan yang tidak menggunakan minipil.
- d. Efektifitas menjadi rendah bila digunakan bersamaan dengan obat tuberkulosis atau obat epilepsi.

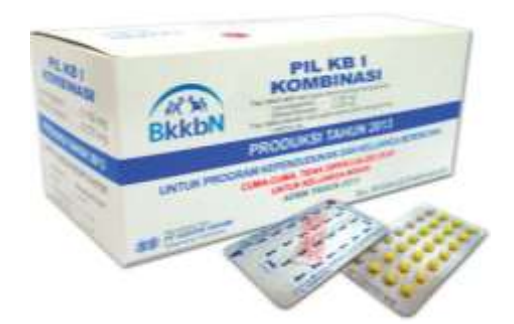

Gambar 2.5 Jenis Alat Kontrasepsi Pil (Sumber: [http://jatim.bkkbn.go.id\)](http://jatim.bkkbn.go.id/)

### **3.2 KEPENDUDUKAN DAN KELUARGA BERENCANA**

Penduduk sebagai salah satu modal dasar pembangunan memiliki peranan yang sangat penting. Penduduk sekaligus juga sebagai sumber daya yang penting sebagai pelaksana pembangunan. Berdasarkan proyeksi penduduk, jumlah penduduk Kabupaten Pemalang tercatat sebanyak 1.279.596 jiwa. Kepadatan penduduk di Kabupaten Pemalang yaitu 1.147,31 per Km<sup>2</sup>.

Menurut Undang-undang No.10 tahun 1992 "Keluarga Berencana adalah upaya peningkatan kepedulian dan peran serta masyarakat melalui pendewasaan usia perkawinan, pengaturan kelahiran, pembinaan ketahanan keluarga, peningkatan kesejahteraan keluarga untuk mewujudkan keluarga kecil, bahagia, dan sejahtera. Menurut data dari Badan Pemberdayaan Masyarakat dan Keluarga Berencana Kabupaten Pemalang, jenis alat kontrasepsi yang paling diminati oleh peserta KB Aktif adalah IUD (14.650 akseptor), Suntik (137.581 akseptor), dan Pil (15.494 akseptor). Sedangkan alat kontrasepsi yang paling sedikit diminati adalah Implan (3.828 akseptor).

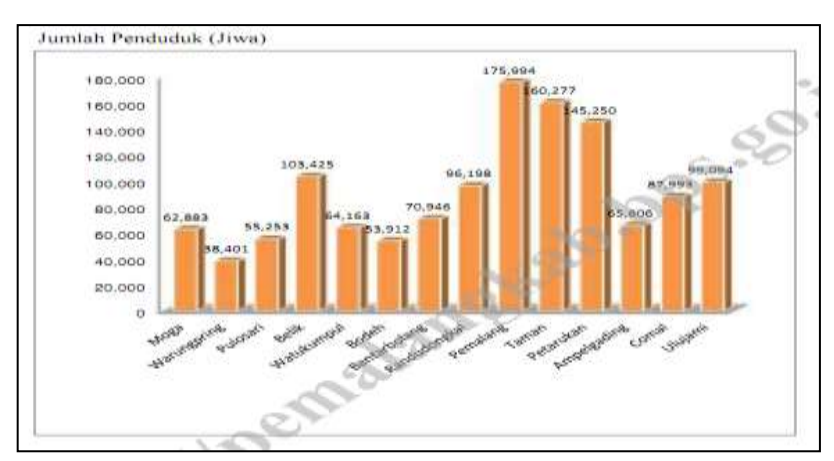

 Gambar 2.6 Jumlah Penduduk di Kabupaten Pemalang (Sumber: Badan Pusat Statistik Kabupaten Pemalang)

#### **3.3 STATISTIK UJI**

#### **3.3.1 REGRESI BERGANDA**

Menurut Sudjana (2002: 10) mengemukakan bahwa: "analisis regresi adalah studi yang menyangkut hubungan yang pada umumnya dinyatakan dalam bentuk persamaan matematik yang menyatakan hubungan fungsional antara variabel-variabel". Persamaan regresi ganda mengandung makna bawa suatu persamaan regresi terdapat satu variabel terikat dan lebih dari satu variabel bebas. Pada penelitian kali ini, analisis regresi berganda digunakan untuk mengetahui faktor yang mempengaruhi dua variabel terikat.

Rumus persamaan regresi linier ganda.

$$
Y = a + b_1 X_1 + b_2 X_2 + b_3 X_3 + \dots + b_n X_n
$$

Keterangan:

 $Y = variable$  terikat

 $a =$ konstanta

 $b1.b2 = koefisien regresi$ 

 $X1.X2 = variable$  bebas

Persamaan regresi di atas digunakan untuk menggambarkan hubungan linear antara variabel dependen Y dan variabel-variabel independennya (X1,X2,X3,........Xi).

Rumus koefisien korelasi ganda.

$$
R = \frac{b_1 \sum X_1 Y + b_2 \sum X_2 Y}{\sum Y^2}
$$

Rumus F hitung.

$$
F_{hitung} = \frac{R^2(N-k-1)}{k(1-R^2)}
$$

Koefisien determinasi (R2) adalah sebuah kunci penting dalam analisis regresi. Nilai koefisien determinasi diinterpretasikan sebagai proporsi dari varian variabel dependen.Koefisien determinasi (2R) digunakan untuk menyatakan besarnya variasi Y yang dapat diterangkan oleh X menurut persamaan yang diperoleh dan koefisien korelasi ganda (R) digunakan untuk menyatakan besarnya derajat keeratan hubungan antar variabel, sehingga diperoleh koefisien determinasi.

Menurut Ghozali (2006: 80) mengemukakan bahwa: "regresi ganda dalam LISREL memiliki asumsi-asumsi yang harus dipenuhi yaitu normalitas dan multikolinieritas". Asumsi yang paling fundamental dalam analisis multivariat adalah normalitas, yang merupakan bentuk suatu distribusi data pada suatu variabel metrik tunggal dalam menghasilkan distribusi normal. Suatu distribusi data yang tidak membentuk distribusi nornal, maka data tersebut tidak normal, sebaliknya data dikatakan normal apabila ia membentuk suatu distribusi normal. Apabila asumsi normalitas tidak dipenuhi dan penyimpangan normalitas tersebut besar, maka seluruh hasil uji statistik adalah tidak valid karena perhitungan uji t dan lain sebagainya, dihitung dengan asumsi data normal.

Dalam melakukan uji regresi ganda harus memenuhi syarat asumsi klasik. Uji asumsi klasik yaitu model regresi dispesifikasikan dengan benar, error menyebar normal dengan rataan nol dan memiliki suatu ragam (variance) tertentu, tidak terjadi heteroskedastisitas pada ragam error, tidak terjadi multikolinieritas antara peubah bebas, error tidak mengalami autokorelasi (error tidak berkorelasi dengan dirinya sendiri).

3.3.1.1 Uji Normalitas

Dalam melakukan uji statistik langkah awal yang harus dilakukan adalah *screening* terhadap data yang akan diolah. *Screening* terhadap normalitas data merupakan langkah awal yang harus dilakukan untuk setiap analisis multivariat, khususnya jika tujuannya adalah inferensi. Jika terdapat normalitas, maka residual akan terdistribusi secara normal dan independen.

Menurut Haryadi Sarjono (2011: 53) uji normalitas bertujuan untuk mengetahui normal atau tidaknya suatu distribusi data. Uji normalitas pada dasarnya membandingkan data yang dimiliki dan data berdistribusi normal yang memiliki mean dan standar deviasi yang sama dengan data yang dimiliki. Menurut Sukestiyarno (2010: 68) mengemukakan bahwa: "uji normalitas dimaksudkan apakah sebaran data observasi berasal dari asumsi populasi berdistribusi normal. Dengan bentuk distribusi normal adalah menyerupai lonceng." Uji normalitas digunakan untuk mengetahui apakah data berdistribusi normal atau tidak.

Uji untuk mengukur apakah data yang didapatkan memiliki distribusi normal sehingga dapat dipakai dalam statistik parametrik (statistik inferensial). Dengan kata lain, uji normalitas adalah uji untuk mengetahui apakah data empirik yang didapatkan dari lapangan itu sesuai dengan distribusi teoritik tertentu. Dalam kasus ini, distribusi normal. Dengan kata lain, apakah data yang diperoleh berasal dari populasi yang berdistribusi normal. Uji normalitas dapat dilakukan dengan uji histogram, uji Shapiro-Wilk, uji Chi Square, Skewness dan Kurtosis atau uji Kolmogorov Smirnov.

Rumus uji normalitas

$$
T = \frac{1}{D} \left[ \sum_{i=1}^{R} a_i (x_{n-i+1} - x_i) \right]^2
$$

$$
D = \sum_{i=1}^{R} (x_i - \bar{x}_i)^2
$$

Dimana

 $a_i$  = koefisien uji Shapiro – Wilk  $x_{n-i+1} = \text{data}$  ke  $n - i + 1$  $x_i$  = data ke i  $\bar{x}_i$  = rata - rata data

3.3.1.2 Uji Multikolinieritas

Menurut Haryadi Sarjono (2011: 70) uji multkolinearitas bertujuan untuk mengetahui apakah hubungan diantara variabel bebas memiliki gejala multikolinearitas atau tidak. Multikolinearitas adalah korelasi yang sangat tinggi atau yang sangat rendah yang terjadi pada hubungan di antara variabel bebas. Uji multikolinearitas dilakukan jika jumlah variabel bebas lebih dari satu.

Uji multikolinieritas bertujuan untuk menguji apakah model regresi ditemukan adanya korelasi antar variabel bebas (independen). Model regresi yang baik seharusnya tidak terjadi korelasi diantara variabel indevenden. Jika variabel independen saling berkorelasi, maka variabel-variabel ini tidak ortogonal. Alat statistik yang sering dipergunakan untuk menguji gangguan multikolinearitas adalah dengan variance inflation factor (VIF), korelasi pearson antara variabelvariabel bebas, atau dengan melihat eigenvalues dan condition index (CI). Rumus menentukan VIF

$$
\mathsf{VIF}\!=\!\frac{1}{\left(1 - R_1^2\right)}
$$

#### 3.3.1.3 Uji Autokorelasi

Menurut Haryadi Sarjono (2011: 80) uji autokorelasi bertujuan untuk menguji apakah dalam model regresi linier ada korelasi antara kesalahan pengganggu. Apabila terjadi korelasi maka hal tersebut menunjukkan adanya problem autokorelasi. Secara sederhana adalah bahwa analisis regresi digunakan untuk melihat pengaruh antara variabel bebas terhadap variabel terikat. Beberapa uji statistik yang sering digunakan adalah uji Durbin-Watson, uji dengan runTest. Rumus uji Durbin-Watson

$$
d = \frac{\sum (e_i - e_{i-1})^2}{\sum e_i}
$$

Dimana

d = nilai *Durbin Watson*

 $\Sigma$ e<sub>i</sub> = jumlah kuadrat sisa

Beberapa cara untuk menanggulangi masalah autokorelasi adalah dengan mentransformasikan data atau bisa juga dengan mengubah model regresi kedalam bentuk persamaan beda umum. Selain itu juga dapat dilakukan dengan memasukkan variabel terikatnya menjadi salah satu variabel bebas, sehingga data observasi menjadi berkurang satu.

Pengobatan autokorelasi jika regresi memiliki autokorelasi, maka ada opsi penyelesaiannya antara lain.

a. Menentukan apakah autokorelasi yang terjadi merupakan *pure autocorrelation* dan bukan adanya kesalahan model regresi. Pola residual dapat terjadi karena adanya kesalahan spesifikasi model yaitu ada variabel penting yang tidak dimasukkan kedalam model atau dapat juga karena bentuk fungsi persamaan regresi tidak benar.

b. Jika yang terjadi *pre correlation* maka solusi autokorelasi adalah dengan mentransformasikan model awal menjadi model *difference*.

Asumsi yang dimiliki yaitu sebagai berikut.

- a. Asumsi ρ diketahui jika koefisien *fast order autocorrelation* diketahui, maka masalah autokorelasi dapat diselesaikan dengan mudah. Jika residual persamaan memenuhi asumsi OLS, maka dapat menggunakan estimasi OLS untuk menaksir persamaan adalah melakukan regresi dengan metode estimasi *Generalized Least Square* (GLS).
- b. Asumsi ρ tidak diketahui nilainya, maka cara mengatasinya
- 1. Metode *First Difference*, metode ini tidak dapat digunakan jika ρ tidak diketahui. Metode yang dapat digunakan untuk mengobati hal ini adalah *first difference*. Oleh karena nilai ρ terletak antara 0 dan ± 1, maka dapat mulai dari kedua ekstrim. Pada ekstrim pertama yaitu menganggap  $\rho = 0$  yaitu tidak ada *first order serial correlation* dan pada ekstrim yang lain menganggap ρ = ±1 yaitu positif atau negatif korelasi sempurna.
- 2. *Durbin's two step methode* untuk mengeluarkan metode ini digunakan *generalized difference equation*.

#### 3.3.1.4 Uji Heterokedatisitas

Menurut Haryadi Sarjono (2011: 66) uji heteroskedatisitas menunjukkan bahwa varians variabel tidak sama untuk semua pengamatan atau observasi, jika varians dari residual satu pengamatan ke pengamatan yang lain
tetap maka disebut homokedatisitas. Model regresi yang baik adalah terjadi homokedatisitas atau dengan perkataan lain tidak terjadi heterokedatisitas. Uji Heterokedatisitas adalah untuk melihat apakah terdapat ketidaksamaan varian dari residual satu ke pengamatan yang lain. Model regresi yang memenuhi persyaratan adalah terdapat kesamaan varian dari residual satu pengamatan ke pengamatan lain tetap atau disebut homokedatisitas.

Heterokedatisitas terjadi dalam regresi apabila varian error (e) untuk beberapa nilai x tidak konstan. Deteksi heterokedatisitas dapat dilakukan dengan metode *scatter plot* dengan memplotkan nilai ZPRED (nilai prediksi) dengan SRESID (nilai residualnya). Model yang baik didapatkan jika tidak terdapat pola tertentu pada grafik, seperti mengumpul di tengah, menyempit kemudian melebar atau sebaliknya, melebar kemudian menyempit. Uji statistik yang dapat digunakan adalah Uji Glejser, Uji Park, Uji White, Uji Breusch-Pagan, Uji Spearman's rank correlation.

Menghitung nilai Rs

$$
Rs = 1 - 6 \left| \frac{\sum di^2}{N(N^2 - 1)} \right|
$$

Menghitung nilai T

$$
T=\frac{rs\,\sqrt{N-2}}{\sqrt{1-rs^2}}
$$

## **3.4 SOFTWARE YANG DIGUNAKAN**

#### **3.4.1 SOFTWARE R**

Menurut Suhartono (2008: 1) Program R merupakan suatu sistem analisis statistik yang relatif lengkap, sebagai hasil dari kolaborasi riset berbagai

statistikawan diseluruh dunia. Saat ini R dapat dikatakan merupakan *lingua franca* (bahasa standar) untuk keperluan komputasi statistik modern. Versi paling awal R dibuat tahun 1992 di Universitas Auckland, New Zealand oleh Ross Ihaka dan Robert Gentleman (yang menjadi asal muasal akronim nama R untuk perangkat lunak ini). Regresi ganda dapat dilakukan jika sudah memenuhi uji asumsi klasik.

Dalam software R, uji asumsi klasiknya yaitu sebagai berikut.

#### a. Uji Normalitas Data

Menurut Suhartono (2008), uji normalitas pada software R dilakukan dengan uji Shapiro-Wilk. Shapiro Wilk adalah salah satu uji normalitas yang dianjurkan oleh banyak pakar apabila jumlah sampel kecil yaitu kurang dari atau sama dengan 50 sampel. Uji ini sangat sensitif untuk mendeteksi adanya ketidaknormalan sebaran data. Hanya saja dalam penghitungannya relatif lebih sulit dibandingkan dengan jenis uji lainnya. Kriteria uji normalitas data pada software R yaitu dpat dikatakan dat tersebut berdistribusi normal jika nilai p-value lebih dari 0,05.

#### b. Uji Multikolinearitas

Menurut Suhartono (2008), uji multikolinieritas dimaksudkan untuk menguji apakah model regresi ditemukan korelasi antar variabel bebas, apabila terjadi korelasi antar variabel bebas, maka terjadi problem multikolinieritas pada model tersebut. Dalam software R uji multikolinieritas dapat dilihat dari *nilai tolerance* dan *Variance Inflation Factor* (VIF). Jika VIF kurang dari 10 dan tolerance lebih dari 0,1 maka model dapat di katakan bebas multikolinieritas.

#### c. Uji Autokorelasi

Menurut Suhartono (2008), uji autokorelasi digunakan untuk mengetahui ada atau tidaknya penyimpangan asumsi klasik autokorelasi yaitu korelasi yang terjadi antara residual pada satu pengamatan dengan pengamatan lain pada model regresi. Prasyarat yang harus terpenuhi adalah tidak adanya autokorelasi dalam model regresi. Metode pengujian dalam software R adalah dengan uji Durbin-Watson (uji DW) dengan ketentuan sebagai berikut.

- 1. Jika d lebih kecil dari dL atau lebih besar dari (4-dL) maka hipotesis nol ditolak, yang berarti terdapat autokorelasi.
- 2. Jika d terletak antara dU dan (4-dU), maka hipotesis nol diterima, yang berarti tidak ada autokorelasi.
- 3. Jika d terletak antara dL dan dU atau diantara (4-dU) dan (4-dL), maka tidak menghasilkan kesimpulan yang pasti.

Nilai dU dan dL dapat diperoleh dari table statistik Durbin Watson yang bergantung banyaknya observasi dan banyaknya variabel yang menjelaskan. Selain itu nilai DW dapat ditentukan jika -2 <DW < 2 tidak ada autokorelasi. Artinya bila nilai DW di luar interval tersebut berarti terjadi kasus autokorelasi.

d. Uji Heterokedastisitas

Menurut Suhartono (2008), heteroskedastisitas terjadi apabila *error* atau *residual* dari model yang diamati tidak memiliki varian yang konstan dari satu observasi ke observasi lainnya. Untuk mendeteksi adanya kasus heterokedastisitas dilakukan dengan melihat diagram plot *residual* terhadap variabel dependen yang distandarisasi. Jika plot *residual* membentuk pola tertentu tidak bersifat acak terhadap nol maka dikatakan terjadi heterokedastisitas (Sukestiyarno, 2013: 83). Dalam hal tersebut, pengujian heterokedastisitas pada software R menggunakan uji Breusch-Pagan. Kriteria data tersebut dikatakan tidak terjadi heterokedastisitas yaitu dilihat dari nilai p-value lebih dari 0,05.

Bagian utama menu pada software R

| <b>72 R Communder</b>                                                                                                    | <b>CONTRACTOR AND INCOME.</b> |
|----------------------------------------------------------------------------------------------------|-------------------------------|
| Gilit Data Statistica<br><b>Gravite</b><br>Model<br><b>Distribuent</b><br>-Alat<br>Bantuan<br>Film<br>[ Edit data set   Lihat data set   Model:   <tidak ada="" aktif="&lt;br" model=""><b>May Oata set:</b> <ticlak acla="" aktif="" clain="" set=""><br/>Jendela Skrip</ticlak></tidak> |                               |
|                                                                                                    |                               |
|                                                                                                    |                               |
| Jerrefela Estuaran                                                                                                    | <b>Kinny</b>                  |
|                                                                                                    |                               |
|                                                                                                    |                               |
|                                                                                                    |                               |
|                                                                                                    |                               |
|                                                                                                    |                               |
|                                                                                                    |                               |
|                                                                                                    |                               |
|                                                                                                    |                               |
| AGOSSASIONAGIONAL                                                                                                    |                               |
| Pasano-present<br>[2] FERINGATAN: The Windows version of the R commender works best under Roui<br>MANN She sangle Henumens anterface (SDI); see 7Commander,                                                                                                    |                               |
|                                                                                                    | â                             |

Gambar 2.7 Jendela Awal Dari Paket *library R-commander* Sukses Di *Loading*

Pengisian data secara langsung via R dengan menggunakan R-Commander dapat

dilakukan melalui Menu Data dan pilih Data Set Baru.

| <b>Zo Data Set baru</b>         | Idata set<br>-25 | Model: < Tidak ada model aktif><br>A SALE CARD IN PRODUCT STATISTICS IN A REPORT OF A SALE CARD CARD IN A SALE CARD CARD IN A SALE CARD OF A SALE |
|---------------------------------|------------------|----------------------------------------------------------------------------------------------------|
| Masukkan nama untuk data set TA |                  |                                                                                                    |
| OK<br>Batalkan                  | Rantuari         |                                                                                                    |
|                                 |                  |                                                                                                    |
|                                 |                  |                                                                                                    |
|                                 |                  |                                                                                                    |
|                                 |                  |                                                                                                    |

Gambar 2.8 Jendela Dialog Pengisian Nama Data Set

|                            | <b>R</b> Data Editor |      |      |      |       |      |
|----------------------------|----------------------|------|------|------|-------|------|
|                            | var1                 | var2 | var3 | var4 | vars5 | var6 |
| 1                          |                      |      |      |      |       |      |
| $\overline{2}$             |                      |      |      |      |       |      |
| $\mathbf{3}$               |                      |      |      |      |       |      |
| $\mathbf{q}$               |                      |      |      |      |       |      |
| $\overline{\mathbf{s}}$    |                      |      |      |      |       |      |
| 6                          |                      |      |      |      |       |      |
| $\overline{\tau}$          |                      |      |      |      |       |      |
| $\alpha$<br>$\overline{9}$ |                      |      |      |      |       |      |
| 10                         |                      |      |      |      |       |      |
| 11                         |                      |      |      |      |       |      |
| 1.2                        |                      |      |      |      |       |      |
| 13                         |                      |      |      |      |       |      |
| 14                         |                      |      |      |      |       |      |
| 1.5                        |                      |      |      |      |       |      |
| 16                         |                      |      |      |      |       |      |
| 17                         |                      |      |      |      |       |      |
| 18                         |                      |      |      |      |       |      |
| 1.9                        |                      |      |      |      |       |      |

Gambar 2.9 Jendela Rgui- Data Editor untuk Pengisian Data

Pengisian nama variabel dilakukan dengan cara klik pada kolom paling atas dari data editor. Pada dasarnya, proses pengisian data ini adalah sama dengan paket statistik yang lain, yaitu mulai isian nama kolom tipe data yang diinputkan (*numeric* atau *character*).

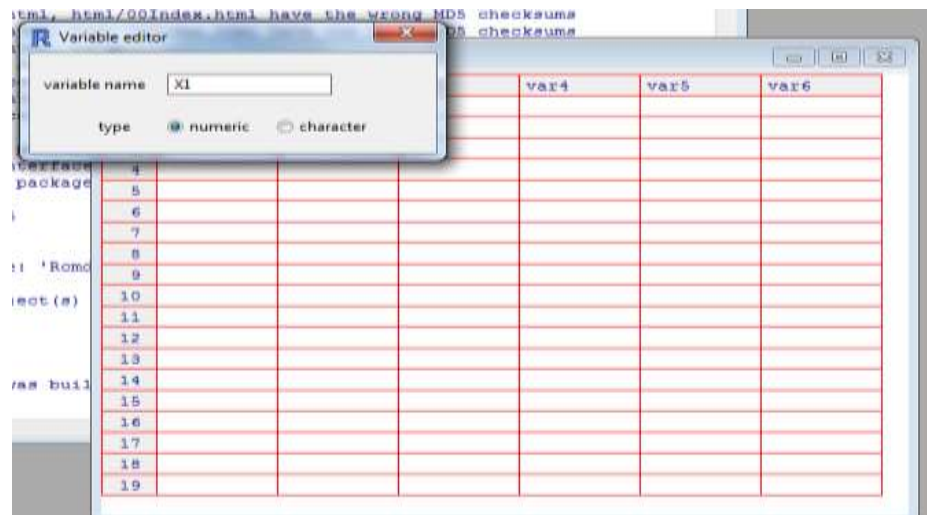

Gambar 2.10 Jendela Variabel Editor untuk Pengisian Nama Variabel Setelah semua data telah diinputkan maka diperoleh tampilan sebagai berikut.

| <b>R</b> R Corpole |                             |     |      |       |           | $-1 = 107$        |
|--------------------|-----------------------------|-----|------|-------|-----------|-------------------|
|                    | packag <b>R</b> Data Editor |     |      |       |           | <b>PER PERSON</b> |
|                    | X <sub>1</sub>              | x2  | 文生   | X4    | <b>YT</b> | <b>Y2</b>         |
|                    | 892                         | 189 | 787  | 5911  | 62883     | 1518.54           |
| z                  | 533                         | 32  | 509  | 454%  | 38400     | 1459.53           |
| 生                  | $2 + 8$                     | 112 | 624  | 7694  | 55263     | 631.32            |
| $\frac{1}{2}$      | 1230                        | TI  | 1321 | 13812 | 103425    | 830.45            |
| s                  | 166                         | 54  | 1082 | 7954  | 64163     | 497.31            |
| E                  | 633                         | 142 | 803  | 6805  | 59192     | 627.08            |
| T                  | 782                         | 493 | 1911 | 9529  | 70946     | 509.7             |
| 長                  | 1115                        | 58  | 902  | 10166 | 96198     | 1065.00           |
| e                  | 2227                        | 672 | 2792 | 14741 | 175994    | 1726.62           |
| 10                 | 1672                        | 382 | 1577 | 19280 | 160277    | 2377.45           |
| 11                 | 1675                        | 328 | 758  | 15469 | 145250    | 1786.82           |
| 12                 | 712                         | 368 | 582  | 6639  | 65806     | 1234.63           |
| 13                 | 616                         | 551 | 588  | 7707  | 世学協会生     | 3315.5            |
| 14                 | 2145                        | 396 | 1028 | 7279  | 99096     | 1636.54           |
| 15                 |                             |     |      |       |           |                   |
| 16                 |                             |     |      |       |           |                   |
| 17                 |                             |     |      |       |           |                   |
| 18                 |                             |     |      |       |           |                   |
| 19                 |                             |     |      |       |           |                   |

Gambar 2.11 Jendela Editor Setelah Semua Data Telah Selesai Diisikan

Setelah dilakukan entry data , maka tutup jendela R Data Editor untuk mengakhiri proses data *entry*.

|                | IUD X1 | IMPLANT<br>X2 | SUNTIK X3 | PIL X4 | <b>JUMLAH</b><br>Y1 | KEPADATAN<br><b>Y2</b> |
|----------------|--------|---------------|-----------|--------|---------------------|------------------------|
| н              | 892    | 189           | 757       | 5911   | 62883               | 1518.54                |
| $\overline{a}$ | 533    | 32            | 509       | 4549   | 38400               | 1459.53                |
| 3              | 248    | 112           | 624       | 7694   | 55253               | 631.32                 |
| Я              | 1230   | 71            | 1321      | 13812  | 103425              | 830.45                 |
| 5              | 166    | 54            | 1082      | 7954   | 64163               | 497.31                 |
| 6              | 633    | 142           | 803       | 6805   | 53192               | 627.03                 |
| a              | 782    | 493           | 1911      | 9529   | 70946               | 509.70                 |
| в              | 1115   | 58            | 902       | 10166  | 96198               | 1065.08                |
| 9              | 2227   | 672           | 2792      | 14741  | 175994              | 1726.62                |
| 180            | 1672   | 382           | 1577      | 19280  | 160277              | 2377.65                |
| H.             | 1679   | 328           | 738       | 15469  | 145250              | 1786.82                |
| 12             | 712    | 368           | 582       | 6639   | 65806               | 1234.63                |
| 13             | 616    | 531           | 888       | 7707   | 87993               | 3315.50                |
|                | 2145   | 396           | 1028      | 7279   | 99094               | 1636.54                |

Gambar 2.12 Jendela R Commander Setelah Dilakukan Proses *Entry* Data

#### **3.4.2 SOFTWARE AMOS**

Menurut Usman Dachlan (2014: 10) AMOS adalah kependekan dari *Anlalysis of Moment Structure*. Aplikasi ber platform Windows ini dikembangkan oleh James Arbuckle dari Departtement of Psychologi, Temple University Philadelphia. AMOS Graphics menyediakan GUI yang memungkinkan pengguna untuk menggambarkan model pada layar yang tersedia, selain itu dapat mencegah kesalahan dalam menentukan spesifikasi model. AMOS Graphics juga dapat menampilkan hasil estimasi (penaksiran) parameter pada diagram jalur, dapat juga untuk mengganti nilai parameter individual dan sekaligus mengamati dampaknya pada fit model. Kelebihan software AMOS adalah sama halnya dengan SPSS, AMOS merupakan software statistika yang dikembangkan oleh IBM. Sofware amos memang dikhususkan untuk membantu menguji hipotesis hubungan antar variabel. Kelebihan Amos adalah tidak memerlukan *syntax* atau bahasa pemograman yang rumit untuk mengoperasikan *software* ini.

Kekurangan Amos membuat gambar yang sangat banyak ketika model sudah kompleks, tentu menjadi pekerjaan yang sangat membosankan. Padahal, pekerjaan tersebut dapat dilakukan dengan lebih sederhana melalui bahasa pemograman tinggal *copy syntax* dan mengganti beberapa variabel, kemudan running, maka selesailah sekompleks apapun model yang hendak dibuat.

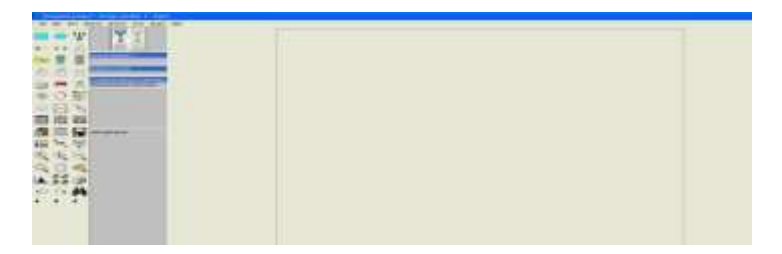

Gambar 2.13 Tampilan Utama Software AMOS

Pada bagian atas terdapat menu utama AMOS yang terdiri dari menu FILE, EDIT, VIEW/SET, DIAGRAM, MODEL-FIT, TOOLS dan HELP**.**

Setiap menu terdiri dari beberapa submenu:

a. Menu File

Menu file terdiri dari beberapa submenu, diantaranya submenu untuk membuat File Baru *(New, New with templates),* membuka file yang sudah ada *(open, retrieve backup),* menyimpan file *(save, save as, save as templates),* membuka file data *(data file),* mencetak (print), file manager yang dapat digunakan utuk melihat jenis dan nama-nama file yang ada, termasuk juga untuk membuka dan menghapus file tersebut dan melakukan browsing windows (windows explorer) serta submenu untuk keluar dari AMOS (exit).

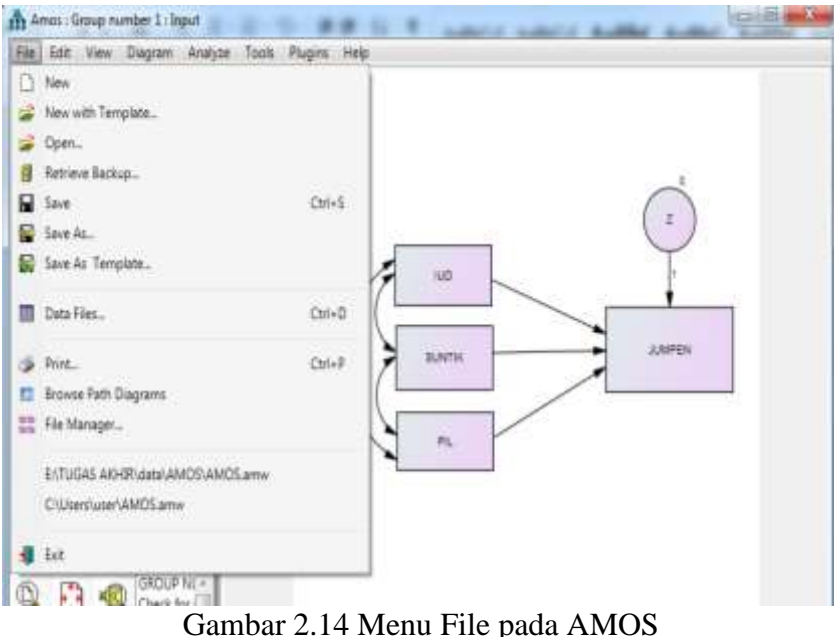

b. Menu Edit

Menu ini terdiri dari beberapa submenu yang berguna untuk proses editing.

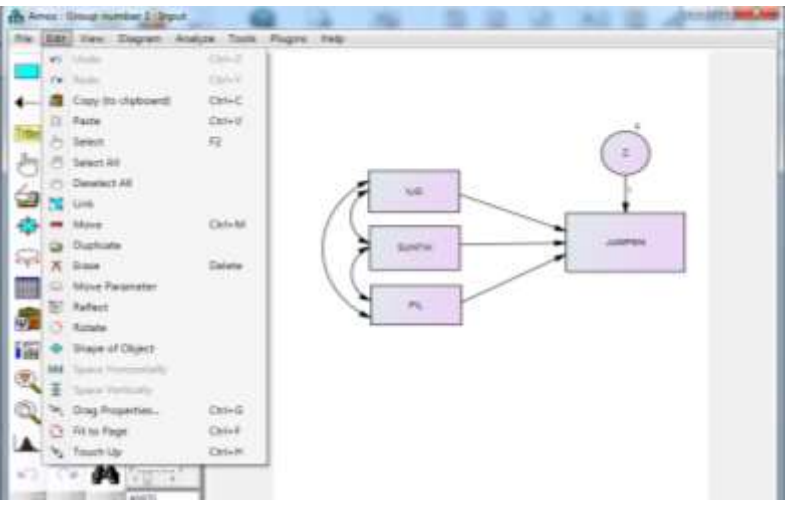

Gambar 2.15 Menu Edit pada AMOS

c. Menu View / Set

Submenu yang ada dalam menu View/Set banyak digunakan dalam proses analisis dan pemodelan.

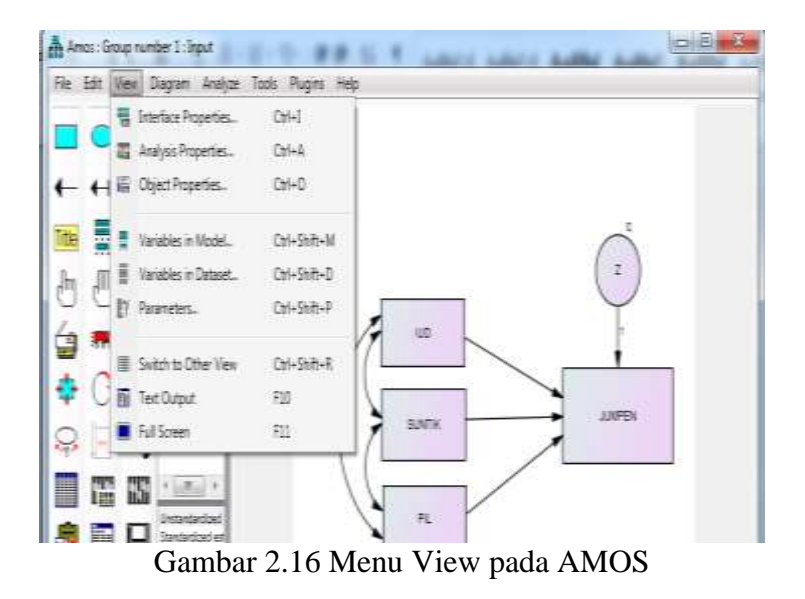

### d. Menu Diagram

Menu ini terdiri dari beberapa submenu yang digunakan untuk membuat atau menggambarkan model atau diagram yang akan dianalisis.

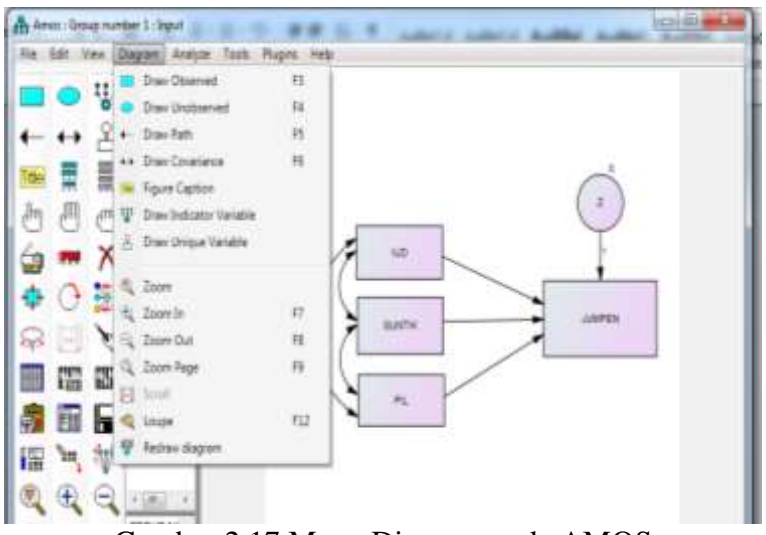

Gambar 2.17 Menu Diagram pada AMOS

e. Menu Model-Fit

Menu ini terdiri dari beberapa submenu yang digunakan utnuk memberikan perintah menjalankan analisis.

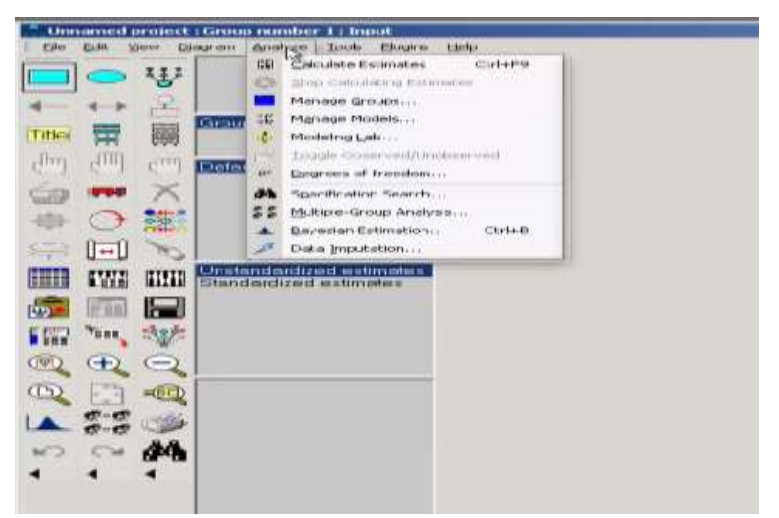

Gambar 2.18 Menu *Analyze* AMOS

### f. Menu Tools

Menu ini terdiri dari beberapa submenu yang digunakan sebagai perlengkapan dalam melakukan analisis atau pembuatan model yang akan dianalisis.

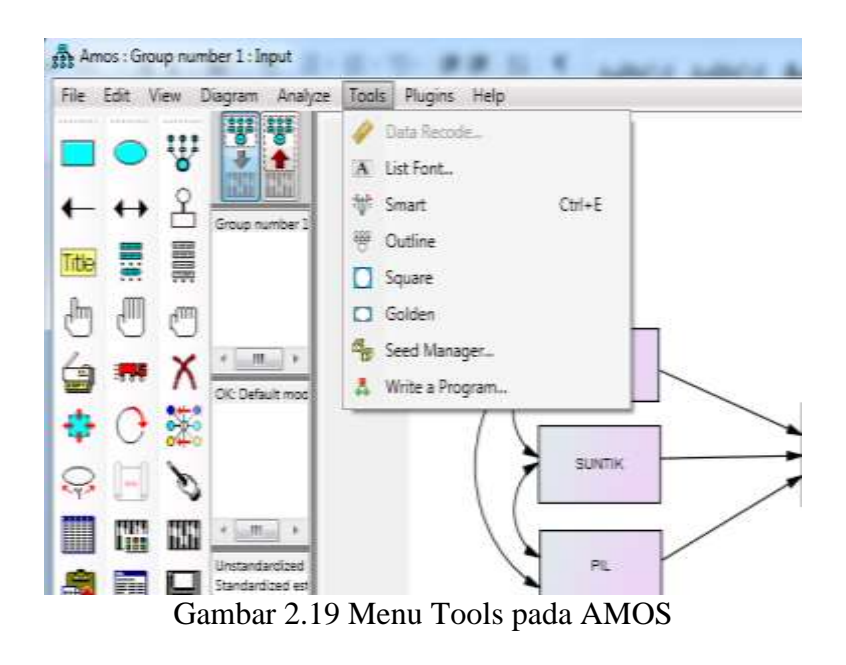

# g. Menu Help

Help terdiri dari beberapa submenu yang dapat dimanfaatkan untuk membantu memberi penjelasan apabila terdapat masalah dalam pengoperasian

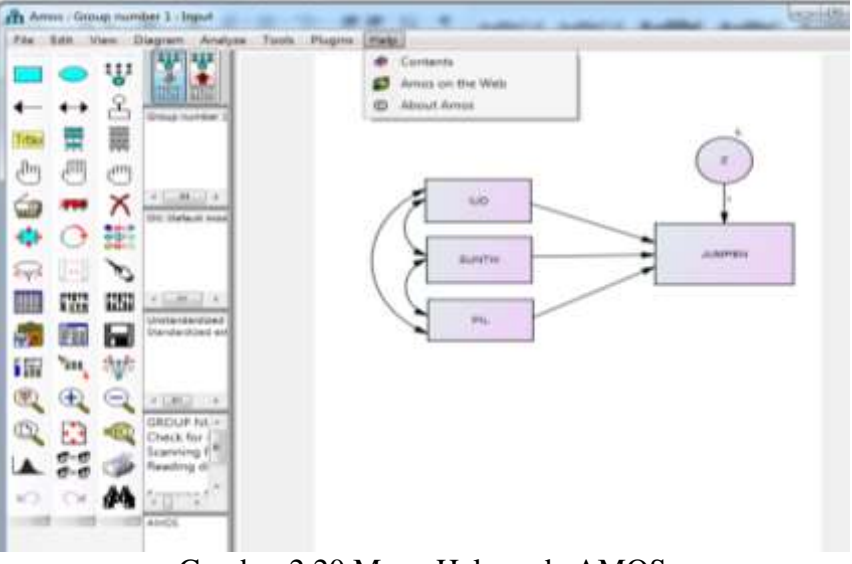

Gambar 2.20 Menu Help pada AMOS

Ikon-ikon dan fungsinya sebagai berikut.

1. *Rectangle icon* : menggambar *observed* variable.

- 2. *Oval icon*  $\bigcirc$  : menggambar *unobserved* variable.
- 3. *Indicator variable* : menggambar laten variabel dan indikatornya.
- 4. *Path icon*  $\leftarrow$ : menggambar garis panah tunggal.
- 5. *Covarian icon*  $\leftrightarrow$ : menggambar garis panah ganda.
- 6. *Error icon*  $\overrightarrow{P}$  : menggambar variabel eror.
- 7. Title icon **Title** : menulis judul model.
- 8. *Variable list (I) icon* : menampilkan variabel di gambar.
- 9. *Variable list* (*II)* icon : menampilkan variabel di model.
- 10. *Single selection icon*  $\mathbb{C}$  : memilih satu gambar.
- 11. *Multiple selection icon*  $\mathbb{C}$  : memilih semua gambar.
- 12. *Multiple deselection icon*  $\mathbb{C}$  : deselect semua gambar.
- 13. *Duplicate icon* : copi/dplicasi gambar.
- 14. *Move icon*  $\frac{1}{2}$  memindah gambar.
- 15. *Erase icon*  $\mathsf{X}$  : menghapus gambar.
- 16. *Shape change icon :* menggubah ukuran gambar.
- 17. *Rotate icon*  $\bigodot$ : menggubah indikator variabel.
- 18. *Reflect icon*  $\overrightarrow{ }$ : merefleksikan gambar.

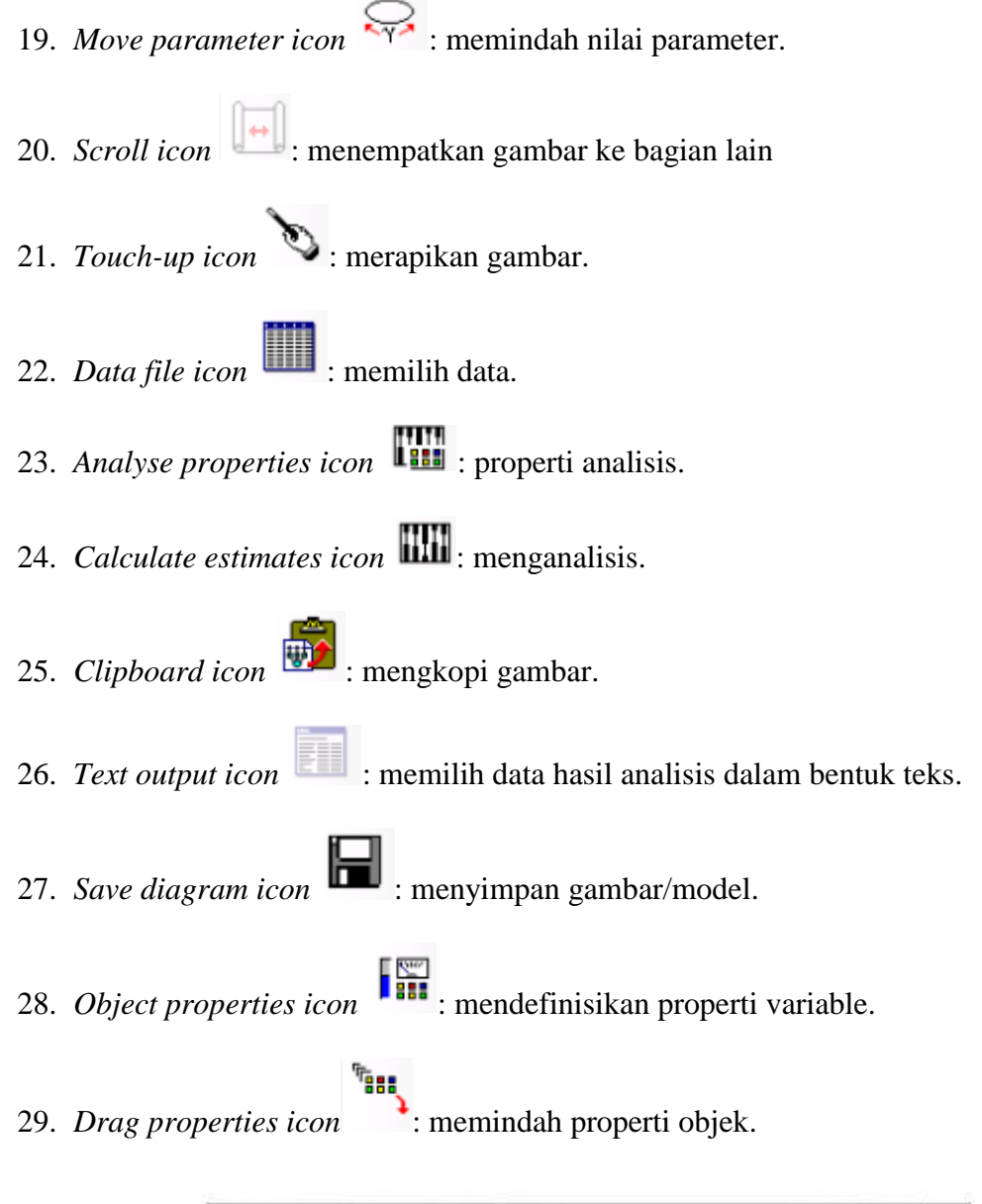

|                                                                                                    | alla Universal project (Group number 4 - lingue)                                                                                                    | <b>RECORDED MARKETING</b> |
|----------------------------------------------------------------------------------------------------|----------------------------------------------------------------------------------------------------|---------------------------|
| <b>Buss</b><br><b>NIMM</b><br>Fire.<br><b>TENE</b><br>방<br>81<br>- 3<br>羃<br>雬<br>Tribed<br><b>ATT</b><br>进电<br>吧<br>444<br>≕<br>辦<br>÷<br>Î.<br>J-J.<br>m<br><b>ROOM</b><br>m<br><b>TWE</b><br>mm<br>ы<br>躢<br>m<br>THE.<br>i line<br>that:<br>citiz.<br>$\oplus$<br>₩<br>IFU.<br>HELL<br>-3<br>æ<br>w<br>w | <b>Chagram</b><br><b>Yuntu</b><br>Arthlyss<br><b>Hilangeren</b><br>Freist<br>陛<br><b>STATE</b><br>山田田<br><b>WHILE RUTILES &amp;</b><br>Distants missing<br>1100<br><b>University means advised</b><br>Standardiana passociarea |                           |
|                                                                                                    | Parn inagrien Liberale                                                                                                    |                           |

Gambar 2.21 *Work Area* Software AMOS

Tampilan di atas disebut dengan *work area* (area kerja), dengan tiga bagian utama, yaitu sebagai berikut.

- a. Bagian paling kiri, yang terdiri atas kumpulan ikon untuk membuat sebuah diagram (model), yang disebut dengan toolbar *options*. Walaupun terdapat banyak ikon, namun dalam praktik hanya beberapa ikon yang nantinya sering dipakai.
- b. Bagian tengah, tempat proses pengolahan data dan hasil output akan disajikan. Bagian ini terdiri atas ikon untuk mengelola path diagram, petunjuk penggunaan grup, model, parameter format, dan tempat direktori file.
- c. Bagian paling kanan tempat proses pembuatan diagram (model) dilakukan, yang disebut dengan drawing area.

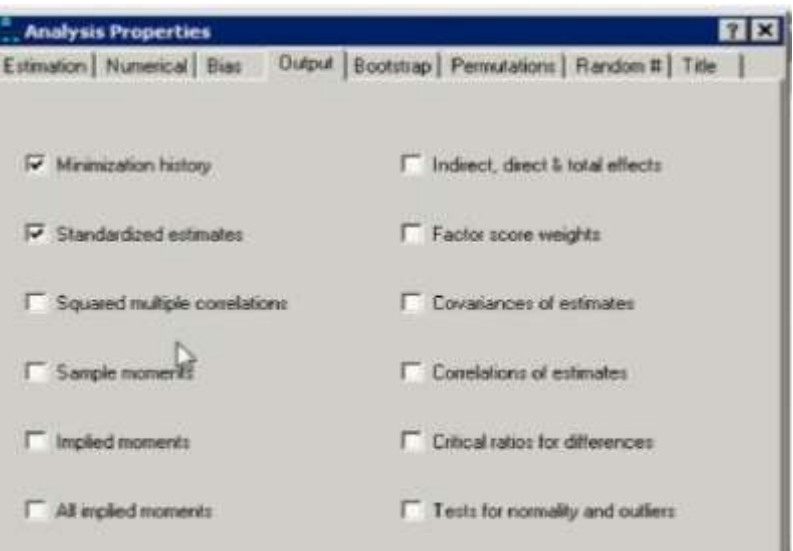

Gambar 2.22 Analisis *Properties* pada AMOS

Uji regresi ganda dapat dilakukan jika sudah memenuhi uji asumsi klasik. Dalam software AMOS, uji asumsi klasiknya yaitu sebagai berikut.

#### a. Uji Normalitas

Menurut Singgih Santoso (2015), software AMOS menyediakan penilaian normalitas dengan melihat angka *skewness*, adalah derajat ketidaksimetrisan suatu distribusi. Jika kurva frekuensi suatu distribusi memiliki ekor yang lebih memanjang ke kanan (dilihat dari meannya) maka dikatakan menceng kanan (positif) dan jika sebaliknya maka menceng kiri (negatif). Secara perhitungan, *skewness* adalah momen ketiga terhadap *mean*. Dan dalam uji normalitas pada AMOSi melihat nilai *kurtosis* adalah derajat keruncingan suatu distribusi (biasanya diukur relatif terhadap distribusi normal). Kriteria pengujian normalitas yaitu apabila nilai *skewness* kurang dari 2 dan nilai *kurtosis* kurang dari 7, maka data dikatakan normal.

#### b. Uji Multikolinearitas

Menurut Singgih Santoso (2015), model regresi yang baik seharusnya tidak terjadi korelasi diantara variabel independen. Kriteria dalam asumsi multikolinieritas yaitu Ho ditolak jika nilai korelasi di antara variabel-variabel independen sebesar 0,9 atau lebih. Nilai korelasi antara variabel observed yang tidak diperbolehkan adalah sebesar 0.9 atau lebih.Untuk mengetahui apakah terdapat korelasi yang sempurna atau tidak diantara variabel-variabel independen dalam AMOS dapat dilihat melalui matrik korelasinya.

#### c. Uji Autokorelasi dan Heterokedastisitas

Dalam software AMOS tidak terdapat uji autokorelasi dan uji heterokedastisitas karena pada umumnya AMOS diperuntukan untuk uji SEM yang didalamnya terdapay banyak sekali variabel antara sehingga uji autokorelasi dan heterokedastisitas dapat diabaikan.variabel antara adalah variabel yang tidak pernah diamati dan hanya disimpulkan berdasarkan pada variabel terikat dan bebas. Oleh karena itu dalam uji autokorelasi dan uji heterokedastisitas menggunakan bantuan SPSS. Namun jika pada kasus ini diuji menggunakan SEM, yang menjadi variabel antara yaitu variabel jumlah penduduk karena pada alat kontrasepsi pil, IUD, dan suntik dapat berpengaruh secara langsung terhadap kepadatan penduduk atau bisa juga berpengaruh secara tidak langsung terhadap variabel jumlah penduduk.

#### **3.4.3 SOFTWARE LISREL**

Menurut Haryadi Sarjono (2011: 113) LISREL adalah salah satu program komputer yang dapat mempermudah analisis untuk menyelesaikan masalah-masalah yang tidak dapat diselesaikan oleh perangkat analisis konvensional. LISREL diperkenalkan oleh Kark Joreskog pada tahun 1970 dan sejauh ini telah dikembangkan serta digunakan dalam berbagai disiplin ilmu pengetahuan. Penggunaan LISREL menjadi interaktif dan lebih mudah, serta memiliki banyak fitur statistik terbaru terkait dengan penanganan *missing data, imputation data*, dan *multilevel data analysis*. Analisis LISREL dapat dikelompokkan menjadi dua bagian, pertama terkait dengan model pengukuran (gambaran hubungan pokok yang ditujukan untuk mengukur dimensi-dimensi yang membentuk sebuah faktor atau variabel), yang kedua model struktural (model yang menggambarkan hubungan- hubungan yang ada diantara variavelvariabel.

Menurut Usman Dachlan (2014:11) LISREL adalah kependekan dari Linear Structural Relathionship. Paket aplikasi yang dikembangkan oleh Joreskog dan Sorbom merupakan paket software yang lengkap yang meliputi semua tahapan analisis, mulai dari entri dan manajemen data, analisis data eksploratori, hingga evaluasi menyeluruh dari model persamaan SEM. *Structural Equation Modelling* atau lebih dikenal dengan SEM merupakan suatu metode analisis statistik multivariat. Melakukan olah data SEM berbeda dengan melakukan olah data regresi atau analisis jalur. Olah data SEM lebih rumit, karena sem dibangun oleh model pengukuran dan model struktural. Pada LISREL dilengkapi modul PRELIS yang dirancang untuk entri dan manajemen data dan sekaligus menyiapkan ringkasan matriks yang untuk selanjutnya dianalisis menggunakan LISREL. Dapat juga mengembangkan estimasi dengan metode bootstrap, dan juga bisa menghasilkan matriks korelasi terkoreksi bilamana beberapa indikator bersifat diskrit.

Kelebihan dari software lisrel adalah kemampuannya mengidentifikasi hubungan antara variabel yang kompleks. Cara mengoperasikannya yang terdiri dari bebagai pilihan, baik dengan syntax maupun dengan program sederhana, menjadikannya lebih banyak digunakan berbagai kalangan. Syntax tentu akan disukai bagi pengguna yang memang faham dengan bahasa pemograman. Sementara Simplis atau simple lisrel merupakan alternatif bagi mereka yang awam dengan bahasa pemograman. Pilihan berbagai metode estimasi sudah tersedia di Lisrel, sehingga tidak terpaku kepada satu metode estimasi *Maximum Likelihood*. Itu tergantung kondisi data, metode estimasi mana yang akan digunakan.

Uji regresi ganda dapat dilakukan jika sudah memenuhi uji asumsi klasik. Dalam software AMOS, uji asumsi klasiknya yaitu sebagai berikut.

a. Uji Normalitas

Menurut Haryadi Sarjono (2011), uji normalitas digunakan untuk mengetahui apakah data berdistribusi normal atau tidak berdistribusi normal. Dalam LISREL untuk mengetahui data tersebut berdistribusi normal atau tidak berdistribusi normal, maka dilakukan uji normalitas dengan menggunakan uji normal score. Dengan kriteria uji melihat dari hasil skewness dan kurtosis. Kriteria pengujian normalitas yaitu apabila nilai skewness kurang dari 2 dan nilai kurtosis kurang dari 7, maka data dikatakan normal.

b. Uji Multikolinearitas

Menurut Haryadi Sarjono (2011), uji multikolinieritas bertujuan untuk menguji apakah model regresi ditemukan adanya korelasi antar variabel bebas (independen). Model regresi yang baik seharusnya tidak terjadi korelasi diantara variabel independen. Kriteria dalam asumsi multikolinieritas yaitu nilai korelasi antara variabel observed yang tidak diperbolehkan adalah sebesar 0.9 atau lebih. Untuk mengetahui apakah terdapat korelasi yang sempurna atau tidak diantara variabel-variabel independen dalam LISREL dapat dilihat melalui matrik korelasinya.

### c. Uji Autokorelasi dan Uji Heterokedastisitas

Dalam software LISREL tidak terdapat uji autokorelasi dan uji heterokedastisitas karena pada umumnya LISREL diperuntukan untuk uji SEM yang didalamnya terdapay banyak sekali variabel antara sehingga uji autokorelasi dan heterokedastisitas dapat diabaikan.variabel antara adalah variabel yang tidak pernah diamati dan hanya disimpulkan berdasarkan pada variabel terikat dan bebas. Oleh karena itu dalam uji autokorelasi dan uji heterokedastisitas menggunakan bantuan SPSS. Namun jika pada kasus ini diuji menggunakan SEM, yang menjadi variabel antara yaitu variabel jumlah penduduk karena pada alat kontrasepsi pil, IUD, dan suntik dapat berpengaruh secara langsung terhadap kepadatan penduduk atau bisa juga berpengaruh secara tidak langsung terhadap variabel jumlah penduduk.

Bagian menu utama dalam software LISREL.

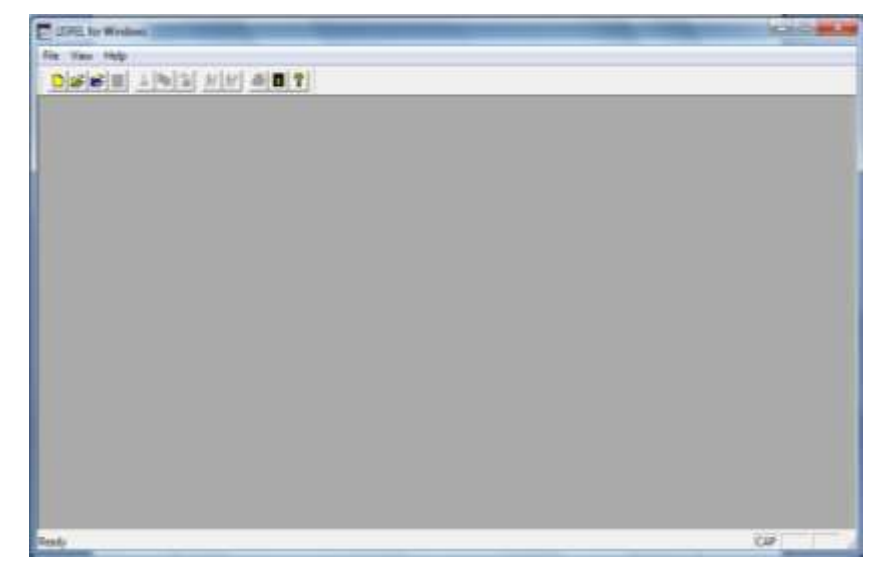

Gambar 2.23 Tampilan Awal Software LISREL 8.80

Software LISREL siap digunakan untuk mengestimasi model persamaan struktural. Terdapat sebelas menu utama pada software LISREL yang terdiri dari File, Edit, Data, Transformation, Statistics, Graphs, Multilevel, SurveyGLM, View, Window dan Help. Setiap menu utama terdiri dari beberapa submenu yang mempunyai fungsinya masing-masing.

1) MENU FILE

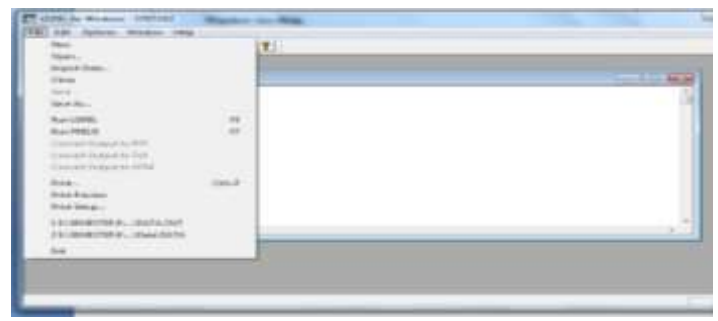

Gambar 2.24 Tampilan Menu *File* pada LISREL

Menu *File* terdiri dari beberapa submenu, yaitu sebagai berikut.

*a. New* berfungsi untuk membuat file yang terdiri dari *SyntaxOnly,* PRELIS Data*,* SIMPLIS *Project,* LISREL *Project* dan *Path Diagram.*

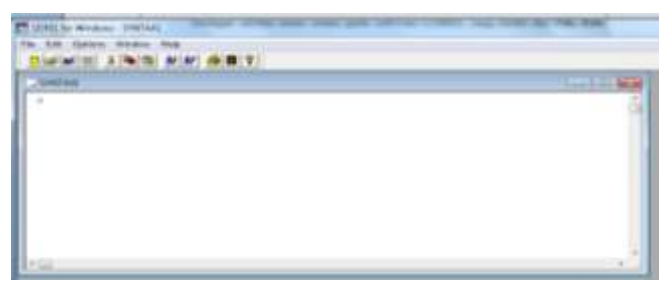

Gambar 2.25 Tampilan *Syntax Only*

*Syntax Only* pada software LISREL berguna untuk menuliskan barisan syntak pada LISREL.

| <b>WE</b>    | 1,867             | K2           | <b>XX</b>               | <b>WELL</b>                 | YE:          |  |
|--------------|-------------------|--------------|-------------------------|-----------------------------|--------------|--|
|              |                   | 所作用          | 9913                    |                             | 1018.54      |  |
| 4m           |                   | 404,3        | <b>AURUS</b>            | 3431                        |              |  |
| 192.35       | 井田                |              |                         | <b>MONTH</b>                |              |  |
|              | ha                |              | <b>BATTA</b>            | <b>SERAI</b>                |              |  |
| 開業           | 44.00             |              |                         | <b>FAILS' LOCATES</b>       |              |  |
| \$11.00      | <b>HOME</b>       |              |                         | <b>GREED</b>                |              |  |
| $X = 2d$     | $\frac{a+1}{b+2}$ | 1011.20      | <b>AUXIE</b>            | $750-6.31$                  |              |  |
| $-0.8$       |                   | <b>MODE</b>  | 12144.06                | 600.03                      | <b>YACA</b>  |  |
| 20190        | $423 - 28$        |              | TNI 80 TATALOG LIGINARY |                             | 170640       |  |
| <b>IQCAC</b> | 3414              |              |                         | 1022 Bit 19080 St 102017 BO | 227.56       |  |
| 10130        | 38.36             |              |                         | TABLE FEMALES FRONTED       | <b>TACK</b>  |  |
|              | <b>MAY</b>        |              |                         | BUILDER ACHENY ATMOSPHERE   | <b>GIARD</b> |  |
| 708<br>1530  | <b>DIA</b>        | <b>BILBS</b> | <b>THEM DWORK</b>       |                             | <b>TOTOR</b> |  |

Gambar 2.26 Tampilan PRELIS Data

PRELIS adalah program pendukung dari paket program LISREL 8.8 edisi student PRELIS dapat menyimpan data mentah yang sebelumnya disimpan pada berbagai macam program seperti SPSS, EXCEL, SAS, data text, dan berbagai program pengolah angka lainnya. LISREL hanya dapat menjalankan model dari data mentah yang disimpan dalam PRELIS atau *text dokument*. Sehingga setiap data mentah yang disimpan pada program yang lain harus disimpan terlebih dahulu kedalam PRELIS. Selain untuk menyimpan data, PRELIS juga dapat digunakan untuk melakukan manipulasi data dan manajemen data serta memberikan deskripsi awal dari data. Pada Lisrel *student edition*, program PRELIS dari LISREL hanya dapat mengenali data yang berformat SPSS (\*.sav), *Comma Delimited Data* (\*.csv), *Tab Delimited Data* (\*.txt) dan *Free Format Data* (\*.dat, \*.raw).

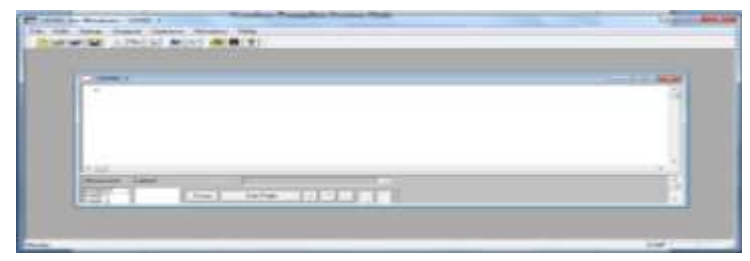

Gambar 2.27 Tampilan SIMPLIS *Project*

SIMPLIS *Project* pada software LISREL berfungsi untuk membuat *project* dengan ekstensi \*.spj.

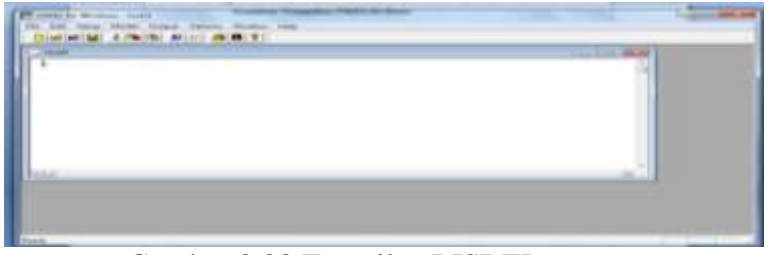

Gambar 2.28 Tampilan LISREL *Project*

LISREL *Project* pada LISREL berfungsi untuk membuat *project* LISREL dengan ekstensi \*.lpj.

| <b>Uttermed V.</b> | $-117$<br><b>SECURITY</b><br><b>College College</b> | 32 - Estrato Simone |  |
|--------------------|-----------------------------------------------------|---------------------|--|
|                    |                                                     |                     |  |
| Lames 1844         |                                                     |                     |  |
|                    |                                                     |                     |  |

Gambar 2.29 Tampilan *Path Diagram*

*Path Diagram* pada software LISREL berfungsi untuk membuat path diagram.

- b. *Open* berfungsi untuk membuka file yang sudah disimpan.
- c. *Import Data* berfungsi untuk menginput data.
- d. *Export Data* berfungsi untuk mengekspor data.
- e. *Close* berfungsi untuk menutup layar software LISREL sehingga kembali ke tampilan awal.
- f. *Save* dan *Save As* berfungsi untuk menyimpan file data.
- g. *Print, Print Preview*, dan *Print Setup* berfungsi untuk mencetak hasil output.
- h. *Exit* berfungsi untuk keluar dari software LISREL.

## 2) MENU EDIT

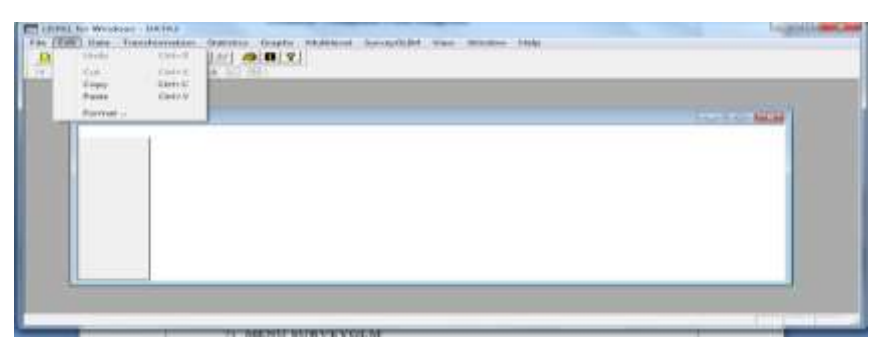

Gambar 2.30 Tampilan Menu *Edit*

Terdiri dar beberapa submenu, yaitu sebagai berikut.

- a. *Undo* berfungsi untuk mengembalikan perubahan terakhir yang dilakukan.
- b. *Cut* berfungsi untuk menghapus objek dengan memilih bagian tertentu.
- c. *Copy* berfungsi untuk mengcopy objek dengan memilih bagian tertentu.
- d. *Paste* berfungsi untuk memperbanyak objek dengan menu *copy* kemudian *paste.*
- e. *Format* berfungsi untuk memformat kolom data desimal.
- 3) MENU DATA

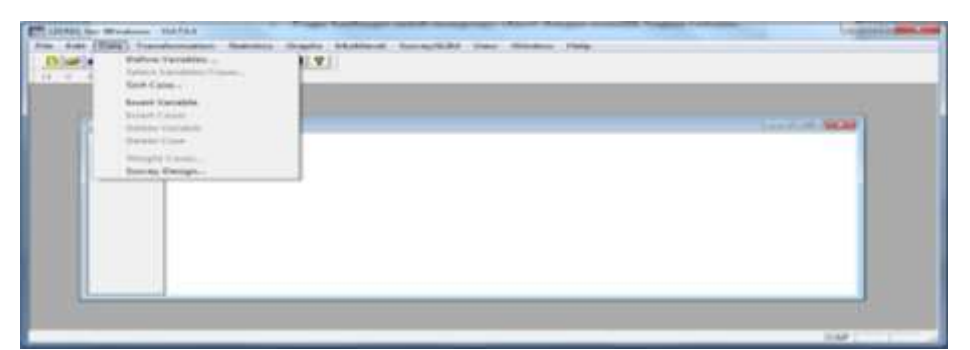

Gambar 2.31 Tampilan Menu *Data*

Menu *data* terdiri dari beberapa submenu yang digunakan untuk mengubah data,

nama, kolom, dan sebagainya.

# 4) MENU TRANSFORMATION

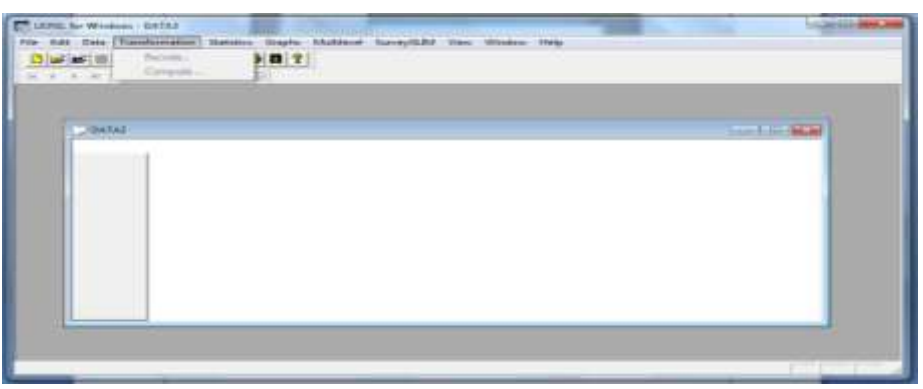

Gambar 2.32 Tampilan Menu *Transformation*

Menu *transformation* terdiri dari beberapa submenu yang digunakan untuk trasnformasi data.

5) MENU STATISTIC

| THE R. P. LEWIS CO., LANSING MICH. | the company of the company of the<br>Kingdom for the second of fundament |                   |
|------------------------------------|--------------------------------------------------------------------------|-------------------|
|                                    |                                                                          | and the first and |
|                                    | The county of Twentier Monthsons                                         |                   |
|                                    | contrast auto enouge or                                                  |                   |
|                                    | Analyzed Highlight Line                                                  |                   |

Gambar 2.33 Tampilan Menu *Statistic*

Menu *statistic* terdiri dari beberapa submenu yang dapat digunakan untuk menganalisis data.

6) MENU GRAPHS

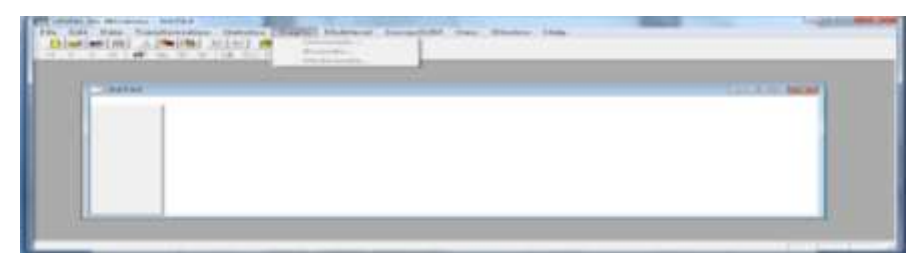

Gambar 2.34 Tampilan Menu *Graphs*

Menu *graphs* terdiri dari beberapa submenu yang dapat digunakan untuk menghasilkan beberapa grafik.

7) MENU MULTILEVEL

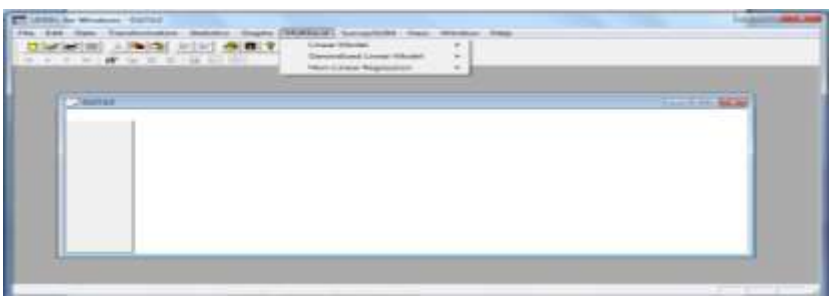

Gambar 2.35 Tampilan Menu Multilevel

Menu multilevel terdiri dari beberapa submenu yang dapat digunakan untuk menganalisis data multilevel.

8) MENU SurveyGLM

| <b>Marine Amoni Actor admits</b> | Sales and Freeman British and<br>- Dairway Remade |    |
|----------------------------------|---------------------------------------------------|----|
| _                                |                                                   | __ |
|                                  |                                                   |    |
|                                  |                                                   |    |
|                                  |                                                   |    |
|                                  |                                                   |    |
|                                  |                                                   |    |

Gambar 2.36 Tampilan Menu SurveyGLM

Menu SurveyGLM terdiri dari beberapa submenu yang dapat digunakan untuk menganalisis Generalized Linier Model (GLIMs).

9) MENU VIEW

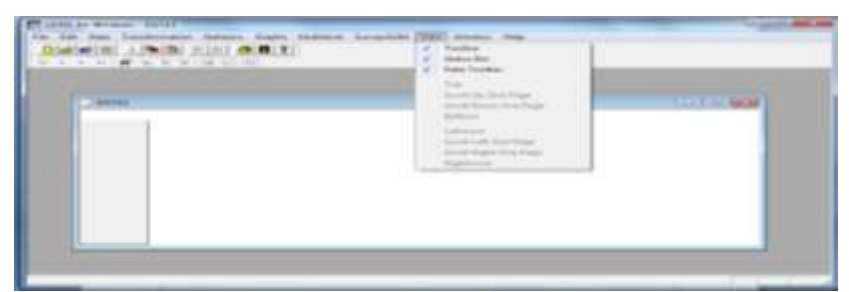

Gambar 2.37 Tampilan Menu *View*

Menu *view* terdiri dari beberapa submenu yang digunakan untuk mengatur toolbar.

10) MENU WINDOW

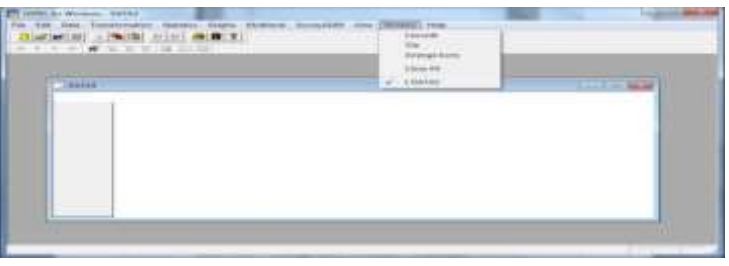

Gambar 2.38 Tampilan Menu *Window*

Menu *window* berfungsi untuk menyimpan sesi pekerjaan LISREL.

# 11) MENU HELP

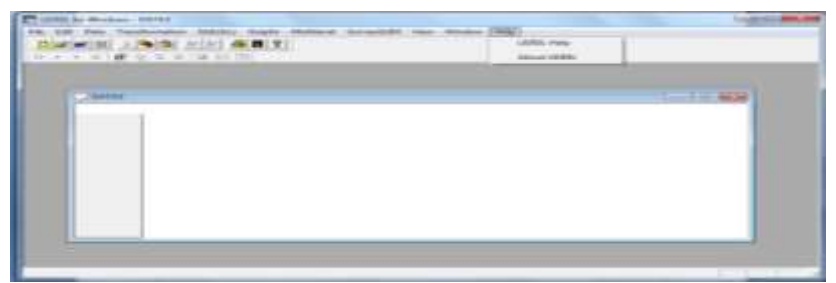

Gambar 2.39 Tampilan Menu *Help*

Menu *help* terdiri dari beberapa submenu yang dapat digunakan untuk membantu memberikan penjelasan terkait adanya masalah dalam pengoperasian software LISREL.

# **BAB III**

# **METODE PENELITIAN**

### **6.1 RUANG LINGKUP PENELITIAN**

Populasi dalam penelitian ini yaitu penggunaan jenis alat kontrasepsi pada masyarakat Kabupaten Pemalang tahun 2014. Sampel dalam penelitian ini diambil 3 sampel dari 7 sampel jenis alat kontrasepsi pada masyarakat Kabupaten Pemalang tahun 2014.

# **6.2 VARIABEL YANG DIGUNAKAN**

6.2.1 Variabel Bebas *(Independent Variable)*

Variabel Bebas dalam penelitian ini adalah jenis alat kontrasepsi yang diminati oleh masyarakat dikabupaten pemalang tahun 2014 yang dinyatakan dengan:

X1: Jenis alat kontrasepsi Iud di Kabupaten Pemalang Tahun 2014.

X2: Jenis alat kontrasepsi Pil di Kabupaten Pemalang Tahun 2014.

X3: Jenis alat kontrasepsi Suntik di Kabupaten Pemalang Tahun 2014.

6.2.2 Variabel Terikat *(Dependent Variable)*

Dalam penelitian ini ada 2 variabel yang menjadi variabel terikat yang dinyatakan dengan:

Y1: Jumlah Penduduk di Kabupaten Pemalang Tahun 2014.

Y2: Kepadatan Penduduk di Kabupaten Pemalang Tahun 2014.

# **6.3 METODE PENGUMPULAN DATA**

Metode pengumpulan data yang dilakukan dalam penelitian ini adalah sebagai berikut.

a) Metode Wawancara

Dalam penelitian ini peneliti melakukan wawancara kepada sampel beberapa bidan di Kabupaten Pemalang untuk mengetahui perkembangan masyarakat dalam menggunakan alat kontrasepsi.

b) Metode Literatur

Dengan metode ini, penulis mengumpulkan dan memilih sumber bacaan (buku-buku) yang berkaitan dengan software R, LISREL, dan AMOS.

c) Metode Dokumentasi

Dengan metode ini, penulis melakukan pengambilan data sekunder dari Badan Pusat Statistik Kabupaten Pemalang berupa data penggunaan jenis alat kontrasepsi, jumlah penduduk, dan kepadatan penduduk di Kabupaten Pemalang tahun 2014.

## **6.4 ANALISIS DATA PENELITIAN**

#### **6.4.1 ANALISIS REGRESI GANDA DENGAN SOFTWARE R**

Langkah-langkah analisis regresi ganda menggunakan software R, yaitu sebagai berikut.

a. Masukkan data yang akan dianalisis dengan mengimport data dari spss atau excel

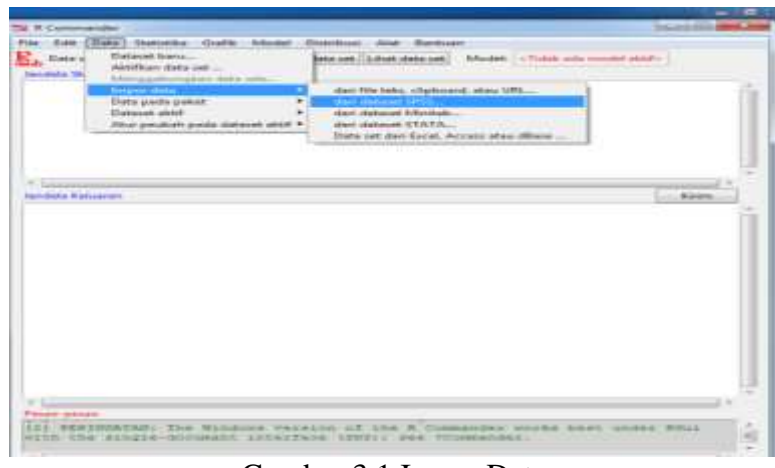

Gambar 3.1 Impor Data

b. Cek data yang telah diimpor

| <b>Contractor State Sections</b><br><b>SAINBOAK DAILY</b><br>askesary ideases and greater<br>NALASSEL 21 FAAR-PORK ("Br) FOURT ARRESTSELATERED NAM STRATHAGE-AST";<br>SAY (Value, Laboratorie), has reason table arror, to detail from resembly<br>LORDARY TEACHER, BOATS<br>advertising interpretation and accommodate that the contract of the contract was already<br>$-20.1$ MHz +<br>-<br>NAMES & RESISTENCE. AND RESISTENCE.<br>TER<br>福福生生<br>花茶店<br>確認価格数<br>$3.9.2.8 - 9.4$<br>49.97.92<br>44.76.76<br>$46 - 46 - 46 = 46$<br>TW-b-I-E<br>3999-93<br>$2 - 6 - 4$<br>Az W<br>$-748884$<br>加热出版版<br>夜室江上海岸<br>The Management of<br>1.27.949<br>三国正工<br>3.897.2<br>主な事実定等<br>423-42<br><b>Northerman &amp; Stationers (and</b><br>÷<br>144 1585<br>$7.888 - 6$<br>中央工程室<br>一身要吃上发生<br>$-0.013$<br>49.91<br>34, 54, 21, 44, 22<br>モデミ<br>一体定下に気温<br>T LABORD CERTIFICAL BURNEL<br>71216-5410<br>THE T<br>三原工工<br>ある方を<br>一些作家。下来<br><b>WEIGHT</b><br>99399 3348,39<br>1.3.3.2<br>3.712.4040<br>In December, Inc., executiveness (PE) / FOULS, LENTRICHMAN/EXCEL 18<br>17分支设备: 1754,42<br>STAT TYRA<br>Letel.<br>1.47<br><b>TETT</b><br>18245 146277 1377 42<br>LATH THE LEASE LASTER LTDS CD<br>In Liberature (Walked), accords.<br>TIE<br><b>BACK-</b><br>4439 - 45404<br>$1.004 - 0.0$<br>$-0.46$ Hz<br>$40.3 - 40.$<br>TO THE R<br>图下导体图 - 发生兰岛 - 彩边<br>1. WEIGHBEAT GENERATION - ASSOCIATION - ASSOCIATION - POLICY ANGELES<br>4949 3338<br>TATH<br><b><i>Addition LASS two</i></b><br>THE R. P. LEWIS CO., LANSING, MICH. 49-14039-1-120-2<br><b>Charles Street</b><br>ANTIS AND AVAILA-decompany and announced company many presentative of<br>ITI HARAFARI DUCASCI DATAGOI DARICALES IN DETAR BAS 9 BOSSA. | of \$100 \$100 \$100 percent \$1000.                   |       |  |
|----------------------------------------------------------------------------------------------------|--------------------------------------------------------|-------|--|
|                                                                                                    | Tal 41-Conversampler                                   | _____ |  |
|                                                                                                    | For Key Hake Municipal Houston American                |       |  |
|                                                                                                    |                                                        |       |  |
|                                                                                                    |                                                        |       |  |
|                                                                                                    |                                                        |       |  |
|                                                                                                    |                                                        |       |  |
|                                                                                                    |                                                        |       |  |
|                                                                                                    |                                                        |       |  |
|                                                                                                    |                                                        |       |  |
|                                                                                                    |                                                        |       |  |
|                                                                                                    |                                                        |       |  |
|                                                                                                    |                                                        |       |  |
|                                                                                                    |                                                        |       |  |
|                                                                                                    |                                                        |       |  |
|                                                                                                    | r vest verse langueren and each value interior inf and |       |  |
|                                                                                                    |                                                        |       |  |
|                                                                                                    |                                                        |       |  |
|                                                                                                    |                                                        |       |  |
|                                                                                                    |                                                        |       |  |
|                                                                                                    |                                                        |       |  |
|                                                                                                    |                                                        |       |  |
|                                                                                                    |                                                        |       |  |
|                                                                                                    |                                                        |       |  |
|                                                                                                    |                                                        |       |  |
|                                                                                                    |                                                        |       |  |
|                                                                                                    |                                                        |       |  |
|                                                                                                    |                                                        |       |  |
|                                                                                                    |                                                        |       |  |

Gambar 3.2 Cek Data Impor

c. Melakukan uji regresi ganda dan menentukkan variabel independen serta variabel dependen

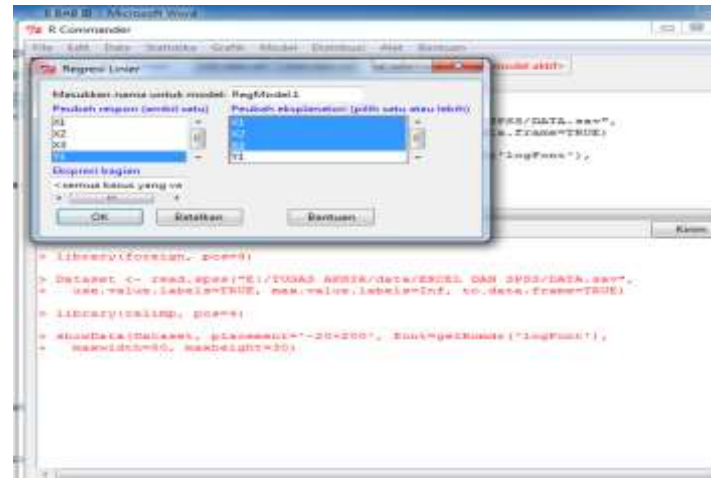

Gambar 3.3 Langkah Regresi Ganda pada R

- d. Melakukan cek diagnostik atau uji asumsi klasik.
	- 1. Uji Normalitas dapat menggunakan *Uji Shapiro-Wilk.*

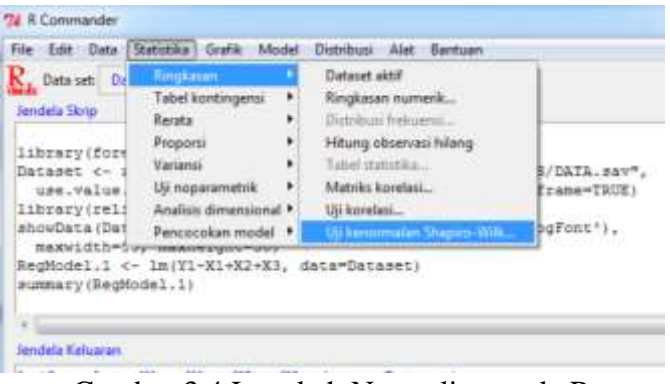

Gambar 3.4 Langkah Normalitas pada R

*2.* Uji Heterokedastisitas dengan menggunakan *Uji Breusch-Pagan.*

| <b>GP10</b> | Vieto     | 72 R Commander                                                                                                    |                                                                                                    |                             |
|-------------|-----------|----------------------------------------------------------------------------------------------------|----------------------------------------------------------------------------------------------------|-----------------------------|
| $+1 = +10$  |           | File Edit Data Statistika Grafik I                                                                                                    | Model Distribusi Alat Bantuan                                                                                                    |                             |
|             | Parsontia | Edit data i<br>Data set: Datanat<br>Jandela Skrip                                                                                                    | Perh model aktif<br>Ringkasan model<br>Tambahkan obserbuasi statistik pada data,                                                                             |                             |
|             | 日本のあります   | library(forsign, pos=4)<br>Dataset <- read.spss("E:/<br>use.value.labels=TBUE.<br>library(relimp, pos=4)<br>showData(Dataset, placene<br>maxwidth=80, maxheight= | Interval keyakinen<br>AIC (Kriteria Informasi Akaike)<br>IDC (Kritena Informasi Bayes)<br>Seleksi medal bertatar<br>Seleksi model subbagian<br>Us Hipotesis. | TA. REV.<br>$-780E$<br>ht.V |
|             |           | Faktor Inflam Veriano (FIV)                                                                                                    | <b>Unannualik</b> hummit                                                                                                    |                             |
|             |           | <u>ferraith Fegan uithak hetermikeduála Ke</u>                                                                                                    | Grafik                                                                                                    |                             |
| ₫           |           | UE Durban-Watson untuk obskoreasi<br>Uy RESET untuk nonlinentas<br>Uji pencilari Bonferroni                                                                      | + X3, data = Dataseti                                                                                                    |                             |

Gambar 3.5 Langkah Heterokedastisitas pada R

*3.* Uji Autokorelasi dapat menggunakan *Uji Durbin Watson.*

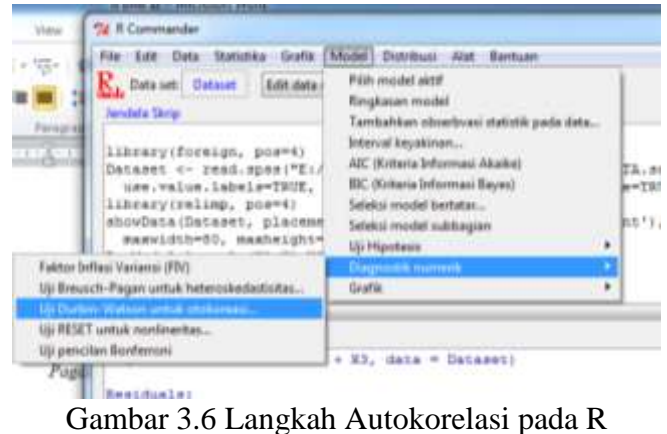

*4.* Uji Multikolinearitas dengan menggunakan *Variance Inflation Factor*  (VIF) dengan standar VIF yang diizinkan tidak adanya multikolinearitas umumnya adalah VIF<10.

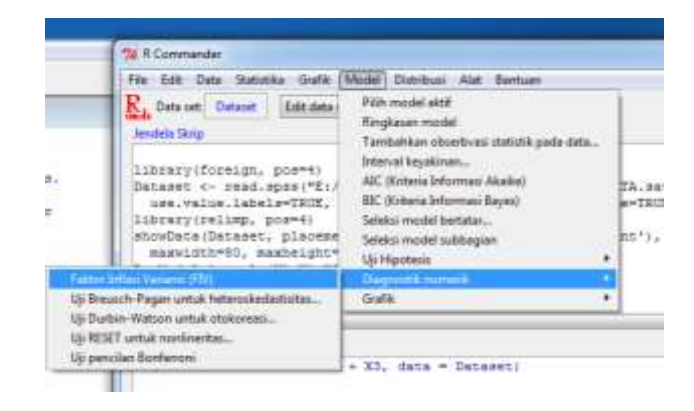

Gambar 3.7 Langkah Multikolinearitas pada R

e. Menginterpretasi hasil.

### **6.4.2 ANALISIS REGRESI GANDA DENGAN SOFTWARE AMOS**

Langkah-langkah analisis regresi ganda dengan software AMOS, yaitu sebagai berikut.

a. Menggambarkan model persamaan regresi.

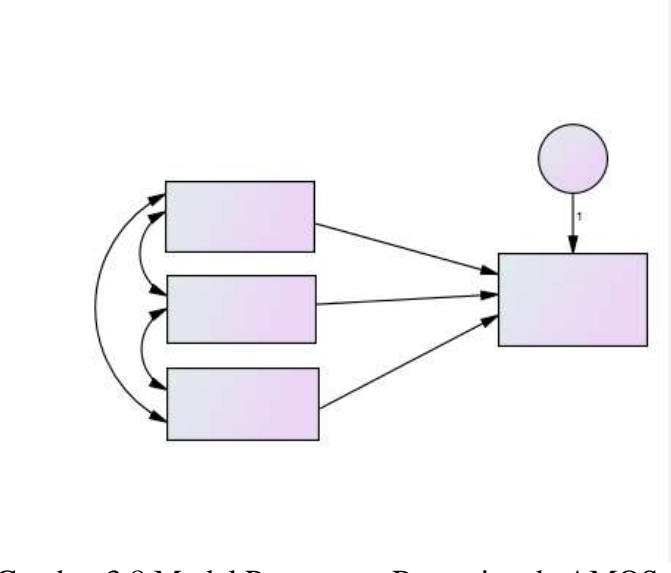

Gambar 3.8 Model Persamaan Regresi pada AMOS

b. Menentukan metode Estimasi dan Output, Pilih *View* lalu *Analyzed Properties.*

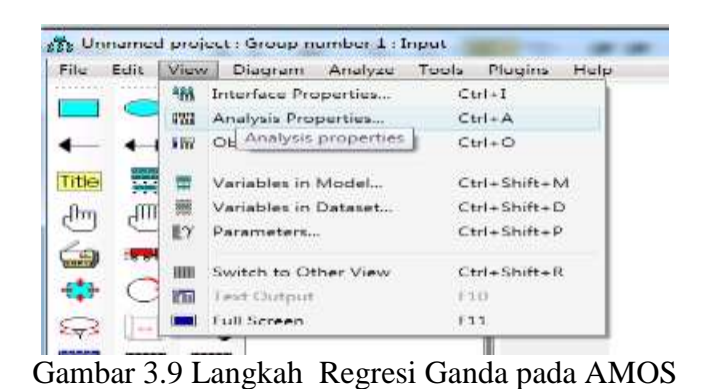

c. Pilih metode estimasi *Maximum Likelihood (ML)* dan pilih *Estimate Means* 

*and Intercept*.

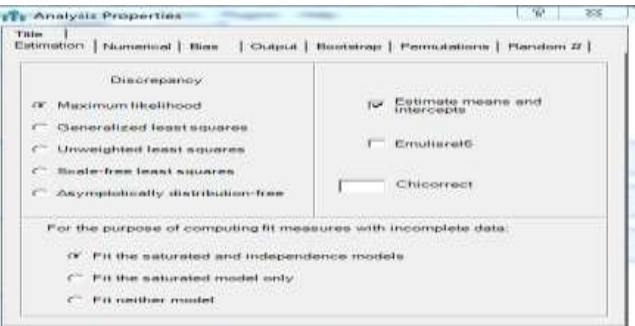

Gambar 3.10 *Analysis Properties* pada AMOS

d. Pilih *Output*, lalu pilih *Minization History*, *Standardized Estimate*, *Squared Multiple Correlation*, dan *Test of Normality and Outlie.r.*

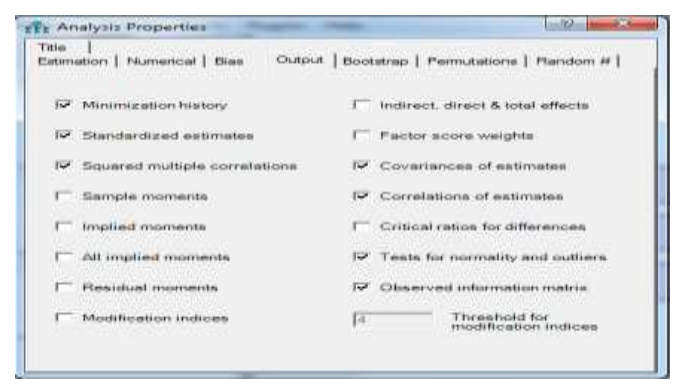

Gambar 3.11 Pilihan Output yang akan Ditampilkan pada AMOS

- e. Run model dengan perintah Pilih *Analyze* lalu *Calculate Estimate*. Beri nama file amos.
- f. Hasil *Output* siap untuk dianalisis.

# **6.4.3 ANALISIS REGRESI GANDA DENGAN SOFTWARE LISREL**

Langkah-langkah analisis regresi ganda menggunakan software LISREL, yaitu sebagai berikut.

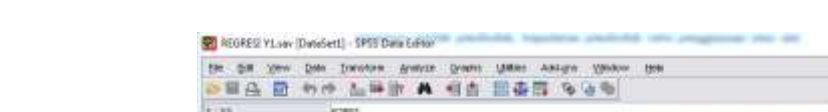

a. Menyimpan Data Mentah ke dalam Bentuk SPSS (\*.sav).

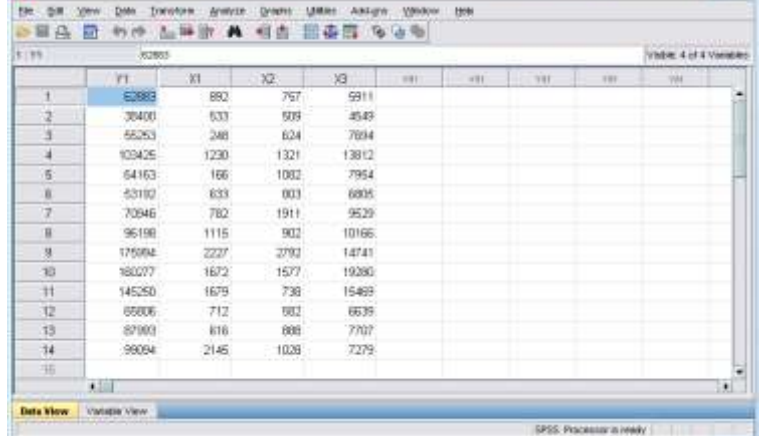

Gambar 3.12 Data Mentah yang Siap Disimpan dalam bentuk SPSS

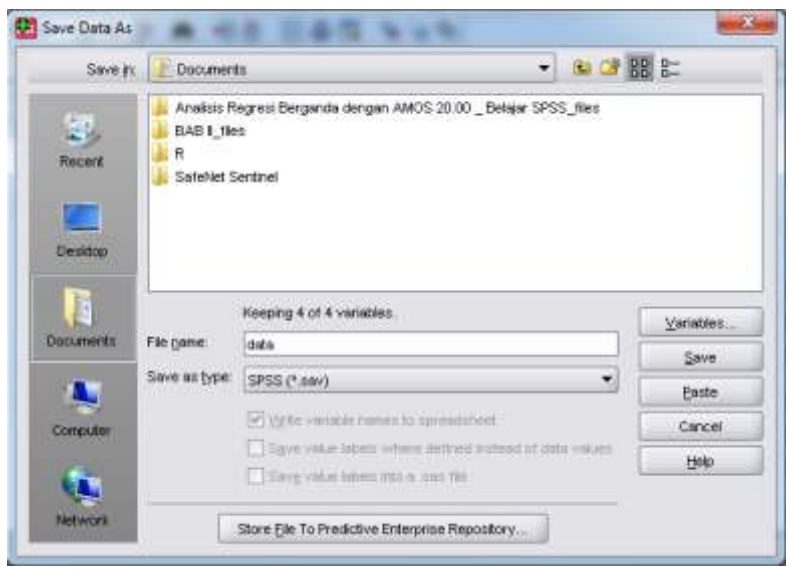

Gambar 3.13 Data Telah Disimpan dalam Bentuk SPSS

 $= 4.77$ 

b. Menyimpan File ke dalam PRELIS dari SPSS.

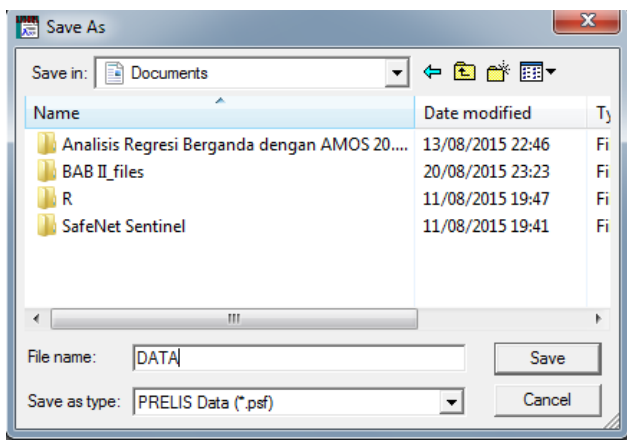

Gambar 3.14 Data Disimpan dalam PRELIS

c. Tahapan selanjutnya adalah klik *File* dan pilih **Import** Data, maka akan muncul kotak dialog **Open** pilih SPSS for Windows (\*.sav). Pada kotak dialog **Save As**, tuliskan nama **file** yang akan disimpan kemudian pilih **Save**. File data yang disimpan pada program SPSS juga disimpan dalam bentuk PRELIS dengan nama File.pst contohnya DATA.pst, tahapan selanjutnya adalah klik menu save,maka akan muncul tampilan hasil **PRELIS**.

| Multilevel<br>SurveyGLIM<br><b>Statistics</b><br>Graphs<br>Window<br>Help<br>File<br>Transformation<br>View<br>Eclit<br>Data<br>$-1$<br><b>Et CB</b><br>好 好<br>$\Box \ncong \blacksquare$<br>¥. |                    |                      |                    |           |         |  |  |  |
|----------------------------------------------------------------------------------------------------|--------------------|----------------------|--------------------|-----------|---------|--|--|--|
|                                                                                                    | ۴Ŧ<br>Ge.<br>$ + $ | -26<br>$\mathcal{H}$ | <b>LA REAL PER</b> |           |         |  |  |  |
| DATAKU                                                                                                    |                    |                      |                    |           |         |  |  |  |
|                                                                                                    | $\times1$          | $\times 2$           | $\times 3$         | Y1        | Y2      |  |  |  |
| 1                                                                                                    | 892.00             | 757.00               | 5911.00            | 62883.00  | 1518.54 |  |  |  |
| $\overline{2}$                                                                                                    | 533.00             | 509,00               | 4549,00            | 38400,00  | 1459,53 |  |  |  |
| 3                                                                                                    | 248.00             | 624.00               | 7694.00            | 55253.00  | 631.32  |  |  |  |
| $\overline{4}$                                                                                                    | 1230.00            | 1321.00              | 13812.00           | 103425.00 | 830.45  |  |  |  |
| 5                                                                                                    | 166,00             | 1082,00              | 7954,00            | 64163,00  | 497,31  |  |  |  |
| 6                                                                                                    | 633.00             | 803.00               | 6805.00            | 53192.00  | 627.03  |  |  |  |
| $\overline{\phantom{a}}$                                                                                                    | 782,00             | 1911.00              | 9529.00            | 70946.00  | 509,70  |  |  |  |
| B                                                                                                    | 1115,00            | 902,00               | 10166.00           | 96198,00  | 1065,08 |  |  |  |
| 9                                                                                                    | 2227.00            | 2792.00              | 14741.00           | 175994.00 | 1726.62 |  |  |  |
| 10                                                                                                    | 1672.00            | 1577.00              | 19280.00           | 160277.00 | 2377.65 |  |  |  |
| 11                                                                                                    | 1679.00            | 738.00               | 15469.00           | 145250.00 | 1786,82 |  |  |  |
| 12                                                                                                    | 712.00             | 582.00               | 6639.00            | 65806.00  | 1234.63 |  |  |  |
| 13                                                                                                    | 616.00             | 888.00               | 7707.00            | 87993.00  | 3315,50 |  |  |  |
| 14                                                                                                    | 2145.00            | 1028.00              | 7279.00            | 99094.00  | 1636.54 |  |  |  |

Gambar 3.15 Hasil PRELIS

d. Melakukan uji asumsi klasik

#### 1. Uji normalitas data

Uji normalitas dengan LISREL dilakukan dengan dua tahap yaitu screening data dan normal scores. Pada proses *screening data* jika salah satu variabel dari penelitian dianalisis tidak berdistribusi normal maka normalitas dilanjutkan dengan normal scores.

Normalitas dengan LISREL, sebagai berikut.

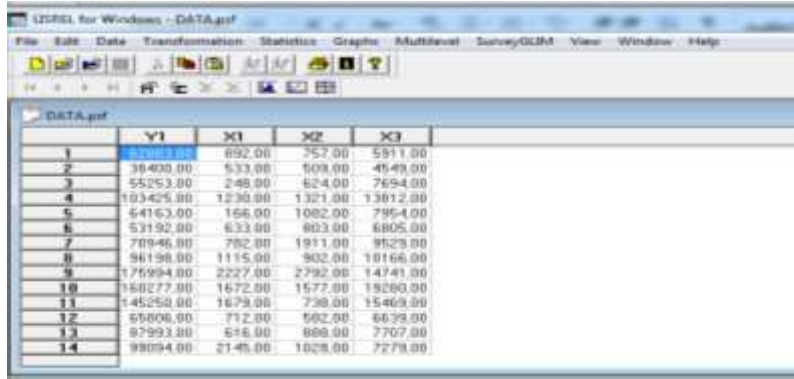

a) Siapkan data yang sudah ada pada **PRELIS.**

Gambar 3.16 Data PRELIS Siap Analisis

b) klik tombol **Statistics** kemudian **Normal Scores**, maka akan muncul

kotak dialog **Normal Scores***.*

| Film Exhibit Clater                                   | <b>Changformation</b> |          | <b>Statistics Craphs:</b><br>Multilevel.                                                       | SonrauGLIM.<br><b>Infalte</b><br>Window<br>Vision |
|-------------------------------------------------------|-----------------------|----------|------------------------------------------------------------------------------------------------|---------------------------------------------------|
| D 3 部 1 × 1 × 1<br>H + + H N & X X<br><b>DATA ave</b> |                       |          | <b>Crata Screensrop</b><br>Importe Missing Values<br>Adulturia limputation<br>Equal Thrasholds |                                                   |
|                                                       | Y1                    | $\times$ | Fas Thrasholds                                                                                 |                                                   |
| -1.                                                   |                       | 992      |                                                                                                |                                                   |
| z                                                     | 38400, 80             | 5330     | Homoganety Test                                                                                |                                                   |
| х                                                     | 65253.00              | $2 - 01$ | <b>Normal Scores</b>                                                                           |                                                   |
| ۰                                                     | 103425,00             | 1230     |                                                                                                |                                                   |
| 厍                                                     | 64163.00              | 166      | Classical Factor Analysis                                                                      |                                                   |
| 匾                                                     | \$3192.00             | 633      | Online) Factor Analysis                                                                        |                                                   |
| z                                                     | 703-46.00             | 782      | Canssred Regressions                                                                           |                                                   |
| 雁                                                     | 96198.00              | 1115     | Logistic Regressions                                                                           |                                                   |
| $\overline{\phantom{a}}$                              | 175994.00             | 3337.    |                                                                                                |                                                   |
| 10                                                    | 160277,00             | 1672     | <b>Proble Regressions</b>                                                                      |                                                   |
| 11                                                    | 1-45250.00            | 1671     | Regressions                                                                                    |                                                   |
| 12                                                    | 65006.00              | 力出       | Two-Stage Least-Squares                                                                        |                                                   |
| 13                                                    | 57993.00              | 有手術      |                                                                                                |                                                   |
| 14                                                    | 99094.00              | 23.4%    | Beetatrapping                                                                                  |                                                   |
|                                                       |                       |          | Output Options                                                                                 |                                                   |

Gambar 3.17 Langkah Uji Normalitas pada LISREL

c) Pindahkan variabel X1, X2, X3, Y1 dan Y2 dari **variable list** ke kolom putih di bawahnya dengan klik semua variabel kemudian pilih tombol **add.**

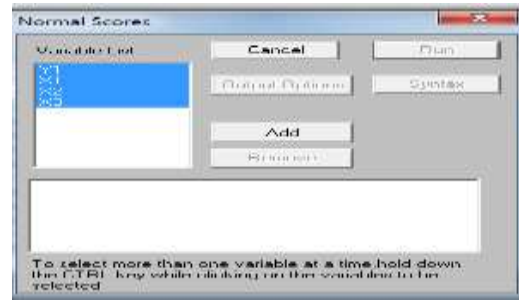

Gambar 3.18 *Normal Score*

d) Langkah normal score berikutnya adalah klik Output **Options,** maka akan muncul kotak **output** dan beri tanda pada **save the transformed data to life** serta tulisan nama file dimana data normal tersebut hendak disimpan. Berikan ekstensi \*.psf pada data terakhir nama file agar file dapat dibaca dengan menggunakan program **PRELIS**. Pilih **Perform test of multivariate normality** kemudian **OK**. Pilih **run** pada kotak **normal scores** untuk menampilkan outputnya.

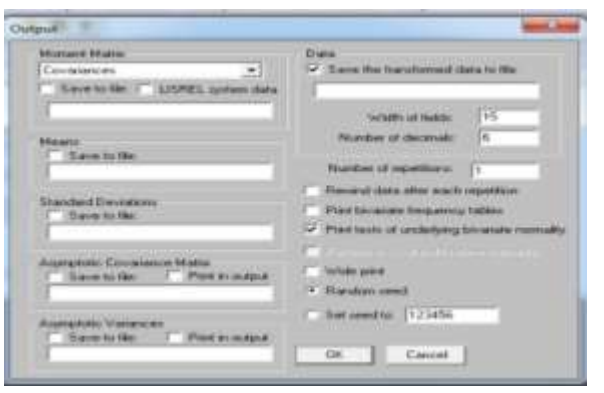

Gambar 3.19 Output yang Akan Dipilih pada Uji Normalitas
## 2. Uji Multikolinearitas

Klik **Statistic,** pilih **Output Options**. Langkah berikutnya adalah pilih **Correlations** pada **matrix moment**, dan pilih bagian **save to file**. Isikan nama file beserta folder dimana **covariance matrix** tersebut akan disimpan. klik tombol **OK** untuk menghasilkan output matrik korelasi.

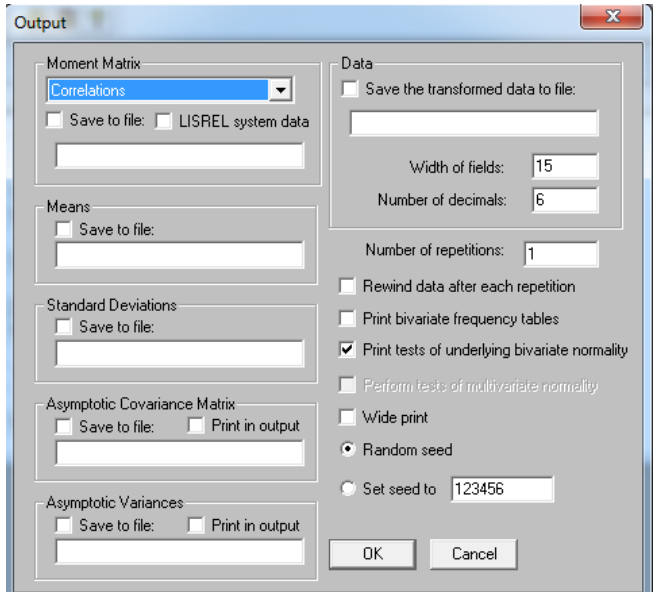

Gambar 3.20 Langkah Uji Multikolinearitas pada LISREL

## 3. Uji Autokorelasi

Karena keterbatasan kemampuan dalam software LISREL yang dimiliki oleh penulis, dalam uji Autokorelasi menggunakan software SPSS.

## 4. Uji Heteroskedastisitas

Karena keterbatasan keterbatasan kemampuan dalam software LISREL yang dimiliki oleh penulis, dalam uji Heteroskedastisitas menggunakan software SPSS.

e. Melakukan uji regresi ganda

Dalam uji regresi ganda software LISREL, langkah-langkahnya:

- 1. Siapkan data **PRELIS.**
- 2. Menentukan analisis metode **SIMPLIS.**
	- a) Menu utama **LISREL**, pilih **File** dan klik **New.**
	- b) Pilih **SIMPLIS Project.**

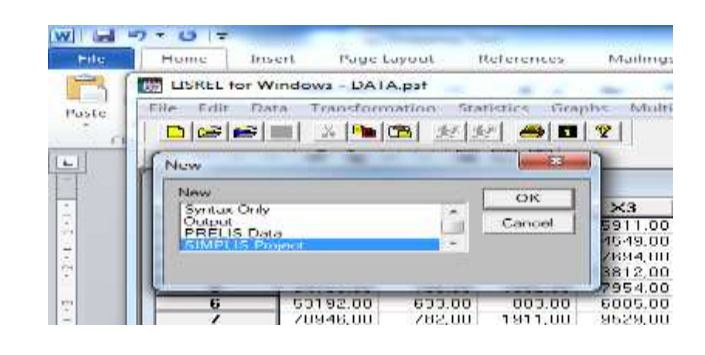

Gambar 3.21 SIMPLIS *Project*

- c) Menyimpan **SIMPLIS Project.**
- d) Memanggil data **PRELIS** dengan pilih **setup** lalu klik **variables.**

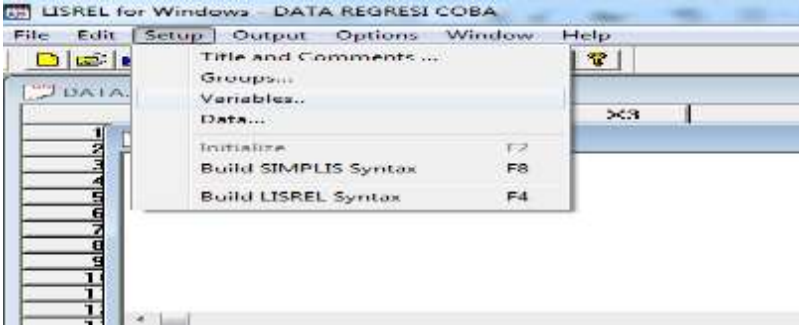

Gambar 3.22 Langkah Uji Regresi Ganda pada LISREL

e) Akan tampak window Label, pada kotak **Observed Variables** klik **Add/Read Variables**. Pindahkan pada kotak **Read From File** dari **LISREL system file** ke **PRELIS system file.** Klik **Browse** pilih data **PRELIS** yang telah disimpan. Klik next dan **input numbers of observations** sesuai jumlah observasi.

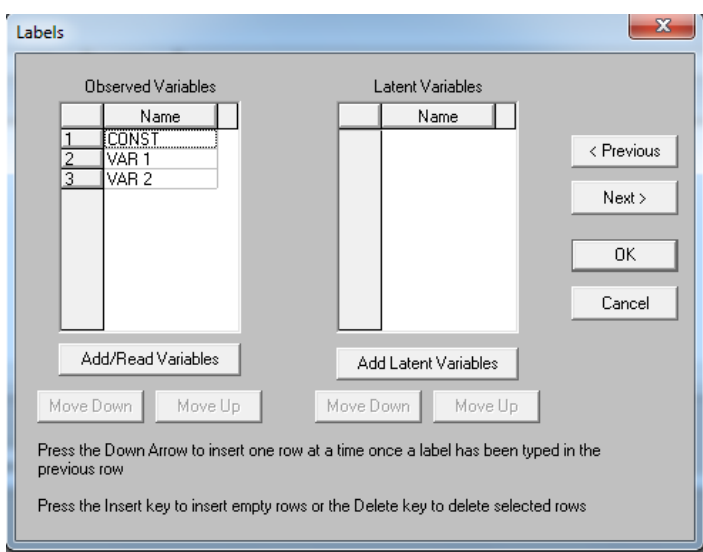

Gambar 3.23 Label pada LISREL

# **f)** Membuat **SIMPLIS Syntax.**

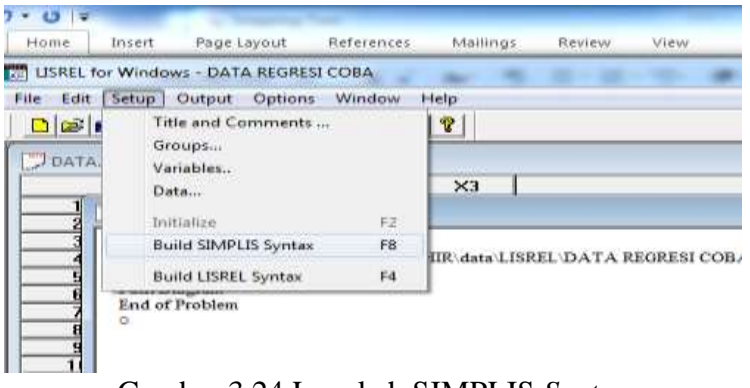

Gambar 3.24 Langkah SIMPLIS *Syntax*

- g) SIMPLIS **Syntax di Run.**
- f. Menginterpretasi hasil.

# **BAB 5**

# **PENUTUP**

## **5.1 KESIMPULAN**

Dari analisis yang telah dilakukan, dapat disimpulkan sebagai berikut.

- 1. Dalam analisis regresi ganda menggunakan software R, AMOS, dan LISREL, hasil analisisnya sama yaitu ada pengaruh penggunaan alat kontrasepsi pada masyarakat di Kabupaten Pemalang tahun 2014 terhadap jumlah penduduk dan kepadatan penduduk, namun lebih besar pengaruh pada jumlah penduduk.
- 2. Besar pengaruh pada penggunaan alat kontrasepsi pada masyarakat di Kabupaten Pemalang tahun 2014 terhadap jumlah penduduk yaitu 93,42 %, sedangkan besar pengaruh pada penggunaan alat kontrasepsi pada masyarakat di Kabupaten Pemalang tahun 2014 terhadap kepadatan penduduk hanya 18,38 %.
- 3. Dalam menganalisis regresi ganda dari ketiga software yang digunakan dalam melakukan analisis tersebut, software yang paling baik digunakan yaitu software R, karena pada software R dapat menggunakan laptop/ komputer tipe 32 Bit dan 64 Bit, dalam uji asumsi klasik software R dapat melakukan semua uji asumsi klasik, pada cara install nya tidak memerlukan kode license, dan data yang digunakan dalam melakukan uji regresi ganda terdiri dari data excel, SPSS, minitab, dan STATA.

# **5.2 SARAN**

Dalam melakukan analisis menggunakan software, harus mengetahui fungsi dan manfaat dalam software tersebut, agar dalam melakukan penelitian memperoleh hasil yang sempurna.

## **DAFTAR PUSTAKA**

- BKKBN, Kemenkes RI. 2012. *Pedoman Pelayanan Keluarga Berencana Pasca Persalinan di Fasilitas Kesehatan*. Jakarta: BKKBN.
- BPS Kabupaten Pemalang. 2014. *Pemalang Dalam Angka Tahun 2014*. Pemalang: Badan Pusat Statistik.
- Dachlan, Usman. 2014. *Panduan Lengkap Structural Equation Modeling dengan AMOS*. Semarang: Lentera Ilmu.
- Ghozali, Imam. 2006. *Structural Equation Modeling Teori, Konsep, dan Aplikasi dengan Program LISREL 8.80.* Semarang: Universitas Diponegoro.
- Harjito, Himawan. 2013. *Pengaruh Luas Panen dan Ketinggian Tanah Terhadap Hasil Produksi Padi di Kabupaten Temanggung Tahun 2011*. Tugas Akhir. Semarang: Universitas Negeri Semarang.
- Latan, Hengky. 2012. *Structural Equation Modeling Konsep dan Aplikasi Menggunakan Program LISREL 8.80*. Bandung: Alfabeta.
- Santoso, Singgih. 2015. *AMOS 22 untuk Structural Equation Modelling Konsep Dasar dan Aplikasi*. Jakarta: Elex Media Komputindo.
- Sarjono, Haryadi. & Winda Julianita. 2011. *SPSS vs LISREL Sebuah Pengantar Aplikasi untuk Riset*. Jakarta: Salemba Empat.
- Suhartono. 2008. *Analisis Data Statistik dengan R.* Surabaya: Lab. Statistik Komputasi ITS.
- Sukestiyarno. 2010. *Olah Data Penelitian Berbantuan SPSS*. Semarang: Universitas Negeri Semarang.
- Yuhedi, Lucky Taufika. & Titik Kurniawati. 2011. *Kependudukan dan Pelayanan KB*. Jakarta: Buku Kedokteran EGC.

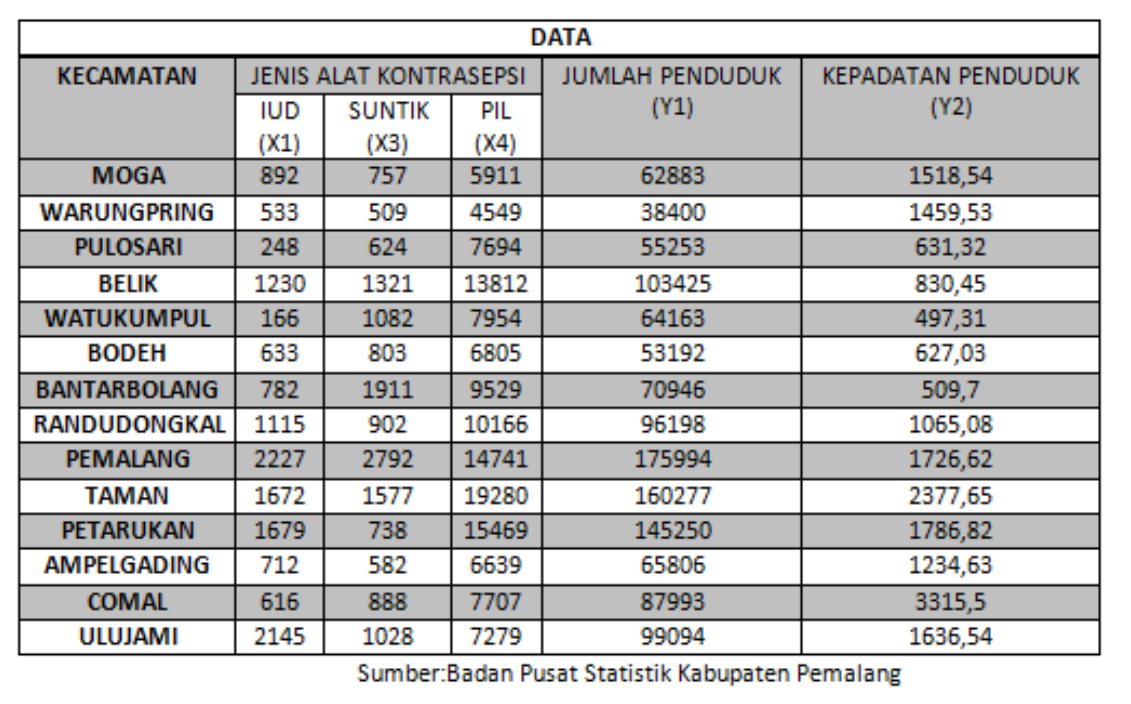

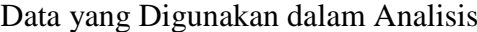

```
> library(foreign, pos=4)
   > Dataset <- read.spss("E:/TUGAS AKHIR/data/EXCEL DAN 
                    SPSS/DATA.sav",
     + use.value.labels=TRUE, max.value.labels=Inf, 
                   to.data.frame=TRUE)
               > shapiro.test(Dataset$Y1)
               Shapiro-Wilk normality test
                    data: Dataset$Y1
              W = 0.8942, p-value = 0.09295
      > RegModel.1 <- lm(Y1~X1+X2+X3, data=Dataset)
                  > summary(RegModel.1)
                         Call:
      lm(formula = Y1 ~ \sim X1 ~ + X2 ~ + X3, data = Dataset)
                       Residuals:
         Min 1Q Median 3Q Max
       -16799.0 -6733.1 375.7 6587.8 21688.8
                     Coefficients:
           Estimate Std. Error t value Pr(>|t|)
     (Intercept) 394.044 8699.550 0.045 0.964764
    X1 27.143 6.977 3.891 0.003007 **
     X2 6.328 7.015 0.902 0.388262
   X3 5.653 1.086 5.207 0.000397 ***
                          ---Signif. codes: 0 '***' 0.001 '**' 0.01 '*' 0.05 '.' 0.1 ' ' 
                           1
  Residual standard error: 12370 on 10 degrees of freedom
  Multiple R-squared: 0.9342, Adjusted R-squared: 0.9144
```
*Output* Uji Asumsi Klasik dan Uji Regresi Ganda Variabel Y1 Software R

F-statistic: 47.31 on 3 and 10 DF, p-value: 3.251e-06 > vif(RegModel.1) X1 X2 X3 1.803514 1.630004 1.871850 > library(lmtest, pos=4) > bptest(Y1  $\sim$  X1 + X2 + X3, varformula =  $\sim$ fitted.values(RegModel.1), + studentize=FALSE, data=Dataset) Breusch-Pagan test data: Y1 ~ X1 + X2 + X3 BP =  $0.1277$ , df = 1, p-value =  $0.7208$ > dwtest(Y1  $\sim$  X1 + X2 + X3, alternative="greater", data=Dataset) Durbin-Watson test data:  $Y1 ~ × ~ X1 ~ + ~ X2 ~ + ~ X3$  $DW = 2.2071$ , p-value =  $0.5584$ alternative hypothesis: true autocorrelation is greater than  $\Omega$ 

```
Output Uji Asumsi Klasik dan Uji Regresi Ganda Variabel Y2 Software R
              > shapiro.test(Dataset$Y2)
             Shapiro-Wilk normality test
                  data: Dataset$Y2
             W = 0.9022, p-value = 0.1215
    > RegModel.2 <- lm(Y2~X1+X2+X3, data=Dataset)
                > summary(RegModel.2)
                        Call:
    lm(formula = Y2 ~ \sim X1 ~ + ~ X2 ~ + ~ X3, data = Dataset)
                     Residuals:
           Min 1Q Median 3Q Max
          -673.2 -436.4 -224.4 208.8 2145.2Coefficients:
         Estimate Std. Error t value Pr(>|t|)
   (Intercept) 949.48931 575.55958 1.650 0.130
  X1 0.51052 0.46157 1.106 0.295
  X2 -0.34765 0.46413 -0.749 0.471
  X3 0.02791 0.07183 0.389 0.706
Residual standard error: 818.3 on 10 degrees of freedom
Multiple R-squared: 0.1838, Adjusted R-squared: -0.06107
F-statistic: 0.7506 on 3 and 10 DF, p-value: 5.465e-03
                  > vif(RegModel.2)
                X1 X2 X3
              1.803514 1.630004 1.871850
      > bptest(Y2 \sim X1 + X2 + X3, varformula = \simfitted.values(RegModel.2),
```
+ studentize=FALSE, data=Dataset) Breusch-Pagan test data: Y2 ~ X1 + X2 + X3 BP = 1.2683, df = 1, p-value =  $0.2601$ > dwtest(Y2 ~ X1 + X2 + X3, alternative="greater", data=Dataset) Durbin-Watson test data: Y2 ~ X1 + X2 + X3 DW = 1.8678, p-value = 0.2842 alternative hypothesis: true autocorrelation is greater than 0

## *Output* Uji Normalitas Software LISREL

### DATE: 08/10/2015 TIME: 04:12 P R E L I S 2.80 (STUDENT)

#### BY

Karl G. Jöreskog & Dag Sörbom

This program is published exclusively by Scientific Software International, Inc. 7383 N. Lincoln Avenue, Suite 100 Lincolnwood, IL 60712, U.S.A. Phone: (800)247-6113, (847)675-0720, Fax: (847)675-2140 Copyright by Scientific Software International, Inc., 1981-2006 Use of this program is subject to the terms specified in the Universal Copyright Convention. Website: www.ssicentral.com

The following lines were read from file E:\TUGAS AKHIR\data\LISREL\NORMALITAS.PR2:

!PRELIS SYNTAX: Can be edited SY='E:\TUGAS AKHIR\data\LISREL\NORMALITAS.PSF' NS 1 2 3 4 5 OU MA=CM SM= RA= ME= SD= AC= AV= XM

#### Total Sample Size = 14 Univariate Summary Statistics for Continuous Variables

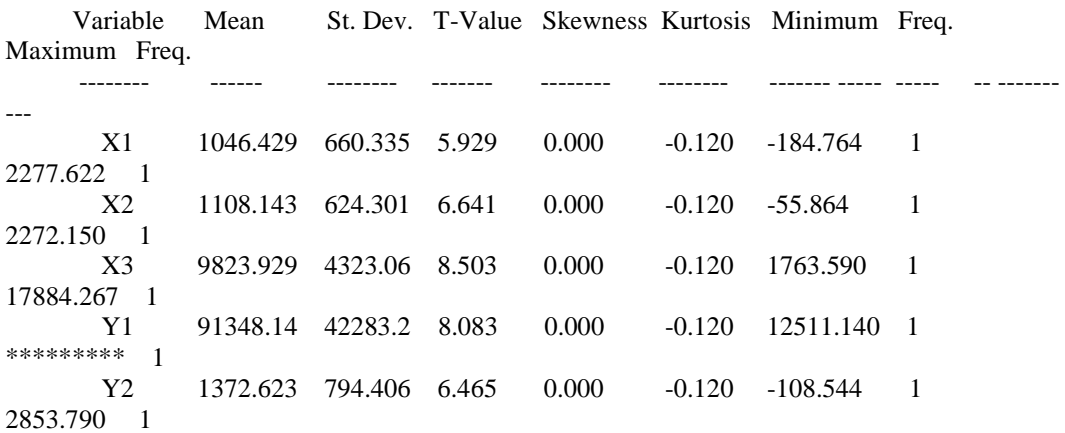

The Problem used  $6952$  Bytes (= 0.0% of available workspace)

## Output Uji Multikolinearitas Software LISREL

#### DATE: 08/10/2015 TIME: 04:34 P R E L I S 2.80 (STUDENT) BY

Karl G. Jöreskog & Dag Sörbom This program is published exclusively by Scientific Software International, Inc. 7383 N. Lincoln Avenue, Suite 100 Lincolnwood, IL 60712, U.S.A. Phone: (800)247-6113, (847)675-0720, Fax: (847)675-2140 Copyright by Scientific Software International, Inc., 1981-2006 Use of this program is subject to the terms specified in the Universal Copyright Convention. Website: www.ssicentral.com

### The following lines were read from file E:\TUGAS AKHIR\data\LISREL\NORMALITAS.PR2: !PRELIS SYNTAX: Can be edited SY='E:\TUGAS AKHIR\data\LISREL\NORMALITAS.PSF' OU MA=KM SM= ME= SD= AC= AV= XM

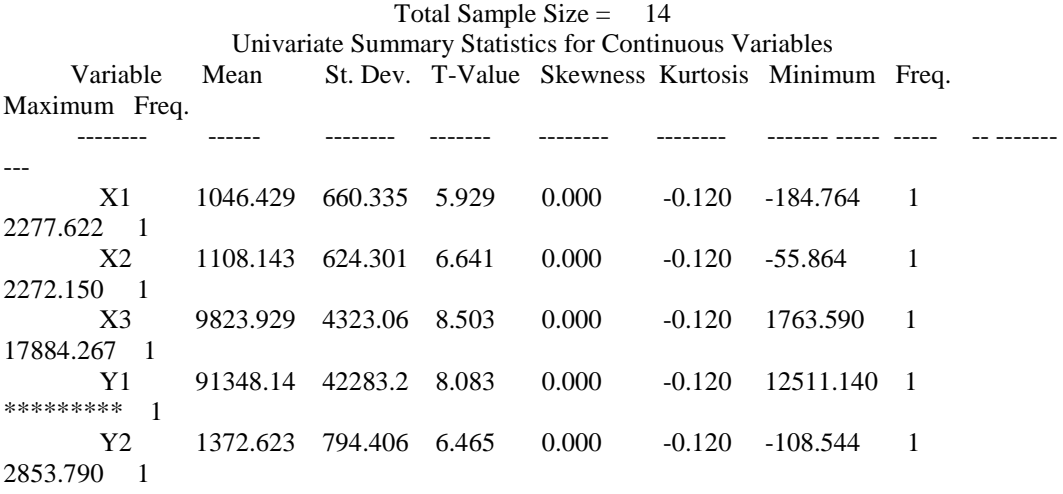

#### Correlation Matrix

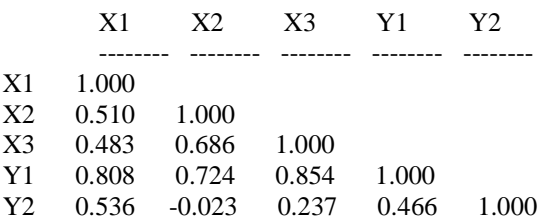

Means

| X1                         | X2    |             | Y1    | Y2    |  |  |  |
|----------------------------|-------|-------------|-------|-------|--|--|--|
| 0.000                      | 0.000 | 0.000 0.000 |       | 0.000 |  |  |  |
| <b>Standard Deviations</b> |       |             |       |       |  |  |  |
| X <sub>1</sub>             | X2    | $X_3$       | - Y1  | Y2    |  |  |  |
| 1.000                      | 1.000 | 1.000       | 1.000 | 1.000 |  |  |  |

The Problem used  $14808$  Bytes (= 0.0% of available workspace)

## Output Uji Regresi Ganda Variabel Y1 Software LISREL

### DATE: 8/10/2015 TIME: 2:47 LISREL 8.80 (STUDENT EDITION)

#### BY

Karl G. Jöreskog & Dag Sörbom

The following lines were read from file E:\TUGAS AKHIR\data\LISREL\regresi y1.spj:

Raw Data from file 'E:\TUGAS AKHIR\data\LISREL\REGRESI Y1.psf' Sample Size  $= 14$ 

> Relationships  $Y1 = X1 X2 X3$ Number of Decimal = 3

Path Diagram End of Problem Sample Size  $= 14$ Covariance Matrix

Y1 X1 X2 X3 -------- -------- -------- -------- Y1 \*\*\*\*\*\*\*\*\*\*\*  $X1$  \*\*\*\*\*\*\*\*\*\*\*\* 436042.418<br> $X2$  \*\*\*\*\*\*\*\*\*\*\* 226150.396 \*\*\*\*\*\*\*\*\*\*\* 226150.396 389751.209 X3 \*\*\*\*\*\*\*\*\*\*\*1785615.1871542055.549\*\*\*\*\*\*\*\*\*\*\*

Number of Iterations  $= 0$ 

LISREL Estimates (Maximum Likelihood) Structural Equations  $Y1 = 27.143*X1 + 6.328*X2 + 5.653*X3$ , Errorvar. = 117678552.908, R<sup>2</sup> = 0.934

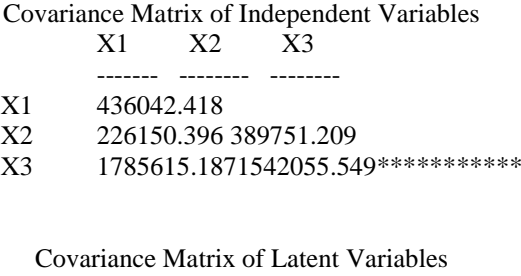

Y1 X1 X2 X3 -------- -------- -------- -------- Y1\*\*\*\*\*\*\*\*\*\*\* X1\*\*\*\*\*\*\*\*\*\*\* 436042.418 X2\*\*\*\*\*\*\*\*\*\*\* 226150.396 389751.209 X3\*\*\*\*\*\*\*\*\*\*\*1785615.1871542055.549\*\*\*\*\*\*\*\*\*\*\*

Goodness of Fit Statistics Degrees of Freedom = 0 Minimum Fit Function Chi-Square  $= 0.00$  (P  $= 1.000$ ) Normal Theory Weighted Least Squares Chi-Square = 0.0 (P = 1.000) The Model is Saturated, the Fit is Perfect ! Time used: 0.016 Seconds

## Output Uji Regresi Ganda Variabel Y2 Software LISREL

### DATE: 8/18/2015 TIME: 13:11 LISREL 8.80 (STUDENT EDITION)

BY

Karl G. Jöreskog & Dag Sörbom

The following lines were read from file E:\TUGAS AKHIR\data\LISREL\DATA REGRESI 2.spj: Raw Data from file 'E:\TUGAS AKHIR\data\LISREL\REGRESI Y2.psf'

### Relationships Y2 = CONST X1 X2 X3 Path Diagram End of Problem Sample Size = 14

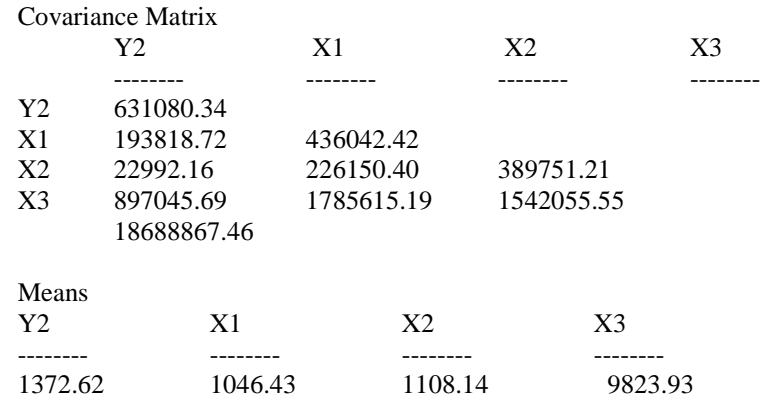

Number of Iterations  $= 0$ LISREL Estimates (Maximum Likelihood)

Structural Equations Y2 = 949.49 +  $0.51*X1 - 0.35*X2 + 0.028*X3$ , Errorvar.= 515091.47, R<sup>2</sup> = 0.18

Covariance Matrix of Independent Variables<br> $X_1$   $X_2$   $X_3$ X1 X2 X3

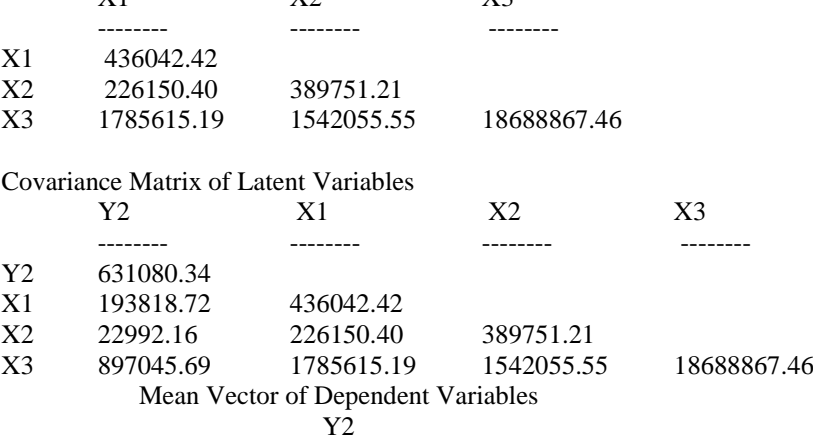

1372.62 Mean Vector of Independent Variables<br>X1  $X2$   $X3$  $X_2$   $X_3$ -------- -------- -------- 1046.43 1108.14 9823.93 Goodness of Fit Statistics Degrees of  $Fredom = 0$ Minimum Fit Function Chi-Square =  $0.0$  ( $P = 1.00$ ) Normal Theory Weighted Least Squares Chi-Square = 0.00 (P = 1.00) Time used: 0.000 Seconds

Output Uji Normalitas Variabel Dependen Y1 pada Software AMOSAssessment of normality (Group number 1)

| Variable     | mın       | max        | skew        |            | c.r. kurtosis | C.f.             |
|--------------|-----------|------------|-------------|------------|---------------|------------------|
| X1           | 166,000   | 2227,000   | .538. .821  |            | $-.877-.670$  |                  |
| X2           | 509,000   | 2792,000   | 1,571 2,399 |            | 1,806         | 1,379            |
| X3           | 4549,000  | 19280,000  |             | .888 1.357 |               | $-358 - 274$     |
| Y1           | 38400,000 | 175994,000 |             | .817 1.248 |               | $-0.516 - 0.394$ |
| Multivariate |           |            |             |            | 3.892         | 1,051            |

## Output Uji Regresi Ganda Variabel Y1 Pada AMOS

## **Analysis Summary**

### **Date and Time**

## Date: 31 Agustus 2015 Time: 14:35:20

## **Title**

Number of distinct sample moments: 14 Number of distinct parameters to be estimated: 14

Degrees of freedom (14 - 14): 0

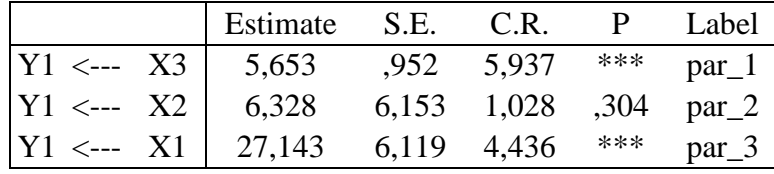

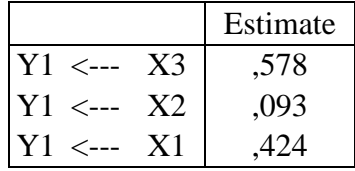

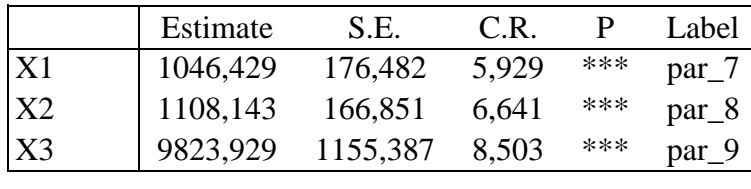

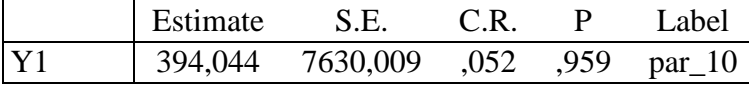

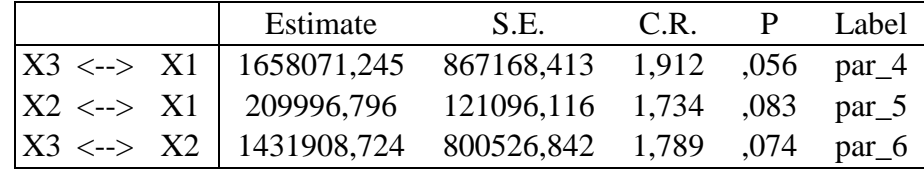

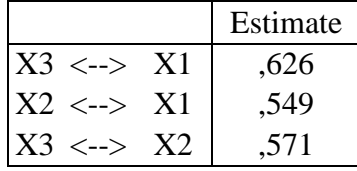

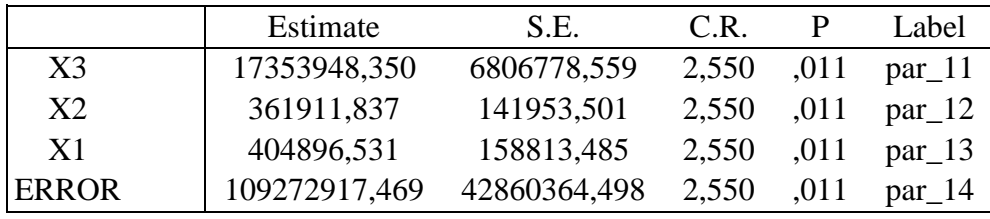

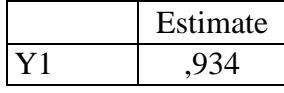

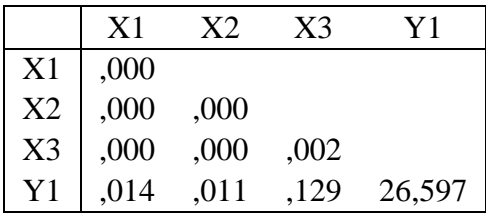

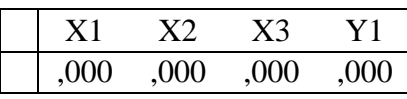

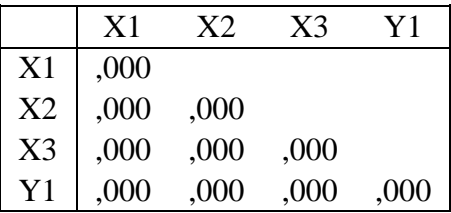

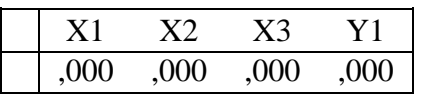

Output Uji Normalitas Variabel Dependen Y2 pada Software AMOS

| Variable     | Min      | max       | skew  | c.r.  | kurtosis | c.r.    |
|--------------|----------|-----------|-------|-------|----------|---------|
| X3           | 4549,000 | 19280,000 | .888  | 1,357 | $-.358$  | $-.274$ |
| X1           | 166,000  | 2227,000  | .538  | .821  | $-.877$  | $-.670$ |
| X2           | 509,000  | 2792,000  | 1,571 | 2,399 | 1,806    | 1,379   |
| Y2           | 497,310  | 3315,500  | .981  | 1.498 | .571     | .436    |
| Multivariate |          |           |       |       | 4,653    | 1,256   |

# Output Uji Regresi Ganda Variabel Y2 Pada AMOS

## **Analysis Summary**

## **Date and Time**

## Date: 31 Agustus 2015 Time: 14:38:24

## **Title**

## Amos 2: 31 Agustus 2015 14:38

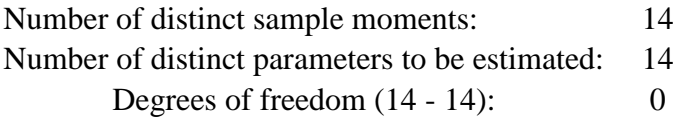

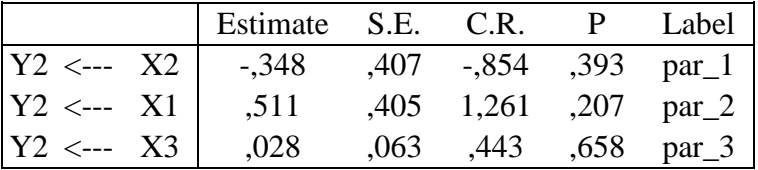

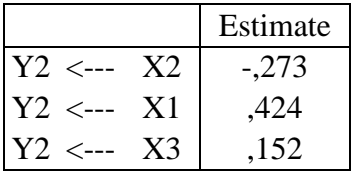

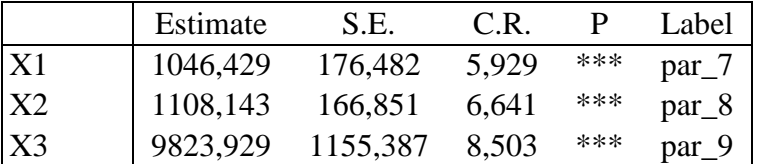

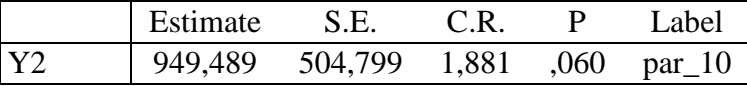

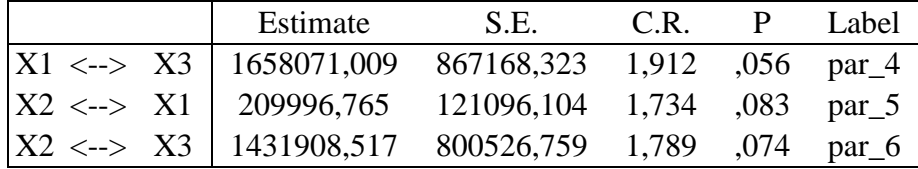

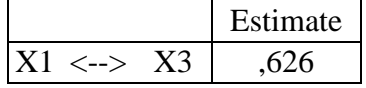

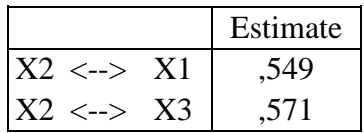

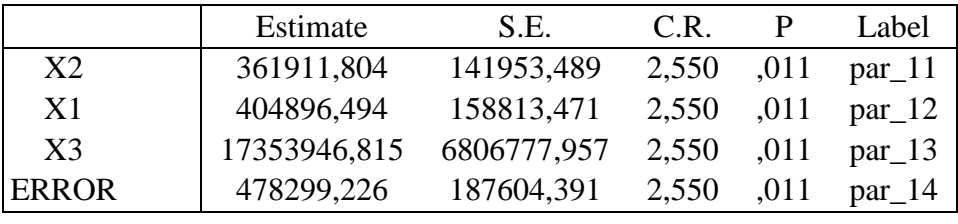

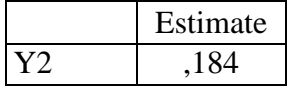

Date\_ sil:  $7h$ 20  $Saddle-1U\underline{\theta}$  $7.8$ Junglan ( Aunel  $\hat{\tau}$ 76  $\alpha$ cer agamin mo ga: mayarahal Preside Lichha Schie buar . hela 20 Judal fulil . mand  $74$ dibanhe Jeh Luc Lesaniala  $\mathcal{L}$ . 1 ibre  $P kK$ Acke municipe Depah  $\partial L$ Tri ibert piha  $PLER$ s  $8100$  $\mathcal{Z}_\ell$  $142$ a sured + turadara culu aual 5 Schale Penjoranga Juganyma kamin dibawah discrici Uuraleurya Crularay semme t is  $\sim$ 压  $\sim 2.0$ 

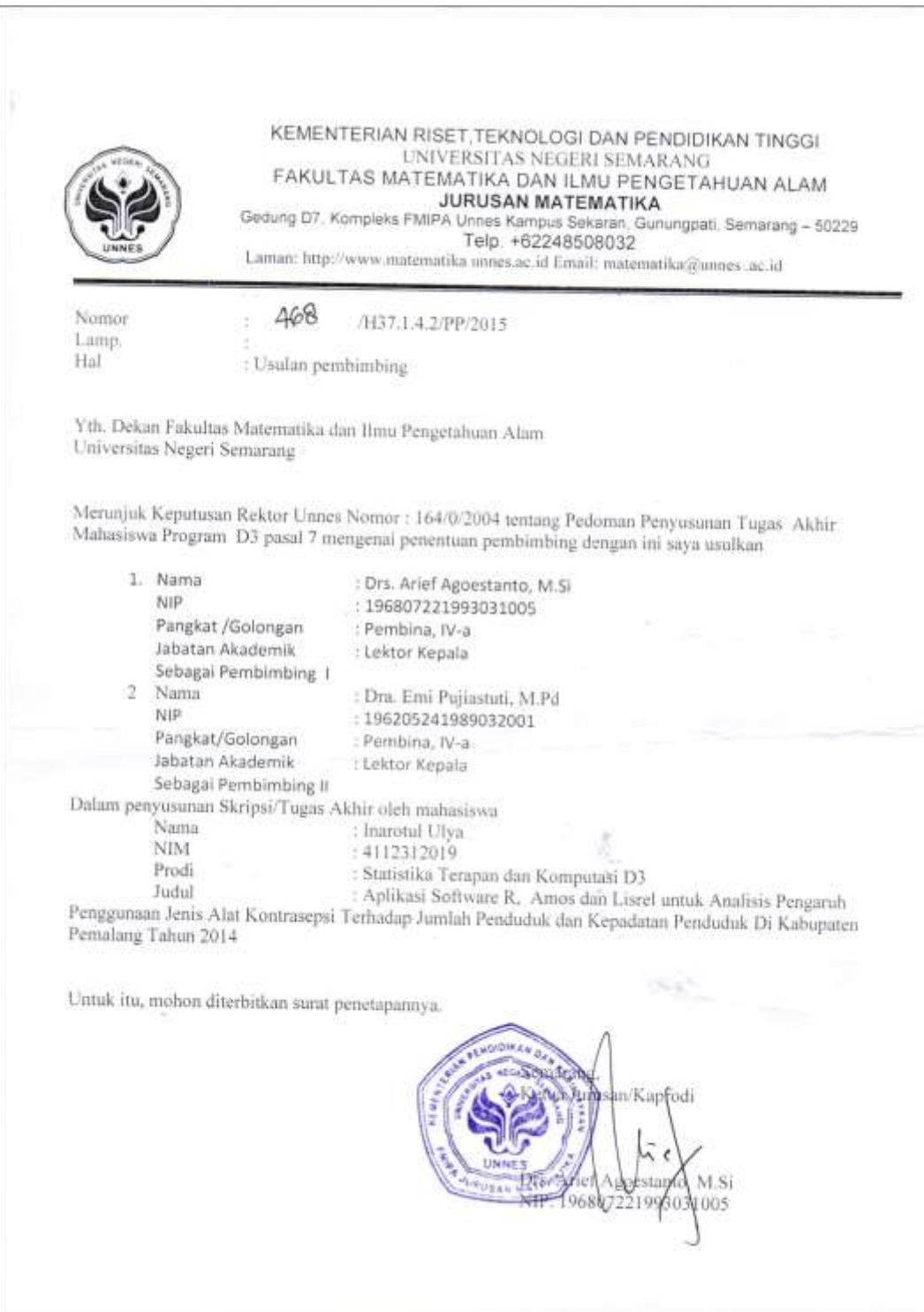

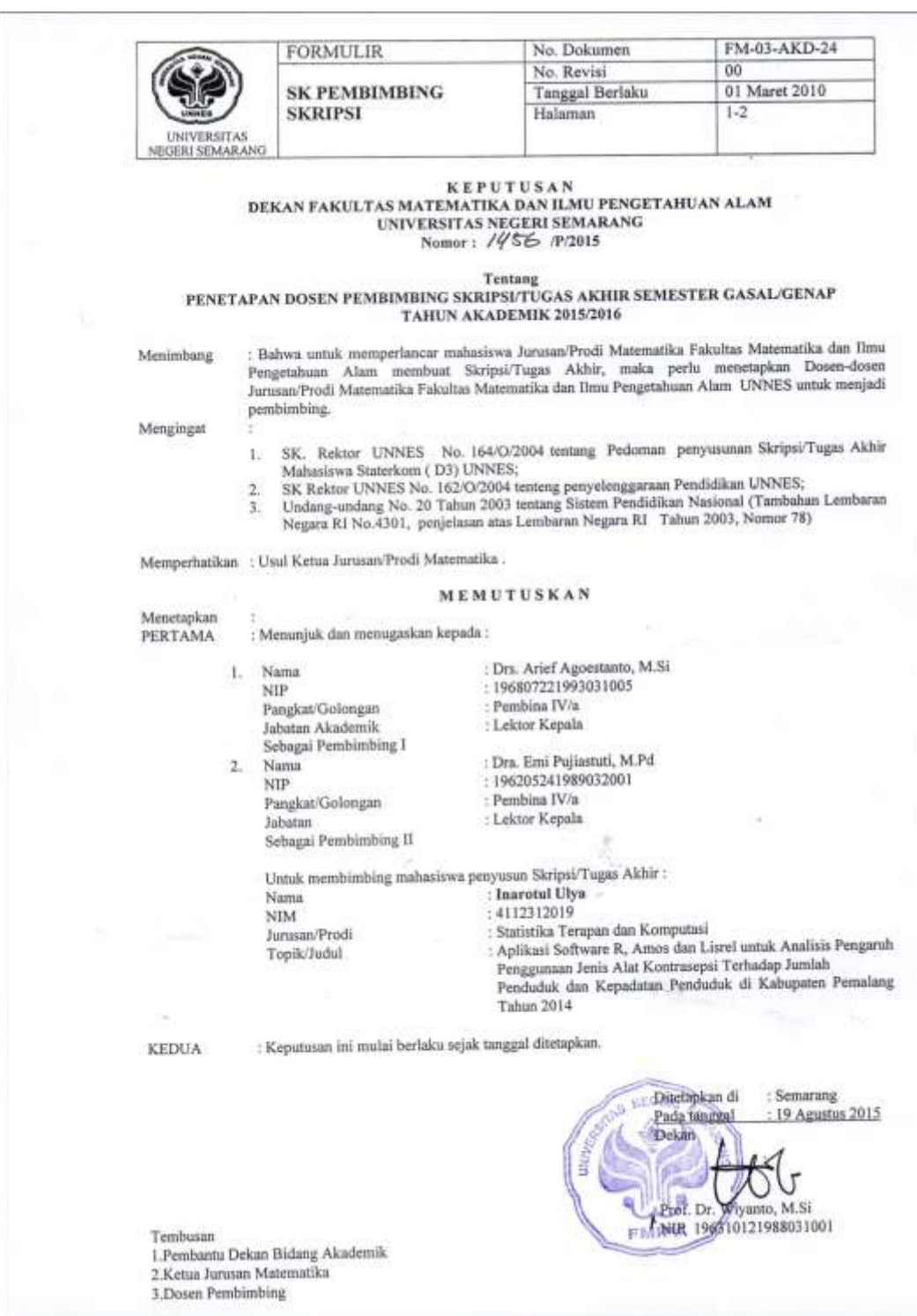

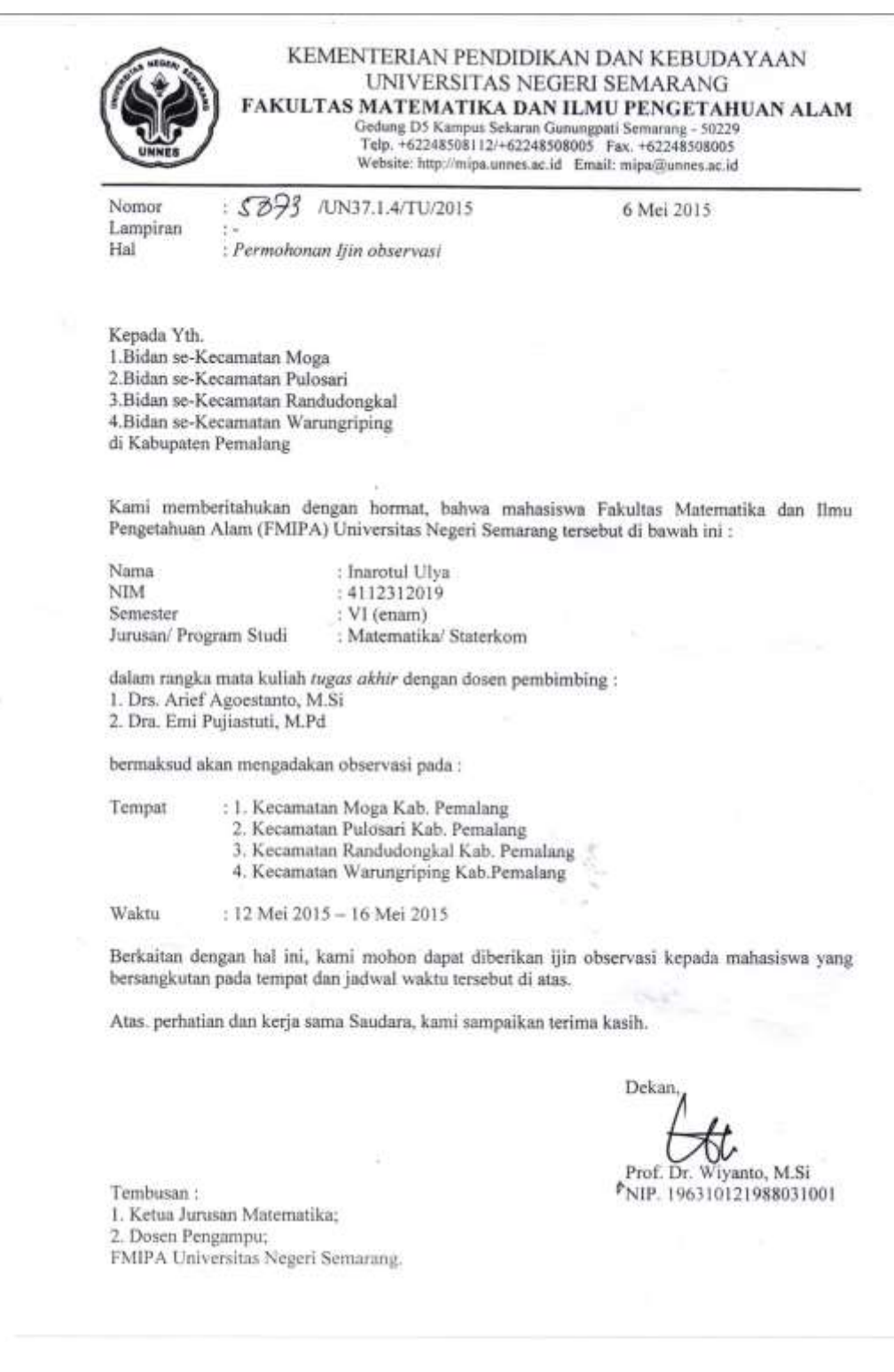

#### **SURAT BUKTI OBSERVASI**

Yang bertanda tangan di bawah ini menerangkan bahwa

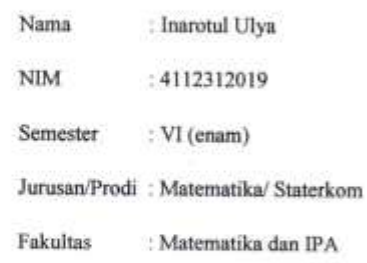

Universitas Negeri Semarang

Telah melaksanakan observasi guna Mata Kuliah Tugas Akhir sesuai pada tempat dan jadwal waktu pada surat edaran Dekan FMIPA Nomor: 5073/UN37.1.4/TU/2015.

Dengan demikian ini dibuat dengan sebenar-benarnya untuk dapat digunakan sebagaimana mestinya.

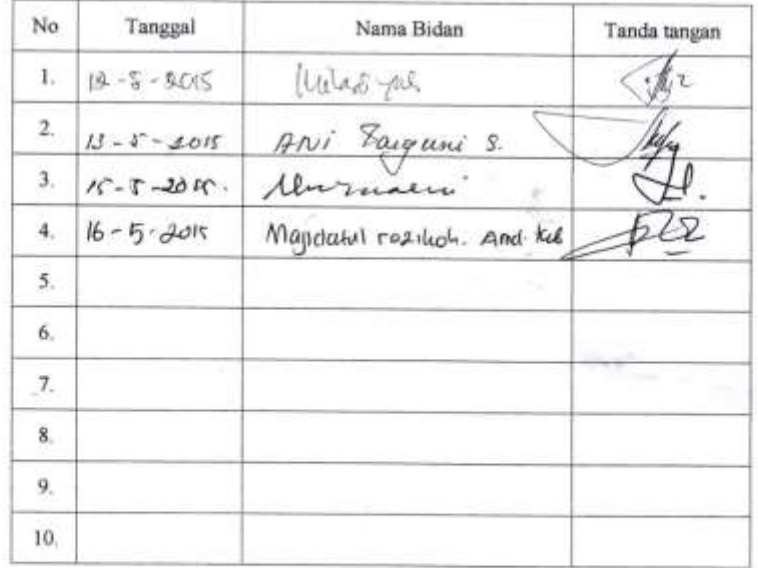